# FNWO( **DPX503U DPX303**

## RECEPTEUR CD FORMAT DUAL DIN **MODE D'EMPLOI**

**DPX313**

DUALER DIN-GENORMTER CD-Receiver **BEDIENUNGSANLEITUNG**

CD-ONTVANGER VAN DUBBEL DIN-FORMAAT **GEBRUIKSAANWIJZING**

Kenwood Corporation

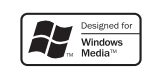

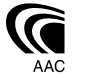

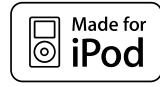

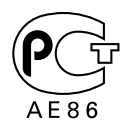

© B64-4228-00/00 (EW)

## **Table des matières**

#### **Avant l'utilisation 3**

#### **Fonctionnement basique 4**

Fonctions générales Fonctions du tuner Fonctions de lecture du disque et des fichiers audio

#### **Commande de fonction 6**

#### **Réglages de l'affichage 9**

À propos du type d'affichage Sélection de texte pour l'affichage Sélection de la couleur d'éclairage Mémoire de préréglage des couleurs d'éclairage Rappel du préréglage de la couleur d'éclairage Nommer un disque (DNPS) Réglage de l'affichage d'entrée auxiliaire Édition du message d'accueil

#### **Fonctionnement des disques audio/ fichiers audio 13**

Sélection d'un morceau Recherche directe d'un morceau Recherche directe de disque Fonctionnement de base du changeur de disque (Optionnel)

#### **Fonctionnement du tuner 15**

Mémoire de préréglage des stations Syntonisation préréglée Syntonisation à accès direct Changer la langue pour la fonction Type de programme (PTY) PTY (Type de Programme) Préréglage du type de programme

#### **Autres fonctions 17**

Activation du code de sécurité Désactivation du code de sécurité Réglage manuel de l'horloge Réglage de la date Réglage du mode de démonstration Commandes AMP

#### **Réglages audio 19**

Sélection de la cabine Réglage de la fonction DTA (Digital Time Alignment ou Alignement chronologique numérique) Réglage du répartiteur Commande de l'égaliseur Sélection de la position préréglée Réglage manuel de la position Mémoire de préréglage audio Rappel de préréglage audio Commande du son Réglage audio Réglage des enceintes Mémoire de préréglage audio Rappel de préréglage audio

#### **Opérations de base de la télécommande 25**

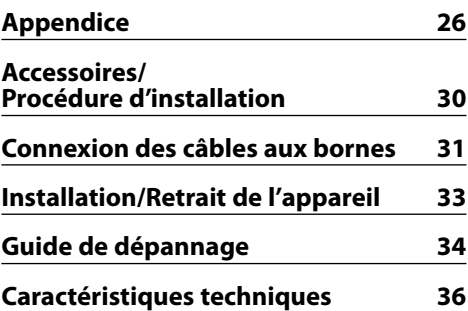

- iPod is a trademark of Apple, Inc., registered in the U.S. and other countries.
- The "AAC" logo is trademark of Dolby Laboratories.

## **Avant l'utilisation**

#### 2**AVERTISSEMENT**

#### **Pour éviter toute blessure et/ou incendie, veuillez prendre les précautions suivantes:**

• Pour éviter les court-circuits, ne jamais mettre ou laisser d'objets métalliques (comme une pièce de monnaie ou un outil en métal) à l'intérieur de l'appareil.

#### **Avant d'utiliser l'appareil pour la première fois**

Cet appareil est réglé au préalable sur le mode de démonstration.

Lors de la première utilisation de cet appareil, annuler le <Réglage du mode de démonstration> (page 18).

#### **Comment réinitialiser votre appareil**

• Si cet appareil ou l'appareil connecté (échangeur automatique de disques, etc.) ne fonctionne pas correctement, appuyer sur la touche de réinitialisation. L'appareil retourne aux réglages de l'usine quand la

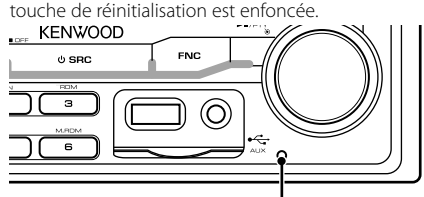

Touche de réinitialisation

#### **Nettoyage de l'appareil**

Si le panneau avant de cet appareil est taché, essuyez-le avec un chiffon sec et doux, par exemple un chiffon au silicone.

Si le panneau avant est très taché, essuyez-le avec un chiffon imbibé d'un produit de nettoyage neutre et essuyez ensuite toute trace de ce produit.

## $\bigwedge$

• La pulvérisation directe de produit de nettoyage sur l'appareil risque d'affecter les pièces mécaniques. L'utilisation d'un chiffon rugueux ou d'un liquide volatile tel qu'un solvant ou de l'alcool pour essuyer le panneau avant peut rayer la surface ou effacer des caractères.

#### **Condensation sur la lentille**

Juste après avoir mis le chauffage de la voiture par temps froid, de l'humidité risque de se former sur la lentille à l'intérieur du lecteur CD. Cette condensation peut rendre la lecture de CD impossible. Dans ce cas, retirez le disque et attendez que l'humidité s'évapore. Si l'appareil ne fonctionne toujours pas normalement après quelques temps, consultez votre revendeur Kenwood.

- Si vous rencontrez des problèmes pendant l'installation, consultez votre revendeur Kenwood.
- Lorsque vous achetez des accessoires en option, vérifiez auprès de votre revendeur Kenwood que ces accessoires fonctionnent avec votre modèle dans votre région.
- Les caractères conformes aux normes ISO 8859-5 ou ISO 8859-1 peuvent être affichés. Référez-vous à la rubrique "MENU" **>** "Russian" de la section <Commande de fonction> (page 6).
- La fonction RDS ne fonctionnera pas dans les endroits où ce service n'est pas fourni par une station émettrice.
- Dans ce document, l'allumage d'un indicateur signifie l'affichage d'un statut. Référez-vous au chapitre <À propos du type d'affichage> (page 9) pour obtenir des détails sur l'affichage du statut.
- Les illustrations de l'affichage, des icônes de fonctions et du panneau apparaissant dans ce manuel sont des exemples utilisés pour expliquer avec plus de clarté comment les commandes sont utilisées. Il est donc possible que les illustrations d'affichage puissent être différentes de ce qui est réellement affiché sur l'appareil et aussi que certaines illustrations représentent des choses impossibles à réaliser en cours de fonctionnement.

#### **Manipulation des CD**

- Ne pas toucher la surface d'enregistrement d'un CD.
- Ne pas coller de ruban adhésif, etc. sur les CD et ne pas utiliser de CD avec du ruban adhésif collé dessus.
- Ne pas utiliser d'accessoires type disque.
- Nettoyer le disque en partant du centre vers l'extérieur.
- Pour retirer des CD de cet appareil, les tirer horizontalement.
- Si le trou central ou la bordure externe du CD possède des ébarbures, n'utiliser le CD qu'après avoir enlevé les ébarbures à l'aide d'un stylo à bille etc.

#### **CD qui ne peuvent être utilisés**

• Les CD non circulaires ne peuvent être utilisés.

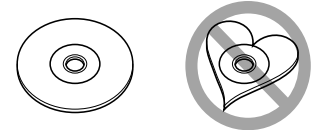

- Les CD comportant des colorations sur la surface d'enregistrement ou qui sont sales ne peuvent être utilisés.
- Cet appareil ne peut lire que les CD comportant dist disc disc .

 Il ne peut jouer les disques qui ne comportent pas cette marque.

• Un CD-R ou CD-RW qui n'a pas été finalisé ne peut être lu. (Pour le procédé de finalisation, veuillez consulter votre programme de gravure de CD-R/CD-RW et les instructions du manuel d'utilisation de votre graveur de CD-R/CD-RW.)

## **Fonctionnement basique**

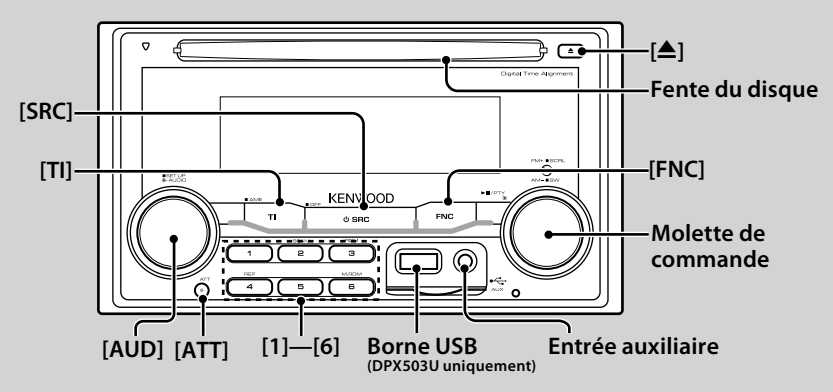

## *Fonctions générales*

#### **Touche d'alimentation/Sélection de la source : [SRC]**

Mise en marche.

Lorsque l'appareil est sous tension, sélectionnez une source.

Mode de sélection SRC 1: Appuyez sur la touche [SRC] puis tournez la molette de commande ou poussez-la vers la gauche ou la droite. Pour déterminer la source sélectionnée, appuyez sur la molette de commande. Mode de sélection SRC 2: A chaque fois que vous appuyez sur cette touche, la source change.

Tuner ("TUNER"), USB ou iPod ("USB" ou "iPod") (DPX503U uniquement), CD ("Compact Disc"), Entrée auxiliaire ("AUX"), et Veille ("STANDBY")

Appuyez pendant au moins 1 seconde pour éteindre l'autoradio.

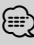

- Le mode de sélection SRC peut être réglé dans la rubrique "MENU" **>** "SRC Select" de la section <Commande de fonction> (page 6).
- Lorsqu'un accessoire optionnel est connecté, le nom de la source apparaît pour chaque appareil.
- Cet appareil s'éteint complètement après que se soient écoulées 20 minutes en mode veille afin de sauvegarder la batterie des véhicules. Il est possible de régler le délai au bout duquel l'appareil est mis hors tension dans la rubrique "Power OFF" de la section <Commande de fonction> (page 6).
- Une fois la connexion de l'iPod reconnue, l'affichage de la source passe de "USB" à "iPod". (DPX503U uniquement)

#### **Commande du volume: [AUD]**

Tourner la molette pour régler le volume.

#### **Atténuateur: [ATT]**

Baisser le volume rapidement. Une fois le volume réduit, le témoin "ATT" clignote.

#### **Mise en sourdine du volume lors de la réception d'un appel téléphonique**

Lors d'un appel, "CALL" s'affiche et le système audio est mis en pause.

Lorsque l'appel se termine, "CALL" disparaît et le système audio est réactivé.

Le système audio peut être réactivé pendant un appel en appuyant sur la touche [SRC].

⁄⊞`

• Pour utiliser la fonction de sourdine TEL, vous devez connecter le fil MUTE à votre téléphone à l'aide d'un accessoire de téléphone commercial. Reportez-vous à <Connexion des câbles aux bornes> (page 31).

#### **Entrée auxiliaire : Entrée auxiliaire**

Connectez un appareil audio portatif à l'aide d'un câble à mini-prise (ø 3,5 mm).

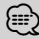

- Utilisez un câble à mini-prise stéréo et sans résistance.
- L'entrée auxiliaire nécessite le réglage réalisé dans la rubrique "MENU" **>** "Built in AUX" de la <Commande de fonction> (page 6).

#### **Sortie Subwoofer : Molette de commande**

Permet d'activer ("SUBWOOFER ON") et de désactiver ("SUBWOOFER OFF") à chaque fois que vous poussez vers le bas pendant au moins 2 secondes.

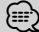

• Cette fonction nécessite le réglage réalisé dans la rubrique "MENU" **>** "SWPRE" de la section <Commande de fonction> (page 6).

#### **Commande de fonction : [FNC]**

Appuyez sur cette touche pour pouvoir paramétrer divers fonctions à l'aide de la molette de commande. Reportez-vous à la section <Commande de fonction> (Page 6).

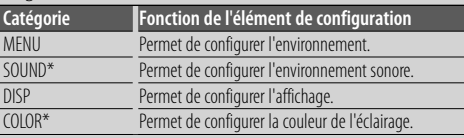

\*Fonction du DPX503U

#### **Défilement du Texte/Titre: Molette de commande**

Le texte du CD, du fichier audio et de la Radio défile lorsque vous poussez la molette vers le haut pendant au moins 2 secondes.

## *Fonctions du tuner*

#### **Sélection de la bande: Molette de commande**

Commute entre FM1, FM2, et FM3 à chaque fois que vous poussez la molette de commande vers le haut. Passe à AM à chaque fois que vous poussez vers le bas.

#### **Syntonisation: Molette de commande**

Change la fréquence en poussant vers la gauche ou vers la droite.

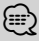

• Pendant la réception de stations stéréo, le témoin "ST" est allumé.

#### **Entrée de la mémoire automatique: [TI]**

Permet de mémoriser automatiquement six stations ayant une réception de bonne qualité en appuyant pendant au moins 2 secondes.

#### **Mémoire préréglée: [1] - [6]**

Permet de mémoriser la station sélectionnée en appuyant pendant au moins 2 secondes.

#### **Syntonisation préréglée: [1] - [6]**

Rappelle la station mémorisée.

#### **Informations routières: [TI]**

Active et désactive la fonction d'informations trafic. Si un bulletin d'informations trafic commence lorsque la fonction est activée, "Traffic INFO" s'affiche et les informations trafic sont reçues.

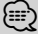

<sup>•</sup> Si le volume est ajusté pendant la réception des informations trafic, le volume ajusté est automatiquement mémorisé. Le volume mémorisé est appliqué à la prochaine activation de la fonction d'informations trafic.

## *Fonctions de lecture du disque et des fichiers audio*

#### **Lecture du disque: Fente du disque**

Commence la lecture lorsqu'un disque est inséré. Lorsqu'un CD est inséré, le témoin "IN" s'allume.

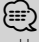

• Un CD 3 pouces (8 cm) ne peut être utilisé. Vous risquez de provoquer un dysfonctionnement en essayant d'un insérer un à l'aide d'un adaptateur.

#### **Éjection du disque: [**0**]** ∕≕}

• Il est possible d'éjecter le disque 10 minutes après l'arrêt du moteur.

#### **Lecture du périphérique USB/iPod (Fonction du DPX503U): Borne USB**

La lecture commence dès la connexion d'un appareil USB.

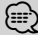

• Pour plus de détail sur les fichiers audio, supports, et périphériques qui peuvent être reproduits, reportez-vous à <À propos des fichiers audio> (page 26).

#### **Pause et lecture: Molette de commande**

Alterne entre pause et lecture à chaque pression de la partie centrale.

#### **Retrait du périphérique USB (DPX503U uniquement): [**0**]**

Appuyer sur cette touche pendant 2 secondes ou plus pour sélectionner le mode retrait, et retirer le dispositif USB.

Pendant le mode retrait, l'indicateur "USB REMOVE" est allumé.

#### **Recherche de morceaux: Molette de commande**

Change la musique en poussant vers la gauche ou vers la droite.

Retour ou avance rapide de la musique en poussant et en restant vers la gauche ou vers la droite. (Aucun son n'est émis pendant la lecture du fichier audio.)

#### **Recherche de dossiers: Molette de commande**

Change le dossier contenant le fichier audio en poussant vers le haut ou vers le bas.

#### **Lecture répétée de Piste/ Fichier/ Dossier: [4]**

Commute entre la répétition d'une piste ("Repeat ON") et OFF ("Repeat") en appuyant pendant la lecture d'un CD.

Commute entre la répétition d'un fichier ("File Repeat ON"), d'un dossier ("Folder Repeat ON"), et OFF ("Repeat") en appuyant pendant la lecture d'un fichier audio.

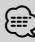

⁄ • La commande de répétition du dossier ne peut être exécutée pendant que l'iPod en lecture.

#### **Lecture par balayage: [2]**

Lit successivement le début des pistes du disque ou du dossier.

Commute entre ON ("Scan ON"/ "File Scan ON") et OFF à chaque fois que vous appuyez sur la touche.

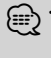

⁄ • L'opération de lecture par balayage ne peut pas être exécutée pendant la lecture d'un support iPod/ "Media Editer".

#### **Lecture aléatoire: [3]**

Lire de façon aléatoire la musique contenue sur le disque ou dans le dossier.

Commute entre ON ("Disc Random ON"/ "Folder RDM ON") et OFF à chaque fois que vous appuyez sur la touche.

## **Commande de fonction**

Les fonctions présentes dans le tableau ci-dessous peuvent être configuré en utilisant la Commande de fonction.

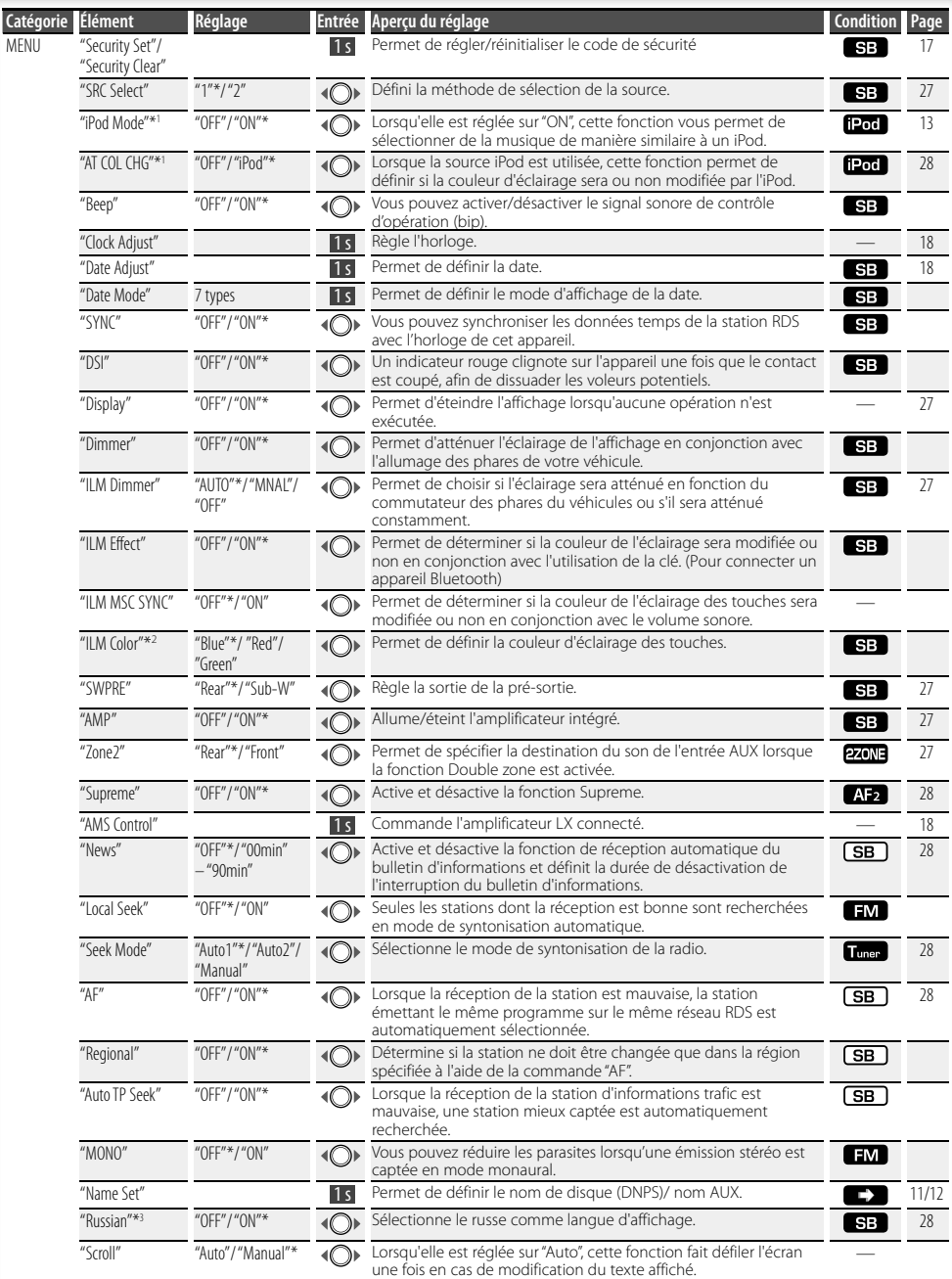

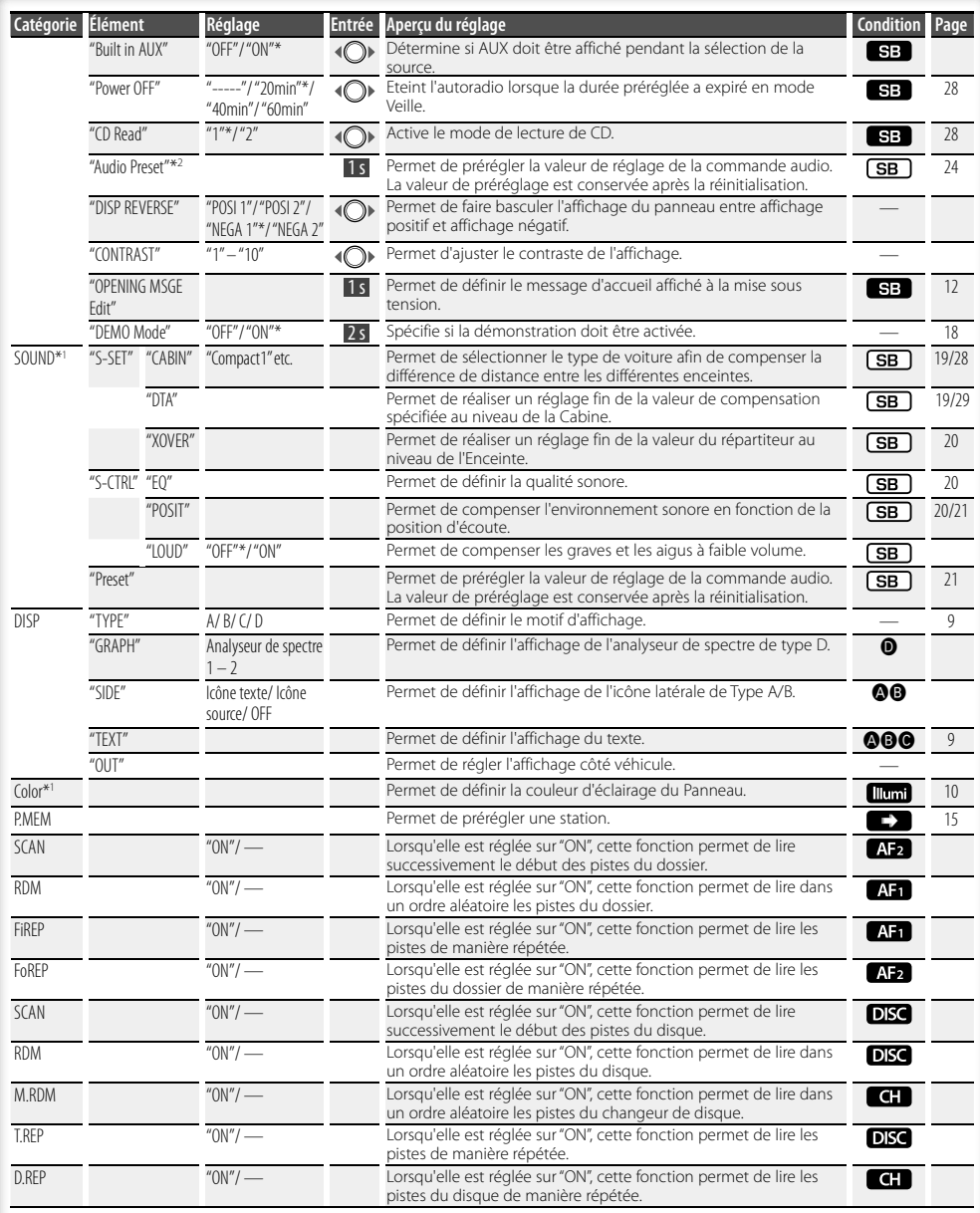

\* Réglage d'usine \*1 Fonction du DPX503U. \*2 Fonction du DPX303/DPX313.

\*3 Fonction du modèle vendu en Russie.

## **Commande de fonction**

L'élément affiché dépend du mode ou de la source actuellement sélectionnés. La marque située dans la colonne Condition indique la condition dans laquelle l'élément est affiché.

- 
- **SB**: Peut être réglé dans un état autre que veille. **SEP**: Peut être réglé en état de veille.
- 
- **A:** : Peut être réglé avec une source de fichier audio du CD/USB/iPod.
- : Syntonisation préréglée CD/USB (pas avec un iPod).
- DISC : Peut être réglé avec une source CD/ Changeur de disque.
- : Peut être réglé avec la source Changeur de disque.
- Tuner : Peut être réglé avec la source Tuner.
- : Peut être réglé pendant la réception FM.
- : Peut être réglé pendant l'accès à une source AUX.
- 1200 : Peut être réglé uniquement pendant la lecture de la source iPod. (Source USB utilisée lorsque l'iPod est connecté)
- **EZONE** : Peut être réglé pour les sources autres que la source veille en réglant "2 ZONE" dans <Réglage audio> (page 23) sur "ON".
- : Règle sur "OFF" les paramètres "ILM MSC SYNC" et "AT COL CHG" du menu.
- $\blacktriangleright$ : Reportez-vous à la page de référence.
- **4–0** : Peut être réglé lorsque le type spécifié est sélectionné pour le Type d'affichage.
- : Peut être réglé pendant les sources.

## ∕**e**

- Reportez-vous à la page respective pour savoir comment régler les éléments avec le numéro de page de référence.
- Seuls les éléments disponibles pour la source actuelle sont affichés.
- "ILM MSC SYNC" apparaît lorsque l'élément "MENU" **>** "AT COL CHG" de la section <Commande de fonction> est réglé sur "OFF".
- Emplacement lu avec "File Scan"
	- Fichier audio: 10 premières secondes
	- Support Music Editor: 10 premières secondes ou la partie sélectionnée par la fonction Intro Skip. Pendant l'activation d'Intro Skip, tournez la molette de commande de la gauche vers la droite pour changer de morceau.

La méthode de balayage dépend des réglages de Music Editor. Reportez-vous à l'aide de Music Editor pour de plus amples détails.

**1 Entrer en mode de commande de fonction Appuyez sur la touche [FNC].** L'icône de fonction est affichée.

#### **2 Sélectionner l'élément à régler**

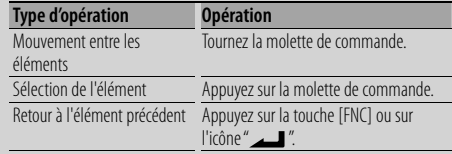

Répétez la sélection et la détermination jusqu'à ce que l'élément que vous voulez configurer soit sélectionné.

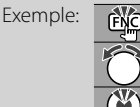

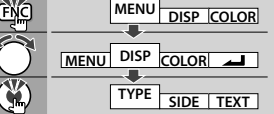

Dans ce manuel, la sélection ci-dessus est indiquée par

**Sélectionnez "DISP" > "TYPE".**

#### **3 Faire un réglage**

#### **Tournez la molette de commande pour sélectionner une valeur de réglage puis appuyez sur la molette de commande.**

- La valeur des éléments accompagnés de la marque (O) peut être définie en poussant la molette de commande vers la droite ou la gauche.
- Certains éléments nécessitent que vous appuyiez sur la molette de commande pendant 1 ou 2 secondes pour pouvoir réaliser un réglage. Pour ces éléments, le temps de pression sur la molette de commande est affiché en secondes dans la colonne Entrée.
- Pour les fonctions accompagnées de la description de la procédure de réglage et ainsi de suite, les numéros des pages de référence sont affichées.

#### **4 Sortir du mode de commande de fonction Appuyez sur la touche [FNC] pendant au moins 1 seconde.**

## **Réglages de l'affichage**

## **À propos du type d'affichage**

#### Voici ci-dessous des exemples de types d'affichage.

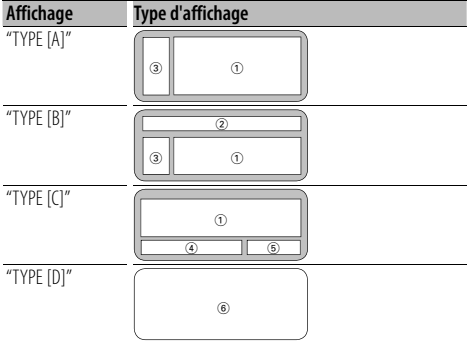

- 1 Section d'affichage de texte
- 2 Affichage de l'état
- 3 Section d'affichage d'icône
- 4 Affichage (varie en fonction de la source)
- 5 Affichage de l'horloge
- 6 Affichage de l'analyseur de spectre

## **Sélection de texte pour l'affichage**

Vous pouvez changer l'affichage de texte.

#### **En source tuner**

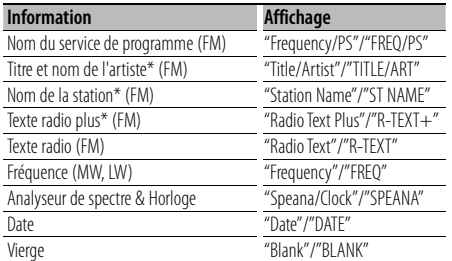

\* Les informations relatives au texte radio plus sont affichées.

#### **En source CD et disque externe**

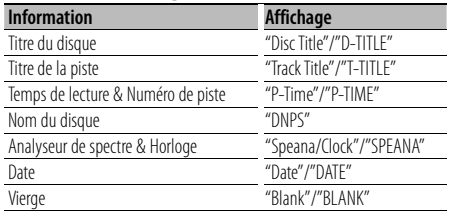

#### **En source de fichier audio**

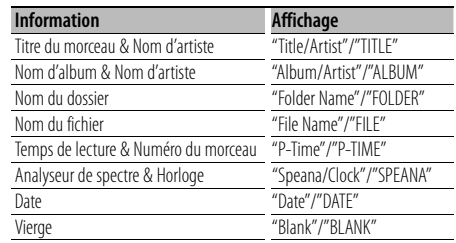

#### **En veille**

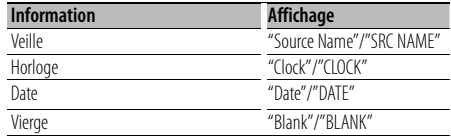

#### **En source d'entrée auxiliaire**

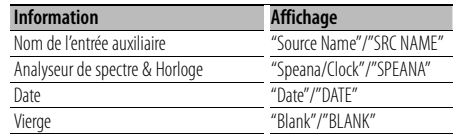

#### **1 Entrer en mode de sélection de texte d'affichage (Dans le Type d'affichage A/ B/ C) Sélectionnez "DISP" > "TEXT".**

Pour savoir comment sélectionner un élément de commande de fonction, référez-vous à la section <Commande de fonction> (page 6).

**2 Sélectionner la section d'affichage de texte Poussez la molette de commande vers le haut ou vers le bas.**

La section d'affichage de texte sélectionnée clignote.

#### **3 Sélectionner le texte**

**Tournez la molette de commande ou poussez-la vers la droite ou vers la gauche.**

**4 Sortir du mode de sélection de texte d'affichage Appuyez sur la touche [FNC].**

∕≕)

- Si l'élément affiché sélectionné ne possède aucune information, une information alternative s'affiche.
- Certains éléments ne peuvent pas être sélectionnés en fonction du type d'affichage et de la rangée.
- Lors de la sélection de "Folder Name" pendant la lecture sur iPod, les noms s'afficheront en fonction des éléments à parcourir sélectionnés en cours.

#### **Page suivante >**

## **Réglages de l'affichage**

- Lorsque l'affichage de Type C est sélectionné, "Speana" apparaît à la place de "Speana/Clock."
- Vous ne pouvez sélectionner "Frequency" que sur la première ligne lors de la définition du texte.
- Lorsque LX-AMP est connecté, l'élément configuré par le mode d'affichage de LX-AMP est affiché.

#### Fonction du DPX503U **Sélection de la couleur d'éclairage**

Sélectionner la couleur d'éclairage du panneau.

#### **1 Entrer en mode de sélection de la couleur d'éclairage**

#### **Sélectionnez "Color".**

Pour savoir comment sélectionner un élément de commande de fonction, référez-vous à la section <Commande de fonction> (page 6).

#### **2 Sélectionner l'endroit où l'on souhaite définir la couleur d'éclairage**

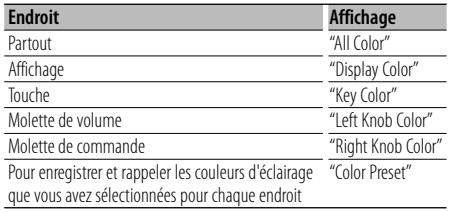

#### **Tournez la molette de commande et appuyez au centre lorsque l'élément souhaité est affiché.**

#### **3 Sélectionner la couleur d'éclairage Tournez la molette de commande et appuyez au centre lorsque l'élément souhaité est affiché.**

Sélectionnez la couleur parmi "Variable Scan"/ "Color1" — "Color 10"/ "User".

#### **Création d'une couleur "User"**

Vous pouvez créer votre propre couleur originale lors d'une sélection de "Color1" à "Color10". La couleur que vous avez créée peut être rappelée lorsque vous sélectionnez "User".

#### **1. Appuyez sur la molette de commande pendant au moins 1 seconde.**

Entrez en mode d'ajustement détaillé de la couleur.

#### **2. Configurez la couleur.**

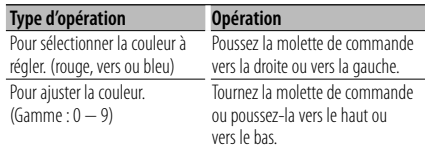

**3. Appuyez sur la molette de commande.** Sélectionner le mode d'ajustement détaillé de la couleur.

#### **4 Sortir du mode de sélection de couleur des touches**

#### **Appuyez sur la touche [FNC].** (≡)

• Lorsque vous sélectionnez "PRESET", vous pouvez enregistrer la combinaison de couleurs d'éclairage sélectionnées pour chaque endroit. Pour savoir comment enregistrer les couleurs d'éclairage, reportezvous à la section <Mémoire de préréglage des couleurs d'éclairage> (page 10).

#### Fonction du DPX503U

## **Mémoire de préréglage des couleurs d'éclairage**

Enregistrer la combinaison de couleurs d'éclairage sélectionnées pour chaque endroit. La mémoire ne peut pas être effacée par la touche de réinitialisation.

#### **1 Configurer la couleur d'éclairage pour chaque endroit**

Reportez-vous à la section <Sélection de la couleur d'éclairage> (page 10).

**2 Entrer en mode mémoire de préréglage des couleurs d'éclairage**

**Sélectionnez "COLOR" > "PRESET" > "MEMO".** Pour savoir comment sélectionner un élément de commande de fonction, référez-vous à la section <Commande de fonction> (page 6).

**3 Enregistrer dans la mémoire le préréglage des couleurs d'éclairage Appuyez sur la molette de commande.**

"Memory?" s'affiche.

**4 Tournez la molette de commande pour sélectionner "YES" puis appuyez sur la molette de commande.**

"Memory Completed" s'affiche.

#### **5 Quitter le mode mémoire de préréglage des couleurs d'éclairage Appuyez sur la touche [FNC].**

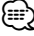

- Enregistrez 1 paire de mémoires de préréglage des couleurs d'éclairage.
- Lorsque vous appuyez sur la touche de réinitialisation, la valeur en mémoire sera la valeur par défaut du paramètre "Sélection de la couleur d'éclairage".

#### Fonction du DPX503U

## **Rappel du préréglage de la couleur d'éclairage**

Rappeler la sélection que vous avez enregistrée dans le mode de préréglage de la couleur d'éclairage.

- **1 Entrer en mode de rappel de préréglage audio Sélectionnez "COLOR" > "PRESET" > "RECALL".** Pour savoir comment sélectionner un élément de commande de fonction, référez-vous à la section <Commande de fonction> (page 6).
- **2 Rappeler le préréglage de la couleur d'éclairage Appuyez sur la molette de commande.** "Recall?" s'affiche.
- **3 Tournez la molette de commande pour sélectionner "YES" puis appuyez sur la molette de commande.**

"Recall Completed" s'affiche.

- **4 Sortir du mode de rappel du préréglage de la couleur d'éclairage Appuyez sur la touche [FNC].** ∕**⊞**∖
	- Lorsque vous rappelez un préréglage de la couleur d'éclairage, les réglages actuels de la couleur d'éclairage sont remplacés par la sélection préréglée.

#### **Nommer un disque (DNPS)**

Vous pouvez attribuer un titre à un CD.

- **1 Écouter le disque auquel vous souhaitez attribuer un nom**
- **2 Sélectionner l'élément du mode de réglage de nom dans le menu mode**

Sélectionnez l'affichage "Name Set". Pour savoir comment sélectionner des éléments de commande de fonction, référez-vous à la section <Commande de fonction> (page 6).

**3 Entrer en mode de définition du nom Appuyez sur la molette de commande pendant au moins 1 seconde.**

#### **4 Entrer le nom**

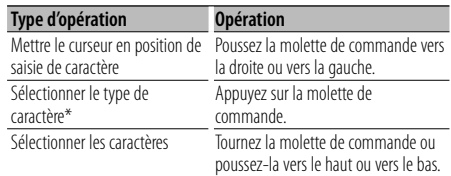

\* À chaque fois que la molette est enfoncée, le type de caractère change comme indiqué ci-dessous.

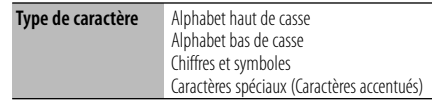

## ⁄

• Les caractères peuvent être saisis à l'aide d'une télécommande à touches numérotées. Exemple: Si l'on saisit "DANCE".

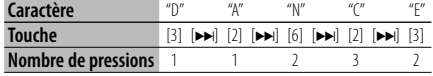

#### **5 Sortir du mode menu Appuyez sur la touche [FNC].**

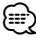

- Il est impossible d'ajouter un titre à un support de fichier Audio.
- Lorsque l'opération est interrompue pendant 10 secondes, le nom alors présent est enregistré et le mode de définition de nom est fermé.
- Supports auxquels vous pouvez attribuer des noms
	- Lecteur CD interne: 10 disques
	- Changeur/Lecteur de CD externe: Cela varie en fonction du changeur/lecteur de CD. Reportez-vous au manuel du changeur/lecteur de CD.
- Le nom du CD peut être changé en suivant la même procédure que pour le nommer.

## **Réglages de l'affichage**

#### **Réglage de l'affichage d'entrée auxiliaire**

Sélectionner l'affichage ci-dessous lors du changement de source d'entrée auxilliaire;

#### **1 Sélectionner l'élément de réglage de l'écran de l'entrée auxiliaire dans le mode menu (Dans le mode AUX)**

Sélectionnez l'affichage "Name Set". Pour savoir comment sélectionner des éléments de commande de fonction, référez-vous à la section <Commande de fonction> (page 6).

**2 Entrer en mode de réglage de l'affichage d'entrée auxiliaire Appuyez sur la molette de commande pendant au moins 1 seconde.**

L'affichage d'entrée auxiliaire actuellement sélectionné est affiché.

**3 Sélectionner la source d'entrée auxiliaire Tournez la molette de commande ou poussez-la vers le haut ou vers le bas.**

"AUX"/ "DVD"/ "PORTABLE"/ "GAME"/ "VIDEO"/ "TV"

**4 Sortir du mode de réglage de l'affichage d'entrée auxiliaire Appuyez sur la touche [FNC].**

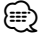

- Lorsque le fonctionnement s'arrête pendant 10 secondes, le nom en cours est enregistré et le mode de réglage de l'affichage d'entrée auxiliaire se ferme.
- L'affichage de l'entrée auxiliaire ne peut être activé que lorsque l'entrée auxiliaire intégrée ou l'entrée auxiliaire du KCA-S220A optionnel est utilisée. Sur le KCA-S220A s'affiche "AUX EXT" par défaut.

## **Édition du message d'accueil**

Définir le message d'accueil affiché à la mise sous tension.

#### **1 Sélectionner l'élément édition du message d'accueil dans le mode Menu**

Sélectionnez "OPENING MSGE Edit". Pour savoir comment sélectionner des éléments de commande de fonction, référez-vous à la section <Commande de fonction> (page 6).

**2 Entrer en mode édition du message d'accueil Appuyez sur la molette de commande pendant au moins 1 seconde.**

#### **3 Saisir les caractères**

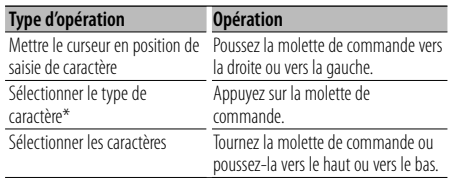

\* À chaque fois que la molette est enfoncée, le type de caractère change comme indiqué ci-dessous.

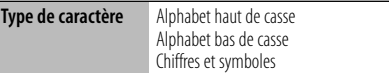

**4 Appuyez sur la molette de commande pendant au moins 2 secondes.**

"Completed" s'affiche.

## **5 Sortir du mode menu**

**Appuyez sur la touche [FNC].**

⁄⊞ነ

• Le message d'accueil peut comprendre jusqu'à 8 caractères.

## **Fonctionnement des disques audio/fichiers audio**

#### Fonction de source fichier audio/CD interne

#### **Sélection d'un morceau**

Pour sélectionner les morceaux que vous souhaitez écouter et qui se trouvent sur le périphérique ou sur le support en cours d'utilisation.

- **1 Entrer en mode de sélection de morceau Tournez la molette de commande.** La liste de morceaux est affichée.
- **2 Rechercher un morceau Sélectionnez un élément de catégorie à l'aide de la molette de commande.**

#### **Source iPod (lorsque l'élément "iPod Mode" est réglé sur "ON") (Fonction du DPX503U)**

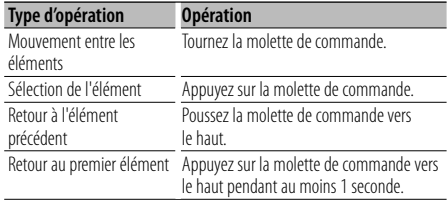

#### **Autre source**

#### **Fichier audio (y-compris la source lorsque l'élément "iPod Mode" est réglé sur "OFF")**

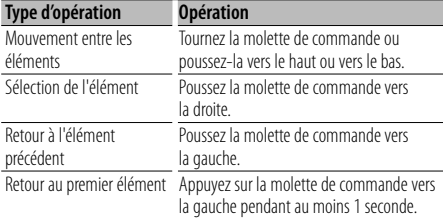

#### **Source CD interne**

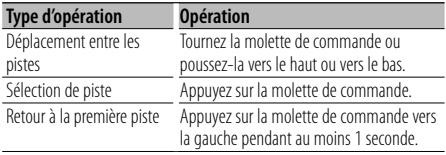

Le symbole "< " ou ">" qui se trouve à côté de l'élément affiché indique que cet élément est précédé ou suivi d'un autre élément. Si vous sélectionnez un morceau, celui-ci sera

reproduit depuis le début.

#### **Annuler la sélection de morceaux Appuyez sur la touche [FNC].**

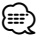

- La sélection de morceaux ne peut pas être exécutée pendant la lecture aléatoire.
- Réglez le mode iPod dans "MENU" **>** "iPod Mode" de la section <Commande de fonction> (page 6).

#### Fonction de la télécommande

#### **Recherche directe d'un morceau**

Recherche la musique en saisissant le numéro de piste.

- **1 Entrer le numéro du morceau Appuyez sur les touches numérotées de la télécommande.**
- **2 Recherche la musique** Appuyez sur la touche [ $\leftarrow$  ] ou [ $\rightarrow$ ].

#### **Annulation de la recherche directe d'un morceau**

**Appuyez sur la touche [**38**].**

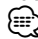

• La recherche directe de morceau ne peut pas être exécutée pendant la lecture d'un iPod, d'un support "Music Editor", pendant la lecture aléatoire et pendant la lecture par balayage.

#### Fonction de changeurs de disques avec télécommande

#### **Recherche directe de disque**

Recherche le disque en saisissant le numéro du disque.

- **1 Entrer le numéro de disque Appuyez sur les touches numérotées de la télécommande.**
- **2 Recherche d'un disque Appuyez sur la touche [FM] ou [AM].**

#### **Annulation d'une recherche directe de disque Appuyez sur la touche [**38**].**

∕≕े

• La recherche de disque directe ne peut être exécutée pendant la lecture aléatoire ou la lecture par balayage.

## **Fonctionnement des disques audio/fichiers audio**

#### **Fonctionnement de base du changeur de disque (Optionnel)**

#### **Sélectionner la source du changeur de CD**

**Appuyez sur la touche [SRC].**

Sélectionnez l'affichage "CD Changer". Pour savoir comment sélectionner la source, reportez-vous à la section <Touche d'alimentation/Sélection de la source> du Chapitre <Fonctionnement basique> (page 4).

#### **Rechercher un morceau**

**Poussez la molette de commande vers la droite ou vers la gauche.**

#### **Recherche de disque**

**Poussez la molette de commande vers le haut ou vers le bas.**

#### **Lecture répétée de la chanson ou du disque en cours. (Répéter la lecture)**

#### **Appuyez sur la touche [4].**

Appuyer sur la touche de manière répétée sélectionne la lecture répétée d'une piste sur ("Track Repeat ON"), d'un disque sur ("Disc Repeat ON"), et désactive la répétition ("Repeat OFF") séquentiellement.

#### **Lit de façon aléatoire la musique contenue dans le changeur de disque. (Lecture aléatoire des titres en magasin)**

#### **Appuyer sur la touche [6].**

Appuyer sur la touche bascule le réglage entre l'activation de la lecture aléatoire du magasin ("Magazine RDM ON") et sa désactivation ("Magazine RDM OFF").

## **Fonctionnement du tuner**

#### **Mémoire de préréglage des stations**

Vous pouvez mettre une station en mémoire.

- **1 Sélectionner la fréquence à mettre en mémoire Poussez la molette de commande vers la droite ou vers la gauche.**
- **2 Entrer en mode de préréglage en mémoire Sélectionnez "P.MEM".**

Pour savoir comment sélectionner un élément de commande de fonction, référez-vous à la section <Commande de fonction> (page 6).

- **3 Sélectionner le numéro à mettre en mémoire Tournez la molette de commande.**
- **4 Déterminer le numéro à mettre en mémoire Appuyez sur la molette de commande.**
- **5 Attendre le temps nécessaire pour que le numéro déterminé prenne effet Appuyez sur la molette de commande.**

#### **Pour annuler le mode de préréglage en mémoire Appuyez sur la touche [FNC].**

- ⁄⊞ነ
- Cette fonction peut être utilisée à l'aide des touches [1] — [6].

Reportez-vous à la section <Fonctionnement basique> (page 4).

#### **Syntonisation préréglée**

Vous pouvez rappeler les stations mises en mémoire.

**1 Entrer en mode de sélection du préréglage de syntonisation**

**Tournez la molette de commande.** Une liste de stations est affichée.

**2 Sélectionner une station souhaitée dans la mémoire** 

**Tournez la molette de commande.**

**3 Rappeler la station Appuyez sur la molette de commande.**

#### **Annuler la syntonisation préréglée Appuyez sur la touche [FNC].**

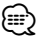

• Cette fonction peut être utilisée à l'aide des touches [1] — [6].

Reportez-vous à la section <Fonctionnement basique> (page 4).

#### Fonction de la télécommande

#### **Syntonisation à accès direct**

Vous pouvez entrer la fréquence et syntoniser.

**1 Entrer en mode de syntonisation à accès direct Appuyez sur la touche [DIRECT] de la télécommande.**  $"$ – – – –  $"$  est affiché

**2 Saisir la fréquence**

**Appuyez sur les touches numérotées de la télécommande.**

Exemple :

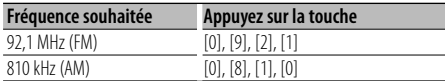

#### **Annulation de la syntonisation à accès direct Appuyez sur la touche [DIRECT] de la télécommande.**

#### ∕≕)

• L'entrée de fréquences de bande FM se fait par étapes de 0,1 MHz minimum.

## **Changer la langue pour la fonction Type de programme (PTY)**

Vous pouvez sélectionner la langue d'affichage du type de programme comme suit;

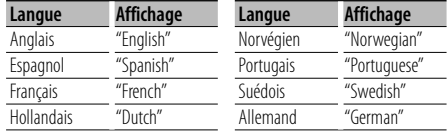

#### **1 Entrer en mode PTY**

Reportez-vous à la section <PTY (Type de Programme)> (page 16).

- **2 Entrer en mode de changement de langue Appuyer sur la touche [TI].**
- **3 Sélectionner la langue Tournez la molette de commande ou poussez-la vers le haut ou vers le bas.**
- **4 Sortir du mode de changement de langue Appuyer sur la touche [TI].**

## **PTY (Type de Programme)**

Sélection du type de programme ci-dessous et recherche d'une station;

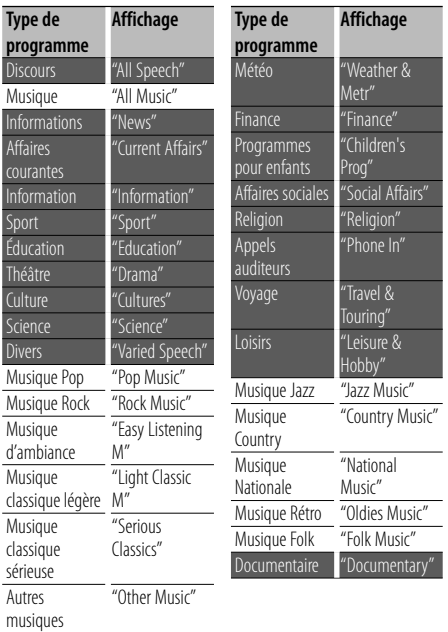

• Discours et Musique incluent les types de programmes ci-dessous.

Musique: Élément en caractères noirs. Discours: Élément en caractères blancs.

**1 Entrer en mode PTY**

**Appuyez sur la molette de commande.** "PTY Select" est affiché.

- **2 Sélectionner le type de programme Tournez la molette de commande ou poussez-la vers le haut ou vers le bas.**
- **3 Rechercher la station du type de programme sélectionné**

**Poussez la molette de commande vers la droite ou vers la gauche.**

#### **4 Sortir du mode PTY**

**Appuyez sur la molette de commande.** {≡}

- Cette fonction ne peut pas être utilisée pendant un bulletin d'informations routières ou une réception AM.
- Lorsque le type de programme sélectionné n'est pas trouvé, "No PTY" s'affiche. Sélectionnez un autre type de programme.

## **Préréglage du type de programme**

Vous pouvez mettre le type de programme dans la mémoire des touches préréglées et le rappeler rapidement.

#### **Préréglage du type de programme**

**1 Sélectionner le type de programme à prérégler**

Reportez-vous à la section <PTY (Type de Programme) > (page 16).

- **2 Entrer en mode de préréglage du type de programme Appuyez sur la touche [FNC].**
- **3 Sélectionner le numéro voulu à mettre en mémoire**

**Tournez la molette de commande ou poussez-la vers la droite ou vers la gauche.** 

- **4 Préréglage du type de programme Appuyez sur la molette de commande pendant au moins 1 seconde.**
- **5 Sortir du mode de préréglage du type de programme Appuyez sur la touche [FNC].**

**Rappel du type de programme préréglé**

**1 Entrer en mode PTY**

Reportez-vous à la section <PTY (Type de Programme)> (page 16).

- **2 Entrer en mode de préréglage du type de programme Appuyez sur la touche [FNC].**
- **3 Sélectionner le numéro voulu à rappeler de la mémoire**

**Tournez la molette de commande ou poussez-la vers la droite ou vers la gauche.** 

- **4 Rappeler le type de programme Appuyez sur la molette de commande.**
- **5 Sortir du mode de préréglage du type de programme**

**Appuyez sur la touche [FNC].**

## **Autres fonctions**

## **Activation du code de sécurité**

## ∕**a**

- Vous pouvez définir le code de sécurité avec un numéro à 4 chiffres de votre choix.
- Le code de sécurité ne peut pas être affiché ou indiqué. Notez le code de sécurité et conservez-le dans un endroit sûr.
- **1 Sélectionner l'élément du code de sécurité pendant le mode menu (En mode de veille)** "Security Set" est affiché.

Pour savoir comment sélectionner des éléments de commande de fonction, référez-vous à la section <Commande de fonction> (page 6).

## **2 Entrer en mode code de sécurité**

#### **Appuyez sur la molette de commande pendant au moins 1 seconde.**

Lorsque "Enter" s'affiche, "SECURITY SET" s'affiche également.

#### **3 Saisir le code de sécurité**

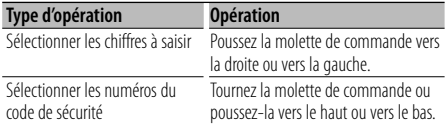

#### **4 Confirmer le code de sécurité Appuyez sur la molette de commande pendant**

#### **au moins 3 secondes.**

Lorsque "Re-Enter" s'affiche, "SECURITY SET" s'affiche également.

#### **5 Effectuez les opérations de étapes 3 à 4 et saisissez à nouveau le code de sécurité.**

"Approved" s'affiche.

La fonction code de sécurité est activée.

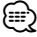

- Lorsqu'un code erroné est saisi aux étapes 3 à 4, répétez la procédure depuis l'étape 3.
- **6 Sortez du mode de code de sécurité Appuyez sur la touche [FNC].**

#### **Saisir le code de sécurité**

Le code de sécurité est nécessaire lorsque l'autoradio est utilisé pour la première fois après avoir été retiré de la source d'alimentation de la batterie ou lorsque la touche réinitialisation est enfoncée .

#### **1 Allumez l'appareil.**

**2 Effectuez les opérations des étapes 3 à 4 et Quitter le code de sécurité.**

"Approved" s'affiche. Vous pouvez à présent utilisez l'appareil.

## **Désactivation du code de sécurité**

Pour désactiver la fonction de code de sécurité.

#### **1 Sélectionner l'élément du code de sécurité pendant le mode menu (En mode de veille)**

Sélectionnez l'affichage "Security Clear". Pour savoir comment sélectionner des éléments de commande de fonction, référez-vous à la section <Commande de fonction> (page 6).

**2 Entrer en mode code de sécurité Appuyez sur la molette de commande pendant au moins 1 seconde.**

Lorsque "Enter" s'affiche, "SECURITY CLEAR" s'affiche également.

#### **3 Saisir le code de sécurité**

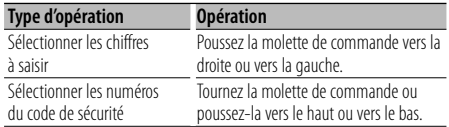

#### **4 Appuyez sur la molette de commande pendant au moins 3 secondes.**

"Clear" s'affiche.

La fonction code de sécurité est désactivée.

#### **5 Sortez du mode de code de sécurité Appuyez sur la touche [FNC].**

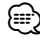

• Si un code de sécurité incorrect est entré, "Error" s'affiche. Entrez un code de sécurité correct.

## **Autres fonctions**

## **Réglage manuel de l'horloge**

#### **1 Sélectionner le réglage de l'horloge dans le mode menu**

Sélectionner l'affichage "Clock Adjust". Pour savoir comment sélectionner des éléments de commande de fonction, référez-vous à la section <Commande de fonction> (page 6).

#### **2 Entrer en mode de réglage de l'horloge Appuyez sur la molette de commande pendant au moins 1 seconde.**

L'affichage de l'horloge clignote.

#### **3 Réglage de l'horloge**

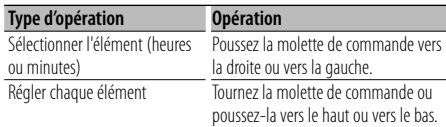

#### **4 Sortir du mode de réglage de l'horloge Appuyez sur la touche [FNC].**

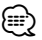

• Vous pouvez réaliser cet ajustement lorsque l'élément "MENU" **>** "SYNC" de la section <Commande de fonction> (page 6) est réglé sur "OFF".

## **Réglage de la date**

#### **1 Sélectionner le réglage de la date dans le mode menu**

Sélectionnez l'affichage "Date Adjust". Pour savoir comment sélectionner des éléments de commande de fonction, référez-vous à la section <Commande de fonction> (page 6).

#### **2 Entrer en mode de réglage de la date Appuyez sur la molette de commande pendant au moins 1 seconde.**

L'affichage de la date clignote.

#### **3 Régler la date**

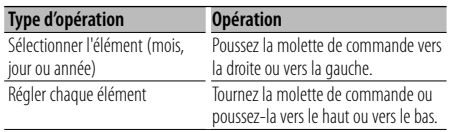

**4 Sortir du mode de réglage de la date Appuyez sur la touche [FNC].**

## **Réglage du mode de démonstration**

Activation/désactivation du mode démonstration.

#### **1 Sélectionner l'élément du mode démonstration dans le menu mode**

Sélectionnez l'affichage "DEMO Mode". Pour savoir comment sélectionner des éléments de commande de fonction, référez-vous à la section <Commande de fonction> (page 6).

#### **2 Régler le mode de démonstration Appuyez sur la molette de commande pendant au moins 2 secondes.**

Appuyer sur cette touche pendant 2 secondes ou plus bascule le réglage entre "ON" et "OFF".

#### **3 Sortir du mode démonstration Appuyez sur la touche [FNC].**

#### Avec connexion d'appareil LX AMP

#### **Commandes AMP**

Vous pouvez contrôler la LX AMP connectée à l'appareil.

#### **1 Sélectionner l'élément du code AMP pendant le mode menu**

Sélectionnez l'affichage "AMS Control". Pour savoir comment sélectionner des éléments de commande de fonction, référez-vous à la section <Commande de fonction> (page 6).

**2 Entrer en mode de commande AMP Appuyez sur la molette de commande pendant au moins 1 seconde.**

#### **3 Sélectionner l'élément de commande AMP pour le réglage**

**Poussez la molette de commande vers le haut ou vers le bas.**

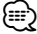

• Pour connaître les détails de l'élément de commande AMP, consultez le manuel d'utilisation joint à la lampe LX AMP.

#### **4 Régler l'élément de commande AMP Poussez la molette de commande vers la droite ou vers la gauche.**

**5 Sortir du mode de commande AMP Appuyez sur la touche [FNC].**

## **Réglages audio**

#### Fonction du DPX503U

#### **Sélection de la cabine**

Vous pouvez compenser le délai d'arrivée du son causé par la position d'installation des enceintes en sélectionnant votre environnement parmi les types de véhicules suivants ;

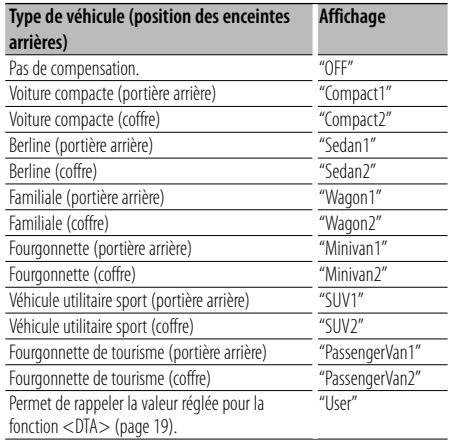

#### **1 Entrer en mode de sélection de la cabine Sélectionnez "SOUND" > "S-SET" > "CABIN".**

Pour savoir comment sélectionner un élément de commande de fonction, référez-vous à la section <Commande de fonction> (page 6).

#### **2 Sélectionner le type de véhicule Tournez la molette de commande et appuyez au centre lorsque l'élément souhaité est affiché.**

**3 Sortir du mode de sélection de la cabine Appuyez sur la touche [FNC].**

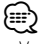

• Vous pouvez compenser les distances de manière plus précise en utilisant la fonction <DTA> (page 19). De plus, la valeur spécifiée pour la fonction <DTA> peut être rappelée en sélectionnant "User".

#### Fonction du DPX503U

## **Réglage de la fonction DTA (Digital Time Alignment ou Alignement chronologique numérique)**

Ajuster le réglage fin de la valeur de compensation de position des enceintes spécifiée à la section <Sélection de la cabine> (page 19).

#### **1 Entrer en mode de réglage DTA Sélectionnez "SOUND" > "S-SET" > "DTA".** Pour savoir comment sélectionner un élément de commande de fonction, référez-vous à la section <Commande de fonction> (page 6).

**2 Sélectionner l'enceinte que vous souhaitez régler**

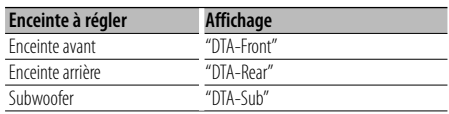

**Tournez la molette de commande et appuyez au centre lorsque l'élément souhaité est affiché.**

#### **3 Régler la valeur de compensation de position de l'enceinte**

#### **Tournez la molette de commande.**

Choisissez un réglage entre 0 et 440 cm. Reportez-vous à la section <Appendice> (page 29) pour savoir comment régler la valeur de compensation.

#### **4 Sortir du mode de réglage DTA Appuyez sur la touche [FNC].**

## **Réglages audio**

#### Fonction du DPX503U

#### **Réglage du répartiteur**

Vous pouvez régler la valeur du répartiteur pour les enceintes;

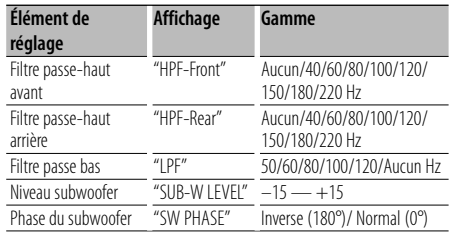

**1 Entrer en mode de réglage du répartiteur Sélectionnez "SOUND" > "S-SET" > "XOVER".** Pour savoir comment sélectionner un élément de

commande de fonction, référez-vous à la section <Commande de fonction> (page 6).

- **2 Sélectionner l'élément à régler Tournez la molette de commande et appuyez au centre lorsque l'élément souhaité est affiché.**
- **3 Régler la valeur du répartiteur Tournez la molette de commande.**
- **4 Sortir du mode de réglage du répartiteur Appuyez sur la touche [FNC].**

#### Fonction du DPX503U

#### **Commande de l'égaliseur**

Vous pouvez régler les éléments de commande de l'égaliseur suivants;

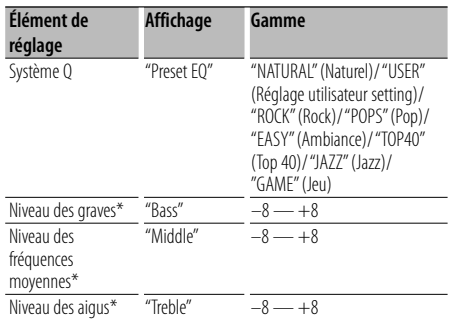

\* Mémoire de tonalité source: La valeur configurée est mise en mémoire par source.

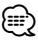

• "USER": les derniers réglages de graves, fréquences moyennes et aigus sont automatiquement activés.

- **1 Entrer en mode de commande de l'égaliseur Sélectionnez "SOUND" > "S-CTRL" > "EQ".** Pour savoir comment sélectionner un élément de commande de fonction, référez-vous à la section <Commande de fonction> (page 6).
- **2 Sélectionner l'élément à régler Tournez la molette de commande et appuyez au centre lorsque l'élément souhaité est affiché.**
- **3 Définir la valeur Tournez la molette de commande.**
- **4 Sortir du mode de commande de l'égaliseur Appuyez sur la touche [FNC].**

#### Fonction du DPX503U

## **Sélection de la position préréglée**

En fonction de la position d'écoute, sélectionnez la position parmi les régalges suivants de sorte que la position normale de l'environnement d'écoute puisse être compensée en fonction de la position sélectionnée;

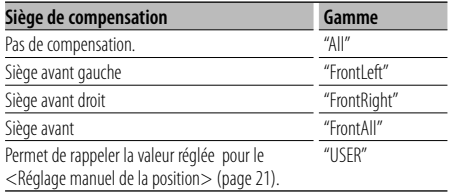

**1 Entrer en mode de réglage de la position Sélectionnez "SOUND" > "S-CTRL" > "POSIT" > "P-POSI".**

Pour savoir comment sélectionner un élément de commande de fonction, référez-vous à la section <Commande de fonction> (page 6).

- **2 Sélectionner le siège à compenser Tournez la molette de commande.**
- **3 Sortir du mode de réglage de la position Appuyez sur la touche [FNC].**

#### Fonction du DPX503U

#### **Réglage manuel de la position**

Réaliser un réglage fin de la valeur spécifiée pour la sélection de la position préréglée pour chaque enceinte.

#### **1 Entrer en mode de réglage de la position Sélectionnez "SOUND" > "S-CTRL" > "POSIT" > "M-POSI".**

Pour savoir comment sélectionner un élément de commande de fonction, référez-vous à la section <Commande de fonction> (page 6).

#### **2 Sélectionner l'enceinte à ajuster**

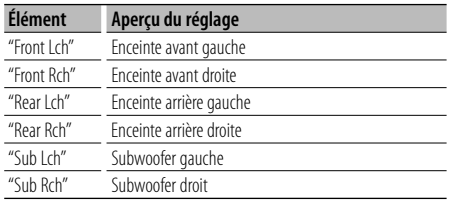

**Tournez la molette de commande et appuyez au centre lorsque l'élément souhaité est affiché.**

#### **3 Ajuster l'enceinte**

**Tournez la molette de commande.** Choisissez un réglage entre 0 et 170 cm.

- **4 Sortir du mode de réglage de la position Appuyez sur la touche [FNC].** {⊞}
	- Lorsque vous sélectionnez "User" à la section <Sélection de la position préréglée> (page 20), la valeur ajustée est rappelée.

#### Fonction du DPX503U **Mémoire de préréglage audio**

Enregistrement de la configuration de valeur par la commande du son. La mémoire ne peut pas être effacée par la touche de réinitialisation.

#### **1 Configuration de la commande du son**

Reportez-vous aux opérations suivantes pour configurer la commande du son.

- Sélection de la cabine (page 19)
- Réglage de la fonction DTA (Digital Time Alignment ou Alignement chronologique numérique) (page 19)
- Réglage du répartiteur (page 20)
- Commande de l'égaliseur (page 20)
- Sélection de la position préréglée (page 20)
- Réglage manuel de la position (page 21)
- **2 Entrer en mode de mémorisation de préréglage audio Sélectionnez "SOUND" > "PRESET" > "MEMO".** Pour savoir comment sélectionner un élément de commande de fonction, référez-vous à la section <Commande de fonction> (page 6).
- **3 Enregistrer le préréglage audio dans la mémoire**

**Appuyez sur la molette de commande.** "Memory?" s'affiche.

**4 Tournez la molette de commande pour sélectionner "YES" puis appuyez sur la molette de commande.**

"Memory Completed" s'affiche.

- **5 Sortir du mode de présélection audio Appuyez sur la touche [FNC].** ⁄⊞ነ
	- Enregistrez 1 paire de mémoires de préréglage audio. Vous ne pouvez pas enregistrer par la source.
	- Lorsque vous appuyez sur la réinitialisation, toutes les sources deviennent la valeur qui a été enregistrée.

## **Réglages audio**

Fonction du DPX503U

## **Rappel de préréglage audio**

Vous pouvez rappeler le réglage sonore enregistré par la <Mémoire de préréglage audio> (page 21).

#### **1 Sélectionner la source**

Pour savoir comment sélectionner la source, reportez-vous à la section <Touche d'alimentation/Sélection de la source> du Chapitre <Fonctionnement basique> (page 4).

**2 Entrer en mode de rappel de préréglage audio Sélectionnez "SOUND" > "PRESET" > "RECALL".** Pour savoir comment sélectionner un élément de commande de fonction, référez-vous à la section <Commande de fonction> (page 6).

#### **3 Rappeler le préréglage audio Appuyez sur la molette de commande.** "Recall?" s'affiche.

**4 Tournez la molette de commande pour sélectionner "YES" puis appuyez sur la molette de commande.**

"Recall Completed" s'affiche.

- **5 Sortir du mode de rappel de préréglage audio Appuyez sur la touche [FNC].** ⁄≘े
	- La mémoire utilisateur du "SYSTEM Q" dans <Commande de l'égaliseur> (page 20) devient la valeur qui a été rappelée.
	- L'élément de mémoire de tonalité de source de <Commande de l'égaliseur> (page 20) devient la valeur qui a été rappelée par la source sélectionnée.

## **Commande du son**

Vous pouvez régler les éléments de commande audio suivants;

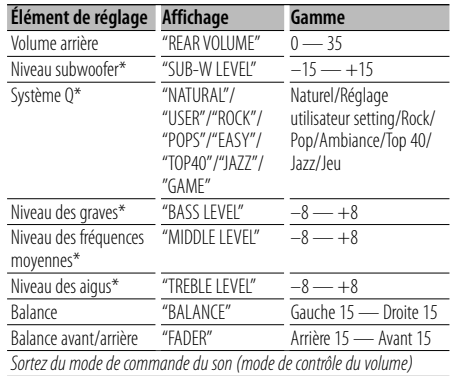

\*Fonction du DPX303/DPX313.

#### ⁄⊞`

- Mémoire de tonalité source : Pour chaque source, vous pouvez régler les fréquences graves, moyennes et aiguës.
- "USER": les derniers réglages de graves, fréquences moyennes et aigus sont automatiquement activés.

#### **1 Sélectionner la source à régler**

Pour savoir comment sélectionner la source, reportez-vous à la section <Touche d'alimentation/Sélection de la source> du Chapitre <Fonctionnement basique> (page 4).

- **2 Entrer en mode de commande du son Appuyez sur la molette [AUD].**
- **3 Sélectionnez l'élément audio à régler Appuyez sur la molette [AUD].**
- **4 Réglez l'élément audio Tournez la molette [AUD].**
- **5 Sortez du mode de commande du son Appuyez sur n'importe quelle touche.**

Appuyez sur une touche autre que la molette [AUD] ou les touches [▲] et [ATT].

## **Réglage audio**

#### Vous pouvez régler le système audio, comme suit;

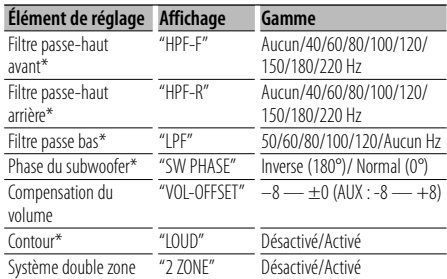

\*Fonction du DPX303/DPX313.

## {≡≡}

- Compensation du volume: Le volume de chaque source peut être réglé différemment du volume de base.
- Contour: Compense les graves et les aigus lorsque le volume est bas. (Seules les graves sont compensées lorsque le syntoniseur est sélectionné en tant que source.) • Système double zone
- La source principale et la source secondaire (entrée auxiliaire) génèrent le canal avant et le canal arrière séparément.
- Réglez le canal de la source secondaire sur "Zone2" dans la section <Commande de fonction> (page 6).
- La source principale est sélectionnée par la touche [SRC].
- Le volume du canal avant est réglé par la molette [AUD].
- Le volume du canal arrière est réglé à l'aide de <Commande du son> (page 22) ou de la touche [5]/[∞] de la télécommande (page 25).
- La commande audio n'a pas d'effet sur la source auxiliaire.

#### **1 Sélectionner la source à régler**

Pour savoir comment sélectionner la source, reportez-vous à la section <Touche d'alimentation/Sélection de la source> du Chapitre <Fonctionnement basique> (page 4).

- **2 Entrer en mode de configuration du son Appuyez sur la molette [AUD] pendant au moins 1 seconde.**
- **3 Sélectionner l'élément de configuration du son à régler Appuyez sur la molette [AUD].**
- **4 Régler l'élément de configuration du son Tournez la molette [AUD].**
- **5 Sortir du mode de configuration du son Appuyez sur la molette [AUD] pendant au moins 1 seconde.**

## **Réglage des enceintes**

Syntonisation de manière à optimiser la valeur du Système Q lors du réglage de l'enceinte comme suit;

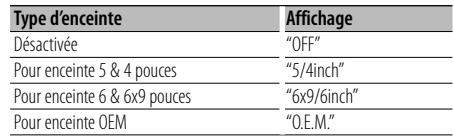

#### **1 Entrer en Veille**

Sélectionnez l'affichage "STANDBY". Pour savoir comment sélectionner la source, reportez-vous à la section <Touche d'alimentation/Sélection de la source> du Chapitre <Fonctionnement basique> (page 4).

- **2 Entrer en mode de réglage des enceintes Appuyez sur la molette [AUD].** "SP SEL" s'affiche.
- **3 Sélectionner le type d'enceinte Tournez la molette [AUD].**
- **4 Sortir du mode de réglage des enceintes Appuyez sur la molette [AUD].**

## **Réglages audio**

#### Fonction du DPX303/DPX313

#### **Mémoire de préréglage audio**

Enregistrement de la configuration de valeur par la commande du son. La mémoire ne peut pas être effacée par la touche de réinitialisation.

- **1 Configuration de la commande du son** Reportez-vous aux opérations suivantes pour configurer la commande du son.
	- <Commande du son> (page 22)
	- <Réglage audio> (page 23)
- **2 Sélectionner l'élément de préréglage audio dans le mode menu (Autre mode que Veille)** Sélectionnez l'affichage "Audio Preset". Pour savoir comment sélectionner des éléments de commande de fonction, référez-vous à la section <Commande de fonction> (page 6).
- **3 Entrer en mode de préréglage audio Appuyez sur la molette de commande pendant au moins 1 seconde.**
- **4 Sélectionner la mémoire de préréglage audio Tournez la molette de commande.** Sélectionnez l'affichage "Memory".
- **5 Déterminer s'il faut mettre le préréglage audio en mémoire**

**Appuyez sur la molette de commande.** "Memory?" s'affiche.

**6 Enregistrer le préréglage audio dans la mémoire**

**Tournez la molette de commande pour sélectionner "YES" puis appuyez sur la molette de commande.**

"Memory Completed" s'affiche.

- **7 Sortir du mode de présélection audio Appuyez sur la touche [FNC]. ⊕** 
	- Enregistrez 1 paire de mémoires de préréglage audio. Vous ne pouvez pas enregistrer par la source.
	- Lorsque vous appuyez sur la réinitialisation, toutes les sources deviennent la valeur qui a été enregistrée.
	- Les éléments suivants ne peuvent pas être enregistrés. Volume, Balance, Balance avant/arrière, Contour, Compensation du volume, Système Double zone, Volume arrière

## Fonction du DPX303/DPX313

## **Rappel de préréglage audio**

Vous pouvez rappeler le réglage sonore enregistré par la <Mémoire de préréglage audio> (page 24).

#### **1 Sélectionner la source**

Pour savoir comment sélectionner la source, reportez-vous à la section <Touche d'alimentation/Sélection de la source> du Chapitre <Fonctionnement basique> (page 4).

- **2 Sélectionner l'élément de préréglage audio dans le mode menu (Autre mode que Veille)** Sélectionnez l'affichage "Audio Preset". Pour savoir comment sélectionner des éléments de commande de fonction, référez-vous à la section <Commande de fonction> (page 6).
- **3 Entrer en mode de préréglage audio Appuyez sur la molette de commande pendant au moins 1 seconde.**
- **4 Sélectionner le rappel de préréglage audio Tournez la molette de commande.** Sélectionnez l'affichage "Recall".
- **5 Déterminer s'il faut rappeler le préréglage audio**

**Appuyez sur la molette de commande.** "Recall?" s'affiche.

**6 Rappeler le préréglage audio Tournez la molette de commande pour sélectionner "YES" puis appuyez sur la molette de commande.**

"Recall Completed" s'affiche.

**7 Sortir du mode de présélection audio Appuyez sur la touche [FNC].**

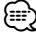

- La mémoire utilisateur du "SYSTEM Q" dans <Commande du son> (page 22) devient la valeur qui a été rappelée.
- L'élément de mémoire de tonalité de source de <Commande du son> (page 22) devient la valeur qui a été rappelée par la source sélectionnée.

## **Opérations de base de la télécommande** Accessoire du DPX503U/DPX313

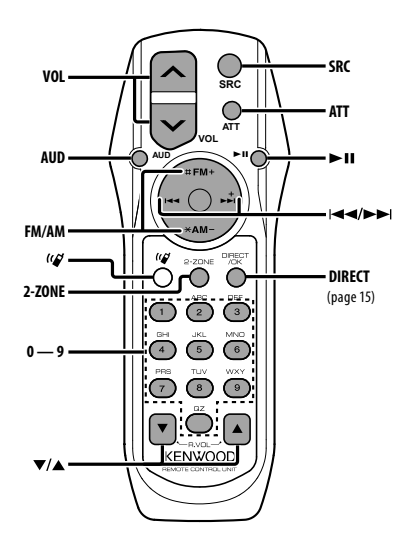

## **Commande générale**

**Commande du volume [VOL] Sélection de la source [SRC]**

**Réduction du volume** 

#### **En commande audio**

**Sélection de l'élément audio [AUD]**

**Réglage de l'élément audio [VOL]**

∕≕}

• Reportez-vous à <Commande du son> (page 22) pour connaître le mode de fonctionnement, telles que les procédures de commande audio et autres opérations.

#### **Commande Double Zone**

**Système Double Zone activé et désactivé [2-ZONE]**

**Commande de volume du canal arrière**

 **[**5**]/ [**∞**]**

#### **En source tuner**

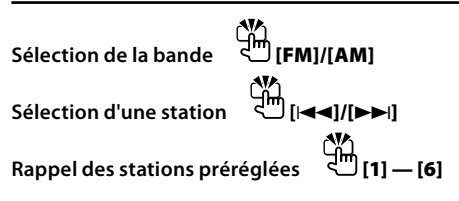

#### **Dans la source CD/USB**

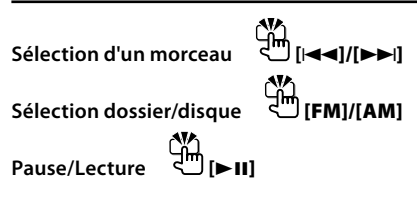

ն⊞`

## $\lambda$  propos de [ $\binom{1}{2}$ ]

Cette touche sert lorsque le HANDS FREE BOX Bluetooth est connecté. Pour plus d'informations, reportez-vous au mode d'emploi du HANDS FREE BOX Bluetooth.

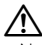

• Ne pas placer la télécommande dans des endroits exposés à la chaleur tel que le tableau de bord.

#### **Mise en place et remplacement des piles**

Utilisez deux piles "AA"/ "R6".

Faire coulisser le couvercle tout en l'appuyant vers le bas pour l'enlever comme indiqué sur l'illustration. Introduire les piles en prenant soin de bien aligner les pôles + et –, en suivant l'illustration située à l'intérieur du boîtier.

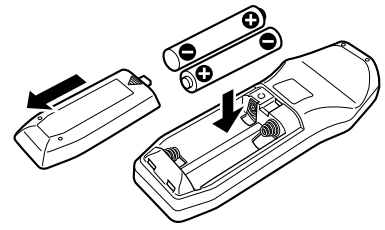

## **Appendice**

#### **À propos des fichiers audio**

- **Fichier audio reproductible** AAC-LC (.m4a), MP3 (.mp3), WMA (.wma)
- **Supports de disque compatibles** CD-R/RW/ROM
- **Formats de fichiers de disques compatibles** ISO 9660 Level 1/2, Joliet, Romeo, Nom de fichier étendu.
- **Modèle de dispositif USB reproductible** DPX503U
- **Périphériques USB compatibles**  Classe de stockage de masse USB
- **Systèmes de fichier de périphérique USB compatibles**

FAT16, FAT32

Bien que les fichiers audio soient conformes aux normes établies ci-dessus, il est possible que la reproduction ne soit pas possible suivant le type ou les conditions du support ou périphérique.

#### **• Ordre de lecture des fichiers audio**

 Dans l'exemple de l'arborescence de dossiers et de fichiers ci-dessous, les fichiers sont reproduits dans l'ordre de ① à ⑩.

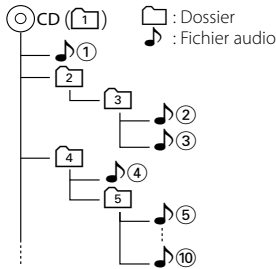

Un manuel en ligne concernant les fichiers audio a été mis sur le site www.kenwood.com/audiofile/. Dans ce manuel en ligne, vous trouverez des informations et des remarques détaillées qui ne sont pas fournies dans le présent manuel. Veillez à consulter aussi le manuel en ligne.

## *⊱*։

- Dans le présent manuel, l'expression "périphérique USB" s'utilise aussi pour les mémoires flash et les lecteurs audio numériques avec connecteur USB.
- Le mot "iPod" qui apparaît dans ce manuel indique un iPod connecté à un câble de connexion iPod (accessoire optionnel). L'iPod connecté avec un câble de connexion iPod peut être commandé depuis cet appareil. Les modèles iPod pouvant être connectés avec des câbles de connexion iPod sont les iPod nano, iPod de cinquième génération, iPod classique, et iPod touch. Les autres iPod ne peuvent pas être connectés.

## **À propos du périphérique USB**

• Si vous démarrez la lecture après avoir connecté l'iPod, le morceau qui a été reproduit par l'iPod est lu en premier.

Dans ce cas, "RESUMING" s'affiche sans afficher de nom de dossier, etc. En changeant l'élément de recherche, le titre correct etc. s'affichera.

- Quand l'iPod est connecté à cet appareil, "KENWOOD" ou "✓" s'affiche sur l'iPod pour indiquer que vous ne pouvez pas utiliser l'iPod.
- Quand le périphérique USB est connecté à cet appareil, celui-ci peut être rechargé, pourvu que cet appareil soit mis sous tension.
- Placer le périphérique USB de façon à ce qu'il ne gêne pas la conduite du véhicule.
- Vous ne pouvez pas connecter un périphérique USB via un hub USB et un lecteur multicartes.
- Effectuer des sauvegardes des fichiers audio utilisés avec cet appareil. Les fichiers risquent d'être effacés selon les conditions de fonctionnement du dispositif USB.

Aucune compensation ne sera accordée pour les torts consécutifs à l'effacement de données enregistrées.

- Aucun périphérique USB n'est fourni avec cet appareil. Vous devez acheter un périphérique USB disponible dans le commerce.
- Pour la connexion du périphérique USB, l'utilisation du CA-U1EX (option) est recommandée. Le bon fonctionnement de la lecture n'est pas garanti lorsqu'un autre câble que le câble compatible USB est utilisé. La connexion d'un câble dont la longueur totale dépasse 5 m peut avoir pour conséquence un fonctionnement anormal de la lecture.

#### **À propos de KENWOOD "Music Editor" de l'application pour PC**

- "Music Editor" est enregistré dans le CD-ROM joint à cet appareil.
- Veuillez vous reporter au manuel de l'utilisateur enregistré sur le CD-ROM d'installation et au programme d'aide de "Music Editor" pour la procédure d'utilisation de "Music Editor".
- Cet appareil peut reproduire des périphériques USB créés par "Music Editor".
- L'information concernant la mise à niveau de "Music Editor" se trouve sur le site www.kenwood.com.

#### **Pour utiliser le KCA-BT100 (Optionnel)**

Toutefois, les méthodes suivantes de contrôle de l'appareil peuvent être différentes de celles figurant dans le mode d'emploi ; par conséquent, reportezvous aux instructions supplémentaires suivantes.

#### **<Suppression d'un téléphone portable enregistré>**

- 1–3. La procédure est la même. Veuillez vous reporter au manuel d'instructions du KCA-BT100.
- 4. Appuyez sur la molette de commande.
- 5. Sélectionnez "YES" avec la molette de commande.
- 6. Appuyez sur la molette de commande.
- 7. Appuyez sur la touche [FNC].

#### **<Système de menu>**

 Pour savoir comment utiliser le Menu, référez-vous à la section <Commande de fonction> de ce manuel d'instructions.

#### **À propos de l'affichage**

L'état du téléphone portable s'affiche sur l'affichage d'état de cette unité.

De plus, certains affichages sont différents de la description du mode d'emploi KCA-BT-100.

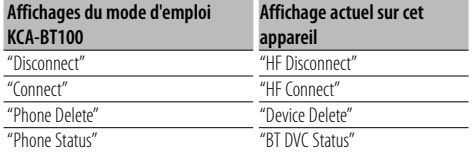

BT : Affiche l'état de la connexion bluetooth. Cet indicateur s'active lorsqu'un téléphone mobile est connecté à cet appareil.

#### **Glossaire des commandes de fonction**

#### **• SRC Select**

Pour configurer le mode de sélection de source.

- 1 : Affiche les icônes des sources parmi lesquelles choisir.
- 2 : Vous permet de sélectionner les sources l'une après l'autre.
- **Display (Affichage)**

 Si l'appareil n'est pas utilisé pendant au moins 5 secondes avec "OFF" sélectionné, l'affichage s'éteint. En mode configuration, l'affichage ne se désactive pas avant un laps de temps d'au moins 5 secondes.

#### **• ILM Dimmer (atténuateur d'éclairage)**

 Permet de réduire la luminosité de l'éclairage des touches.

 AUTO: Permet d'atténuer l'éclairage en conjonction avec l'allumage des phares de votre véhicule.

 MNAL: Permet d'atténuer l'éclairage de manière constante.

OFF: N'atténue pas l'éclairage.

#### **• AT COL CHG (Changement automatique de la couleur d'éclairage)**

 Lorsque vous sélectionnez "iPod", l'éclairage des touches change automatiquement en fonction de la couleur du corps de l'iPod pendant la lecture de la source iPod.

 \* La couleur de l'éclairage des touches est uniquement une couleur recommandée par notre société. Elle ne correspond pas forcément à la couleur du corps de l'iPod.

#### Modèles d'iPod compatibles:

iPod (5ème génération), iPod classique, iPod touch, iPod nano (1ère/2ème/3ème génération), iPod Cinquième génération (iPod avec vidéo)

**• SWPRE (Changement de pré-sortie)**

 Alterne la pré-sortie entre la sortie arrière ("Rear") et sortie subwoofer ("Sub-W").

**• AMP**

 Sélectionner "OFF" éteint l'amplificateur intégré. Eteindre l'amplificateur intégré améliore la qualité de la sortie préampli.

 Sélectionner "OFF" désactive les fonctions Double zone et les fonctions du KCA-BT100 (accessoire optionnel) car aucun son n'est reproduit par les enceintes avant.

#### **• Zone2 (Zone double)**

 Règle la destination (enceinte avant "Front" ou enceinte arrière "Rear") de la source auxiliaire (AUX IN) lorsque le système Double zone est activé.

## **Appendice**

#### **• Supreme**

 Technologie d'extrapolation et supplément avec algorithme propriétaire, la gamme hautefréquence qui est coupée lors de l'encodage à débit binaire faible (moins de 128Kbps, la fréquence d'échantillonnage est de 44,1kHz).

La compensation est optimisée pour chaque format de compression (AAC, MP3 ou WMA) et traité en fonction du débit.

L'effet est négligeable pour la musique codée avec un taux de transfert élevé ou variable ou dont la gamme de hautes fréquences est réduite.

**• News (Bulletin d'informations sans réglage de la durée)**

 Capte automatiquement le bulletin d'informations lorsqu'il commence. Régler la durée pendant laquelle l'interruption doit être désactivée après le commencement d'un autre bulletin d'informations. Passer de "News 00min" à "News 90min" permet d'activer cette fonction.

Si un bulletin d'informations commence lorsque cette fonction est activée, "Traffic INFO" s'affiche et les informations sont reçues. Si "20min" a été établi, la réception d'un autre bulletin d'informations ne commencera pas avant 20 minutes.

Le volume du bulletin de nouvelles est du même niveau que celui réglé pour les Informations routières.

#### **• Seek Mode (Sélection du mode de syntonisation)**

Sélectionner un mode de syntonisation de la radio.

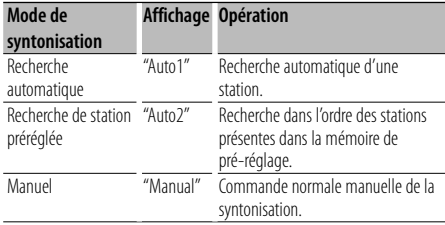

#### **• AF (Alternative Frequency - Fréquence alternative)**

 Quand la réception est mauvaise, cette fonction commute automatiquement sur une autre fréquence du même programme avec une meilleure réception dans le même réseau RDS.

**• Russian (Réglage de la langue russe)** Lorsque cette fonction est activée, les chaînes de caractères suivants s'affichent en russe: Nom de dossier/ Nom de fichier/ Titre du morceau/ Nom de l'artiste/ Nom de l'album/ KCA-BT100 (accessoire optionnel)

#### **• Power OFF (Minuterie d'extinction)**

 Vous pouvez régler la minuterie pour que l'appareil s'éteigne automatiquement lorsqu'il reste longtemps en veille.

L'utilisation de ce réglage peut permettre d'économiser la batterie du véhicule.

- – –: La fonction de minuterie de coupure de l'alimentation est désactivée.
- 20min: Coupe l'alimentation au bout de 20 minutes. (Réglage d'usine)
- 40min: Coupe l'alimentation au bout de 40 minutes.
- 60min: Coupe l'alimentation au bout de 60 minutes.

#### **• CD Read**

Définit le mode de lecture du CD.

Lorsque la lecture d'un CD de format spécial est impossible, réglez cette fonction sur "2" pour forcer la lecture. Certains CD audio risquent d'être illisibles. même réglés sur "2". En outre, les fichiers audio ne peuvent pas être lus lorsque la fonction est réglée sur "2". Conservez généralement le réglage sur "1".

 1 : Distingue automatiquement les disques de fichiers audio et les disques audio pendant la lecture des disques.

2 : Force la lecture sous forme de CD audio.

#### **• DISP REVERSE**

 Permet de faire basculer l'affichage du panneau entre affichage positif et affichage négatif. De plus, vous pouvez l'inverser en fonction de l'éclairage de l'habitacle.

POSI 1 : Permet d'afficher le texte en positif.

 POSI 2 : Lorsque l'éclairage de l'habitacle est éteint, le texte est affiché en positif; Lorsque l'éclairage de l'habitacle est allumé, le texte est affiché en négatif.

NEGA 1 : Permet d'afficher le text en négatif.

 NEGA 2 : Lorsque l'éclairage de l'habitacle est éteint, le texte est affiché en négatif; Lorsque l'éclairage de l'habitacle est allumé, le texte est affiché en positif.

#### **• Cabin (Cabine)**

 La enceintes avant et arrière peuvent ne pas être situées à la même distance du centre de l'habitacle du véhicule.

Par exemple, lorsqu'un type de véhicule a son enceinte avant plus près du centre de l'habitacle que l'enceinte arrière, le son de l'enceinte arrive avec du retard.

Cette fonction permet au son de l'enceinte la plus proche du centre de l'habitacle du véhicule d'être sorti avec un certain retard et de compenser le temps d'arrivée du son provenant des enceintes avant et arrière afin qu'il vous parvienne en même temps.

Le temps d'arrivée du son peut être compensé simplement en sélectionnant le type de véhicule que vous utilisez, car les valeurs de compensation spécifiques aux différents véhicules ont été prédéfinis.

Vous pouvez également spécifier les valeurs de compensation les plus adéquates pour votre véhicule en utilisant la fonction <DTA> (page 19). Vous pouvez également compenser les positions d'écoute (par exemple, avant et arrière) en fonction des situations en spécifiant les positions à la section <Sélection de la position préréglée> (page 20).

**• DTA (Digital Time Alignment ou Alignement chronologique numérique)**

 Permet de réaliser un réglage fin du temps de retard de la sortie des enceintes au niveau de la section <Sélection de la cabine> (page 19) pour obtenir un environnement plus adapté à votre véhicule.

Les réglages du temps de retard sont identifiés et compensés automatiquement lorsque vous spécifiez les distances qui séparent chaque enceinte du centre de l'habitacle.

- 1 Définissez les positions avant et arrière et la hauteur du point de référence en fonction de la position des oreilles de la personne assise à l'avant, et définissez les positions droite et gauche en fonction du centre de l'habitacle.
- 2 Mesurez les distances du point de référence aux enceintes.
- 3 Calculez la différence de distance par rapport à l'enceinte la plus éloignée.

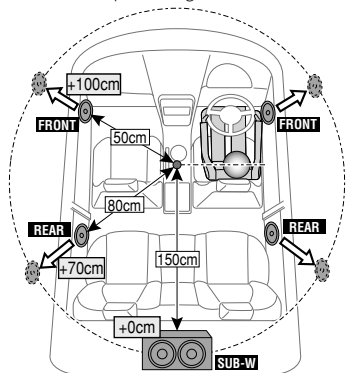

Ce produit n'est pas installé par le constructeur d'un véhicule sur le site de production, ni par l'importateur professionnel d'un véhicule dans un Etat membre de l'UE.

#### **Information sur l'élimination des anciens équipements électriques et électroniques et piles électriques (applicable dans les pays de l'Union Européenne qui ont adopté des systèmes de collecte sélective)**

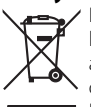

Pb

 Les produits et piles électriques sur lesquels le pictogramme (poubelle barrée) est apposé ne peuvent pas être éliminés comme ordures ménagères. Les anciens équipements électriques et

électroniques et piles électriques doivent

être recyclés sur des sites capables de traiter ces produits et leurs déchets. Contactez vos autorités locales pour connaître le site de recyclage le plus proche. Un recyclage adapté et l'élimination des déchets aideront à conserver les ressources et à nous préserver des leurs effets nocifs sur notre santé et sur

Remarque: Le symbole "Pb" ci-dessous sur des piles électrique indique que cette pile contient du plomb.

#### **Marquage des produits utilisant un laser (Sauf pour certaines régions)**

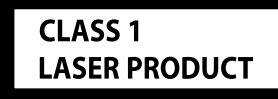

l'environnement.

L'étiquette est attachée au châssis/boîtier de l'appareil et indique que l'appareil utilise des rayons laser de classe 1. Cela signifie que l'appareil utilise des rayons laser d'une classe faible. Il n'y a pas de danger de radiation accidentelle hors de l'appareil.

#### **Déclaration de conformité se rapportant à la directive EMC 2004/108/EC**

#### **Fabricant:**

Kenwood Corporation 2967-3 Ishikawa-machi, Hachioji-shi, Tokyo, 192-8525 Japon

#### **Représentants dans l'UE:** Kenwood Electronics Europe BV

Amsterdamseweg 37, 1422 AC UITHOORN, Pays-Bas

## **Accessoires/Procédure d'installation**

## **Accessoires**

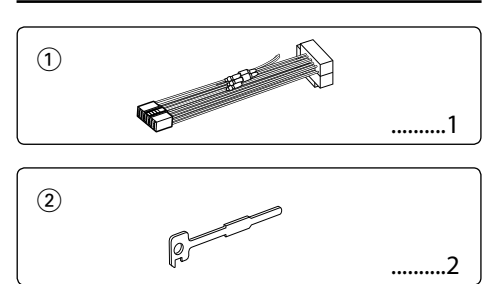

## **Procédure d'installation**

- 1. Pour éviter les courts-circuits, retirez la clef de  $\cot$  contact et déconnectez la borne  $\ominus$  de la batterie.
- 2. Effectuez correctement la connexion des câbles de sortie et d'entrée de chaque appareil.
- 3. Connectez le câble au câblage électrique.
- 4. Prenez le connecteur B sur le câblage électrique et connectez-le au connecteur haut-parleur de votre véhicule.
- 5. Prenez le connecteur A sur le câblage électrique et connectez-le au connecteur d'alimentation externe de votre véhicule.
- 6. Connectez le connecteur du câblage électrique à l'appareil.
- 7. Installez l'appareil dans votre voiture.
- 8. Reconnectez la borne  $\ominus$  de la batterie.
- 9. Appuyez sur la touche de réinitialisation.

## $\bigwedge$

- Le montage et le câblage de ce produit nécessite des compétences et de l'expérience. Pour des raisons de sécurité, laissez un professionnel effectuer le travail de montage et de câblage.
- Assurez-vous de mettre l'appareil à la masse sur une alimentation négative de 12V CC.
- N'installez pas l'appareil dans un endroit exposé directement à la lumière du soleil, à une chaleur excessive ou à l'humidité. Évitez également les endroits trop poussiéreux ou exposés aux éclaboussures.
- N'utilisez pas vos propres vis. N'utilisez que les vis fournies. L'utilisation de vis incorrectes pourrait endommager l'appareil.
- Si l'appareil ne parvient pas à se mettre sous tension (le message "Protect" s'affiche), cela est peut être dû à un courtcircuit au niveau du cordon d'enceinte ou à un contact entre ce dernier et le châssis du véhicule, ce qui a pu activer la fonction de protection. Le câble des enceintes doit donc être vérifié.
- Assurez-vous que toutes les connexions de câble sont faites correctement en insérant les fiches jusqu'à ce qu'elles soient verrouillées.
- Si l'allumage de votre véhicule n'a pas de position ACC, ou si le câble d'allumage est connecté à une source d'alimentation à tension constante comme un câble de batterie, l'alimentation de l'appareil ne sera pas reliée à l'allumage (c. à d., il ne se mettra pas sous et hors tension en même temps que l'allumage). Si vous souhaitez connecter l'alimentation de l'appareil avec l'allumage, connectez le câble d'allumage à une source d'alimentation qui peut être mise sous et hors tension avec la clef de contact.
- Utilisez un connecteur de conversion disponible dans le commerce si le connecteur n'est pas adapté à celui du véhicule.
- Isolez les câbles non-connectés avec un ruban de vinyle ou d'un autre matériel similaire. Pour éviter les courts-circuits, ne retirez pas non plus les capuchons à l'extrémité des câbles non-connectés ou des prises.
- Si la console est équipée d'un couvercle, assurez-vous d'installer l'appareil de façon à ce que la façade ne touche pas le couvercle lors de la fermeture ou de l'ouverture.
- Si un fusible saute, assurez-vous d'abord que les câbles n'ont pas causé de court-circuit puis remplacez le vieux fusible par un nouveau de même valeur.
- Connectez séparément chaque câble d'enceinte à la borne correspondante. L'appareil peut être endommagé si le câble négatif  $\ominus$  pour une des enceintes ou le câble de masse entre en contact avec une partie métallique du véhicule.
- Après avoir installé l'appareil, vérifiez si les lampes de frein, les indicateurs, les clignotants, etc. de la voiture fonctionnent correctement.
- Monter l'unité de façon à ce que l'angle de montage soit de 30˚ ou moins.

#### **Au sujet des lecteurs de CD/changeurs de disque connectés à cet appareil**

Si le lecteur de CD /changeur de disque possède le commutateur "O-N", mettez-le dans la position "N". Les fonctions utilisables et les informations affichables diffèrent suivant les modèles connectés.

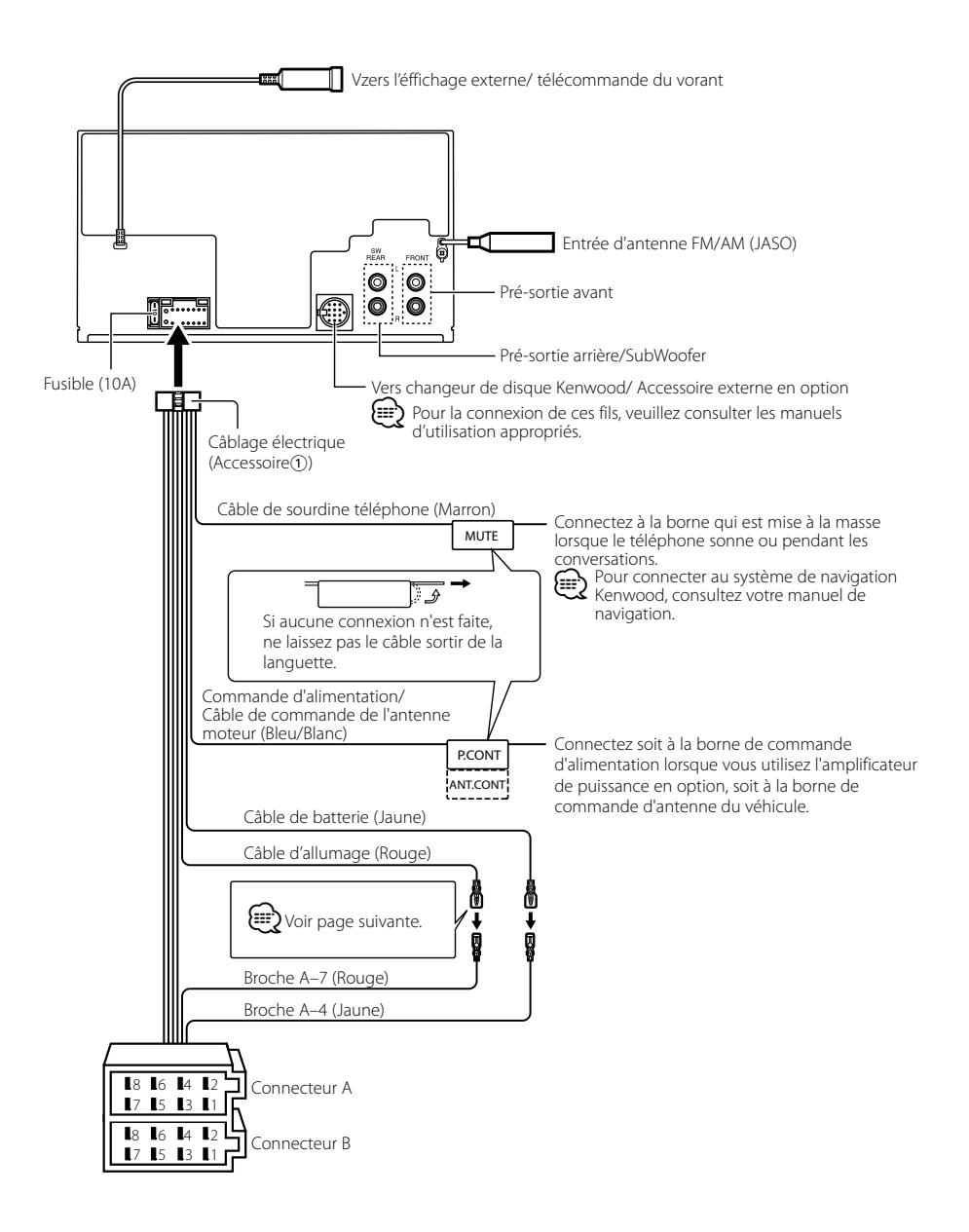

## **Connexion des câbles aux bornes**

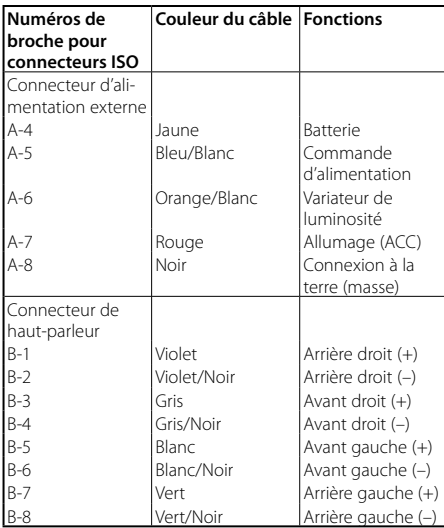

#### **Guide des connecteurs**

#### **AAVERTISSEMENT Connexion du connecteur ISO**

La disposition des broches pour les connecteurs ISO dépend du type de votre véhicule. Assurez-vous de réaliser les connexions correctes pour éviter d'endommager l'appareil. La connexion par défaut du câblage électrique est décrite dans la section  $\overline{1}$  ci-dessous. Si les broches du connecteur ISO sont réglées comme décrit dans la section [2], réalisez les connexions comme indiqué dans l'illustration. Assurez-vous de reconnecter le câble comme indiqué cidessous 2 pour installer cet appareil dans les véhicules **Volkswagen**.

1 (Réglage par défaut) La broche A-7 (Rouge) du connecteur ISO du véhicule est associée à l'allumage, et la broche A-4 (Jaune) est connectée à l'alimentation constante.

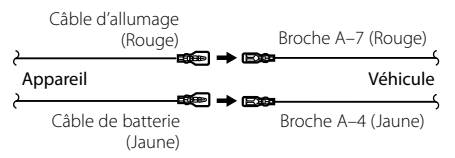

2 La broche A-7 (Rouge) du connecteur ISO du véhicule est connectée à l'alimentation constante et la broche A-4 (Jaune) est associée à l'allumage.

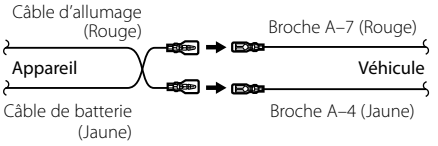

## **Installation/Retrait de l'appareil**

#### **Installation**

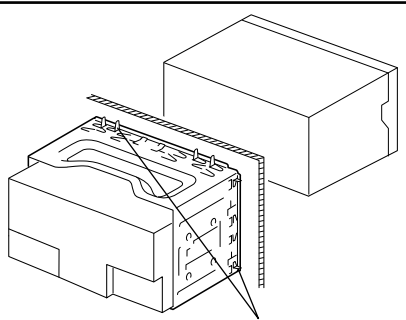

Tordre les pattes du manchon de montage avec un tournevis ou un outil similaire et fixer.

## ⁄

• Assurez-vous que l'appareil est solidement installé. Si l'appareil est instable, il risque de mal fonctionner (par ex. le son risque de sauter).

#### **Retrait du cadre en caoutchouc dur**

**1** Engagez les broches de saisie sur l'outil de retrait et retirez les deux verrous du niveau supérieur. Soulevez le cadre et tirez-le vers l'avant comme indiqué sur la figure.

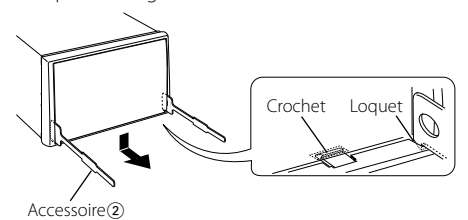

**2** Lorsque le niveau supérieur est retiré, retirez les deux emplacements inférieurs.

## ∫===

• Le châssis peut être également retiré à partir du côté arrière de la même façon.

## **Retrait de l'appareil**

- **1** Référez vous à la section <Retrait du cadre en caoutchouc dur> puis retirez le cadre en caoutchouc dur.
- **2** Insérez les deux outils de retrait profondément dans les fentes de chaque côté, comme indiqué.
- **3** Poussez l'outil de retrait vers le bas tout en appuyant, et retirez à moitié l'appareil.

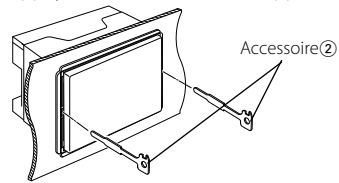

## $\bigwedge$

- Faites attention de ne pas vous blesser avec les loquets de l'outil de démontage.
- **4** Sortez l'appareil entièrement avec les mains, en faisant attention de ne pas le faire tomber.

## **Guide de dépannage**

Certaines fonctions de cet appareil peuvent être désactivées lorsque certains réglages sont effectués sur l'appareil.

#### **! • Impossible de régler le subwoofer.**

- **Impossible de configurer le filtre passe-haut.**
- **• Impossible de configurer le Fader.**
- **• Aucun effet de commande audio sur AUX.**
- **Impossible de configurer la position du subwoofer avec le réglage manuel de la position.**
- ▶ La pré-sortie n'est pas réglée sur subwoofer. ☞ "MENU" **>** "SWPRE" de la section <Commande de fonction> (page 6)
	- <Sortie Subwoofer> du Chapitre <Fonctionnement basique> (page 4) n'est pas activée (sur ON).
- La fonction Double zone est activée. ☞ <Réglage  $audio > (page 23)$ 
	-

#### **!** • **Impossible de régler la phase subwoofer.**

▲ Le filtre passe-bas est réglé sur Via. ☞ <Réglage audio> (page 23), <Réglage du répartiteur> (page 20)

**! • Impossible de sélectionner la sortie de la source secondaire dans la Double Zone.**

- **• Impossible de régler le volume des enceintes arrière.**
- ▲ La fonction Double Zone est désactivée. ☞ <Réglage audio> (page 23)

. . . . . . . . . . . . .

- **! Impossible d'enregistrer un code de sécurité. • Impossible de configurer la commande d'éclairage de l'affichage.**
	- **• Impossible de régler la minuterie de mise hors tension.**
	- ▲ <Réglage du mode de démonstration> (page 18) n'est pas désactivée.<br>------------------

Ce qui peut apparaître comme un mauvais fonctionnement de votre appareil n'est peut être que le résultat d'une mauvaise opération ou d'une mauvaise connexion. Avant d'appeler un centre de service, vérifiez d'abord dans le tableau suivant les problèmes possibles.

#### **Généralités**

#### **? La tonalité de touche ne s'entend pas.**

✔ La sortie de préampli est en cours d'utilisation. ☞ La tonalité de touche ne peut être émise par le jack de préampli.

#### **? L'éclairage clignote lorsque vous actionnez la molette ou la touche.**

- ✔ C'est l'effet d'éclairage des touches.
	- ☞ Vous pouvez paramétrer cet effet dans "MENU" **>** "ILM Effect" dans la section <Commande de  $fonction$  (page 6).
	-

#### **? L'effet d'éclairage des touches lié au volume sonore est faible.**

✔ L'effet d'éclairage des touches peut être insuffisant selon le volume sonore et la qualité sonore.

----------------------------------

#### **Source tuner**

#### **? La réception radio est mauvaise.**

✔ L'antenne de la voiture n'est pas sortie.

☞ Sortez l'antenne complètement.

#### **En source disque**

#### **? Le disque spécifié n'est pas reproduit mais un autre est reproduit à sa place.**

- ✔ Le disque spécifié est très sale. ☞ Nettoyez le CD en vous reportant au paragraphe relatif au nettoyage des CD de la section
- <Manipulation des CD> (page 3).
- ✔ Le disque a été inséré dans une autre fente que celle spécifiée.
	- ☞ Ejectez le magasin et vérifiez le numéro du disque spécifié.
- Le disque est très rayé. ☞ Essayez un autre disque.
- 

#### **En source de fichier audio**

#### **? Le son saute quand un fichier audio est reproduit.**

- ✔ Le support est égratigné ou sale.
- ☞ Nettoyez le support en vous reportant au paragraphe relatif au nettoyage des CD de la section <Manipulation des CD> (page 3). ✔ Les conditions d'enregistrement sont mauvaises.
- ☞ Ré-enregistrez le support ou utilisez un autre support.

#### **? On entend du bruit lors de la recherche dans les dossiers.**

- ✔ Il est possible que du bruit soit produit s'il y a des dossiers ne contenant pas de fichiers audio dans le support de lecture.
- ☞ Ne créez pas de dossier ne contenant pas de fichiers audio.

#### **Les messages ci-dessous indiquent l'état de votre système.**

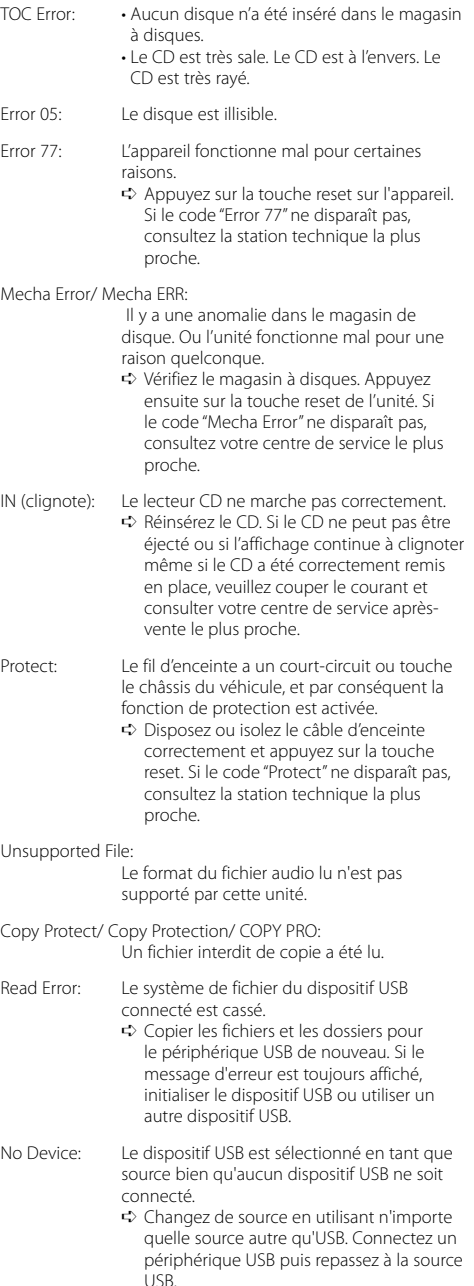

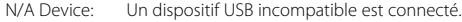

No Music Data/ No Music/ Error 15:

- Le dispositif USB connecté contient des fichiers audio illisibles.
	- Le support utilisé ne dispose pas de
	- données enregistrées que l'appareil peut lire.

#### USB ERROR (clignote):

Un problème peut être survenu sur le périphérique USB connecté.

➪ Retirer le périphérique USB, puis mettre l'interrupteur d'alimentation sur ON. Si le même affichage se répète, utiliser un autre périphérique USB.

iPod Error: La connexion à l'iPod a échoué.

- ➪ Vérifier que l' iPod connecté est un iPod supporté. Voir <À propos des fichiers audio> (page 26) pour obtenir des informations sur les iPod supportés.
	- ➪ Enlevez le périphérique USB, puis reconnectez-le.
	- ➪ Vérifiez que le logiciel de l'iPod soit de la version la plus récente.

USB REMOVE: Le mode Enlever a été sélectionné pour le périphérique USB/iPod. Vous pouvez enlever le périphérique USB/iPod en toute sécurité.

## **Caractéristiques techniques**

#### **Section tuner FM**

Bande de fréquences (intervalles de 50 kHz) : 87,5 MHz – 108,0 MHz Sensibilité utile (S/B = 26dB) : 0,7 μV/75 Ω Sensibilité d'atténuation (S/B = 46dB) : 1,6 μV/75 Ω Réponse en fréquence (±3,0 dB) : 30 Hz – 15 kHz Taux de Signal/Bruit (MONO) : 65 dB Sélectivité (DIN) (±400 kHz)  $\cdot$  > 80 dB Séparation stéréo (1 kHz) : 35 dB

#### **Section tuner MW**

Bande de fréquences (intervalles de 9 kHz) : 531 kHz – 1611 kHz Sensibilité utile (S/B = 20dB) : 25 μV

#### **Section tuner MW**

Bande de fréquences : 153 kHz – 281 kHz Sensibilité utile (S/B = 20dB) : 45 μV

#### **Section Disque Compact**

Diode laser : GaAlAs Filtre numérique (D/A) : 8 fois suréchantillonnage Convertisseur D/A  $.24$  Rit Vitesse de rotation : 500 – 200 t/min. (CLV) Pleurage et scintillement : Non mesurables Réponse en fréquence (±1 dB) : 10 Hz – 20 kHz Distorsion harmonique totale (1 kHz) : 0,008% Taux de Signal/Bruit (1 kHz) : 105 dB Gamme dynamique : 93 dB Décodage MP3 : Compatible avec le format MP3 1/2 Décodeur WMA : Compatible Windows Media Audio Décode AAC  $\cdot$  Fichiers AAC-LC "m4a"

#### **Interface USB (DPX503U)**

Standard USB  $\cdot$  USB1.1/20 Courant d'alimentation maximum : 500 mA Système de fichiers : FAT16/ 32 Décodage MP3 : Compatible avec le format MP3 1/2 Décodeur WMA : Compatible Windows Media Audio Décode AAC  $\cdot$  Fichiers AAC-LC "m4a"

#### **Section audio**

Puissance de sortie maximum : 50 W x 4 Pleine Puissance de Largeur de Bande (PWR DIN45324, +B=14,4V) : 30 W x 4 Impédance d'enceinte  $\cdot$  4 – 8  $\circ$ Action en tonalité Graves : 100 Hz ±8 dB Moyennes : 1 kHz ±8 dB Aiguës : 10 kHz ±8 dB Niveau de préamplification/charge (CD) : 2500 mV/10 kΩ Impédance de pré-sortie  $: < 600 \Omega$ 

#### **Entrée auxiliaire**

Réponse en fréquence (±1 dB)  $\cdot$  20 Hz – 20 kHz Tension maximum d'entrée : 1200 mV Impédance d'entrée  $\cdot$  100 kO

#### **Généralités**

Tension de fonctionnement (entre 11 et 16V) : 14,4 V Courant absorbé  $\cdot$  10 A Dimensions d'installation (L x H x P) : 182 x 112 x 160 mm Poids : 1,6 kg
### **Inhalt**

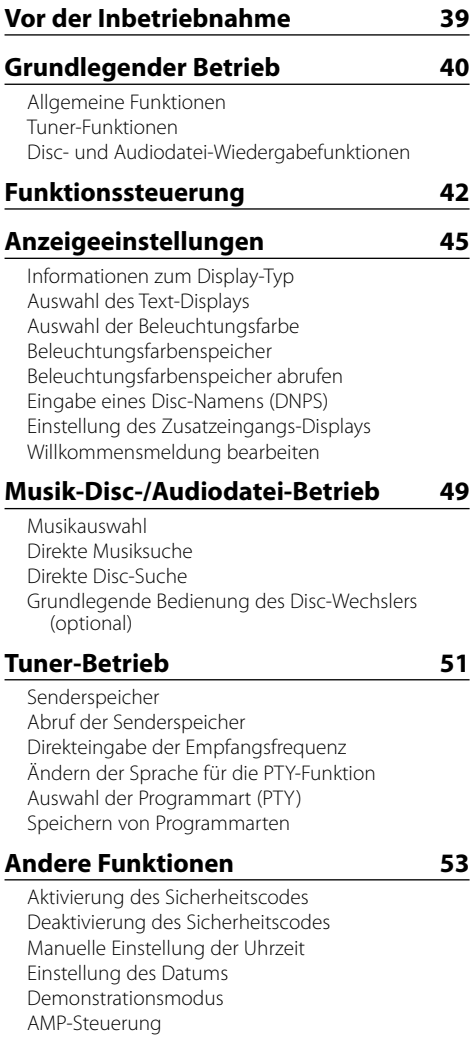

#### Fahrzeugtypauswahl Einstellung DTA (Digitaler Zeitabgleich) Frequenzweicheneinstellung Equalizer-Steuerung Positionsspeicher Manuelle Einstellung der Position Speicher für Audio-Voreinstellungen Abruf von Audio-Voreinstellungen Klangeinstellung Audio-Setup Lautsprecher-Einstellung Speicher für Audio-Voreinstellungen

Abruf von Audio-Voreinstellungen

**Audio-Einstellungen 55**

## **Grundlegende Fernbedienungsfunktionen 61 Anhang 62 Zubehör/Hinweise zum Einbau 66 Anschlussdiagramm 67 Einbau/Entfernen des Geräts 69 Fehlersuche 70 Technische Daten 72**

- iPod is a trademark of Apple, Inc., registered in the U.S. and other countries.
- The "AAC" logo is trademark of Dolby Laboratories.

### **Vor der Inbetriebnahme**

### 2 **WARNUNG**

### **Zur Vermeidung von Bränden und Verletzungen beachten Sie bitte die folgenden Hinweise:**

• Stellen Sie sicher, dass keine Metallgegenstände (Münzen, Nadeln, Werkzeuge usw.) ins Innere des Geräts gelangen und Kurzschlüsse verursachen.

### **Vor der ersten Verwendung des Geräts**

Das Gerät ist anfänglich auf den Demonstrationsmodus eingestellt.

Schalten Sie die <Demonstrationsmodus> bei der ersten Verwendung dieses Geräts aus (Seite 54).

### **Wissenswertes über die Rückstellung Ihres Gerätes**

• Falls dieses Gerät oder das daran angeschlossene Gerät (automatischer Disc-Wechsler o. Ä.) nicht ordnungsgemäß funktioniert, drücken Sie bitte die Rückstelltaste. Die Rückstelltaste löscht alle individuellen Eingaben und stellt das Gerät auf die werkseitige

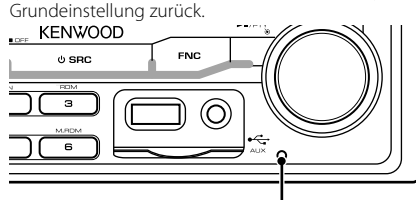

Rückstelltaste

### **Reinigung des Geräts**

Falls die Frontblende dieses Gerätes verschmutzt sein sollte, wischen Sie sie bitte mit einem trockenen und sauberen Tuch wie beispielsweise einem Silikontuch ab. Falls die Frontblende extrem verschmutzt sein sollte, wischen Sie sie bitte mit einem mit Neutralreiniger befeuchteten Tuch ab und anschließend mit einem sauberen und trockenen Tuch trocken.

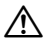

• Das Auftragen von Spray direkt auf dem Gerät kann zu einer Beeinträchtigung der mechanischen Teile führen. Das Abwischen der Frontblende mit einem rauen Tuch oder die Verwendung flüchtiger Flüssigkeiten wie beispielsweise Verdünner oder Alkohol kann zu einem Verkratzen der Oberfläche oder zu einem Auslöschen der Beschriftung führen.

### **Beschlagen der Laserlinse**

Bei kaltem Wetter kann die Laserlinse des CD-Players nach dem Einschalten der Fahrzeugheizung beschlagen. In einem solchen Fall von Kondensation lässt sich keine CD wiedergeben. Nehmen Sie die CD aus dem Gerät und warten Sie eine Zeit lang, bis die Kondensation getrocknet ist. Funktioniert der CD-Player nach einer bestimmten Zeit noch nicht richtig, wenden Sie sich bitte an Ihren Kenwood-Fachhändler.

- Sollten Sie Probleme bei der Installation des Geräts haben, lassen Sie sich bitte von Ihrem Kenwood-Fachhändler beraten.
- Lassen Sie sich beim Kauf von optionalem Zubehör von Ihrem Kenwood-Händler beraten um sicherzustellen, dass das Zubehör von Ihrem Modell und in Ihrem Bereich unterstützt wird.
- Es können Zeichen angezeigt werden, die ISO 8859-5 oder ISO 8859-1 entsprechen. Weitere Informationen finden Sie unter "MENU" **>** "Russian" in der <Funktionssteuerung> (Seite 42).
- Die RDS-Funktion funktioniert an Orten, an denen der Dienst von keinem Sender unterstützt wird, nicht.
- In diesem Dokument bedeutet der Ausdruck "Die Beschreibungsanzeige leuchtet auf", dass ein Status angezeigt wird. Weitere Informationen zur Statusanzeige finden Sie unter <Informationen zum Display-Typ> (Seite 45).
- Die Abbildungen der Anzeige, das Funktionssymbol und das in diesem Handbuch gezeigte Bedienfeld sind Beispiele, die zur Verdeutlichung der Bedienung der Steuerelemente dienen sollen. Daher können die Abbildungen der Anzeige von der tatsächlichen Anzeige am Gerät abweichen. Eventuell sind sogar manche Abbildungen der Anzeige nicht zutreffend.

### **Handhabung von CDs**

- Berühren Sie nicht die Aufnahme-Oberfläche der CD.
- Kleben Sie keine Aufkleber oder ähnliches auf eine CD. Verwenden Sie dem entsprechend auch keine CDs, auf denen sich bereits ein Aufkleber befindet.
- Verwenden Sie kein Zubehör für Ihre Discs.
- Reinigen Sie CDs stets von der Mitte einer Disc nach außen hin.
- Ziehen Sie CDs beim Entfernen aus dem Gerät horizontal heraus.
- Wenn CDs am Loch in der Mitte oder am Rand Grate aufweisen, entfernen Sie diese vor dem Gebrauch mit einem Kugelschreiber oder dergleichen.

### **CDs, die nicht verwendet werden können**

• CDs mit nicht runder Form können nicht verwendet werden.

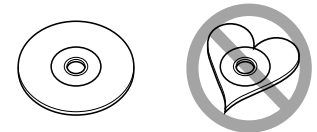

- CDs, die auf der Aufnahme-Oberfläche eingefärbt oder verschmutzt sind, können nicht verwendet werden.
- Dieses Gerät kann nur CDs mit der Kennung diss diss diss wiedergeben.

 Discs ohne diese Kennung werden u. U. nicht ordnungsgemäß wiedergegeben.

• Eine CD-R oder CD-RW, die nicht abgeschlossen (finalisiert) wurde, kann nicht wiedergegeben werden. (Einzelheiten hinsichtlich der Finalisierung finden Sie in den Bedienungsanleitungen Ihrer Brennsoftware sowie Ihres CD-R/CD-RW-Recorders.)

# **Grundlegender Betrieb**

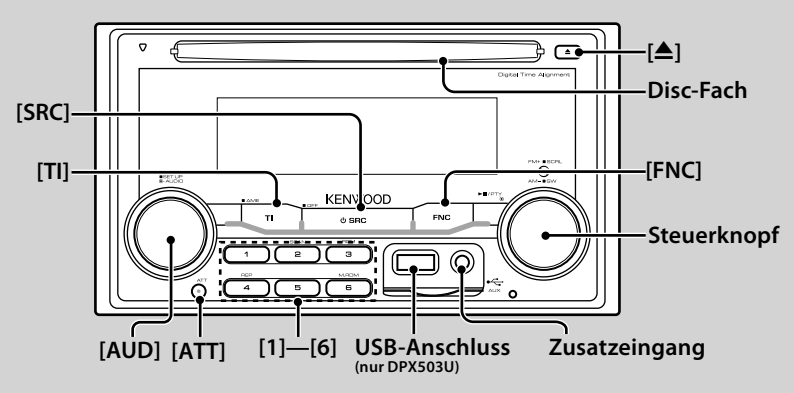

### *Allgemeine Funktionen*

### **Netz-/Quellen-Auswahltaste: [SRC]**

Schaltet das Gerät ein.

Wählt eine Quelle aus, wenn das Gerät eingeschaltet ist. SRC-Auswahlmodus 1: Drücken Sie die [SRC]-Taste und drehen Sie den Steuerknopf oder schieben Sie ihn nach links oder rechts. Drücken Sie den Steuerknopf, um die ausgewählte Quelle zu bestätigen.

SRC-Auswahlmodus 2: Mit dieser Taste schalten Sie zwischen den einzelnen Quellen um.

Tuner ("TUNER"), USB oder iPod ("USB" oder "iPod") (nur beim DPX503U), CD ("Compact Disc"), Zusatzeingang ("AUX") und Standby ("STANDBY")

Drücken Sie diese Taste mindestens 1 Sekunde, um die Stromversorgung auszuschalten.

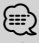

- Der SRC-Auswahlmodus kann im "MENU" **>** "SRC Select" in der <Funktionssteuerung> (Seite 42) eingestellt werden.
- Wenn optionales Zubehör angeschlossen wird, wird der Name der Quelle für jedes Gerät angezeigt.
- Dieses Gerät schaltet sich nach 20 Minuten im Standby-Modus automatisch vollständig aus, um die Fahrzeugbatterie zu schonen. Der Zeitraum, bis das Gerät sich vollständig ausschaltet, kann unter "Power OFF" in der <Funktionssteuerung> (Seite 42) eingestellt werden.
- Wenn der Anschluss eines iPods erkannt wird, ändert sich die Quellenanzeige von "USB" auf "iPod". (nur DPX503U)

### **Lautstärkeregelung : [AUD]**

Drehen Sie den Knopf, um die Lautstärke einzustellen.

#### **Absenkung: [ATT]**

Schnelles Absenken der Lautstärke. Wenn die Lautstärke reduziert wird, blinkt die "ATT"- Anzeige.

### **Stummschaltung der Lautstärke bei eingehendem Telefonanruf**

Wenn ein Telefonanruf eingeht, wird "CALL" angezeigt und das Audiosystem wird stummgeschaltet. Nach Abschluss des Telefonanrufs wird "CALL" ausgeblendet und das Audiosystem schaltet sich wieder ein.

Wenn Sie während des Telefonanrufs [SRC] drücken, wird das Audiosystem auch bei einem Telefonanruf wieder eingeschaltet.

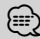

• Für die Verwendung der Telefon-Stummschaltungsfunktion müssen Sie die MUTE-Leitung unter Verwendung des im Handel erhältlichen Telefonzubehörs an Ihr Telefon anschließen. Lesen Sie dazu den Abschnitt <Anschlussdiagramm> (Seite 67).

#### **AUX-Eingang : Zusatzeingang**

Anschluss für ein tragbares Audio-Gerät mit einem Klinkensteckerkabel (ø3,5 mm).

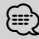

- Verwenden Sie ein Ministecker-Kabel. Es überträgt Stereosignale und weist keinerlei Impedanz auf.
- Die Einstellungen für den integrierten AUX-Eingang müssen unter "MENU" **>** "Built in AUX" in der <Funktionssteuerung> (Seite 42) vorgenommen werden.

#### **Subwoofer-Ausgang : Steuerknopf**

Jedesmal, wenn diese Taste mindestens zwei Sekunden lang gedrückt wird, wird der Subwoofer ein- ("SUBWOOFER ON") und ausgeschaltet ("SUBWOOFER OFF").

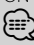

• Für diese Funktion muss die Einstellung in "MENU" **>** "SWPRE" unter <Funktionssteuerung> (Seite 42) vorgenommen werden.

### **Funktionssteuerung : [FNC]**

Mit dieser Taste können Sie verschiedene Funktionen mit dem Steuerknopf einstellen. Weitere Informationen finden Sie im Abschnitt <Funktionssteuerung> (Seite 42).

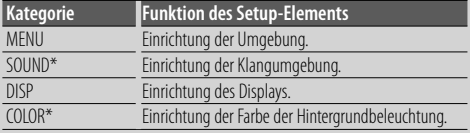

\*Funktion des DPX503U

### **Durch Text/Titel blättern : Steuerknopf**

Blättert durch die CD-, Audiodatei- und Radiotextanzeige, wenn der Knopf mindestens zwei Sekunden lang nach oben gedrückt wird.

### *Tuner-Funktionen*

#### **Wellenbereichsauswahl: Steuerknopf**

Hiermit wird bei jedem Drücken nach oben zwischen UKW1, UKW2 und UKW3 umgeschaltet. Hiermit wird durch Drücken nach oben zu MW umgeschaltet.

### **Abstimmung: Steuerknopf**

Hiermit wird die Frequenz durch Drücken nach links oder rechts umgeschaltet.

### ⁄⊞ነ

• Während des Empfangs von Stereo-Sendern leuchtet das "ST"- Symbol.

### **Automatische Speicherung : [TI]**

Hiermit werden beim Drücken der Taste für mindestens 2 Sekunden automatisch sechs Radiosender mit gutem Empfang gespeichert.

#### **Senderspeicher : [1] - [6]**

Hiermit wird beim Drücken der Taste für mindestens 2 Sekunden der ausgewählte Radiosender gespeichert.

#### **Abruf der Senderspeicher: [1] - [6]**

Hiermit werden die gespeicherten Radiosender wieder aufgerufen.

### **Verkehrsinformationen : [TI]**

Hiermit wird die Verkehrsinformationen-Funktion ein- und ausgeschaltet. Beim Starten einer Sendung mit Verkehrsinformationen bei eingeschalteter Funktion wird "Traffic INFO" angezeigt und die Verkehrsinformationen werden empfangen.

### (⊞)

• Wenn die Lautstärke während des Empfangs von Verkehrsinformationen eingestellt wird, wird die eingestellte Lautstärke automatisch gespeichert. Die gespeicherte Lautstärke wird anschließend bei jedem Einschalten der Verkehrsinformationen-Funktion wieder eingestellt.

### *Disc- und Audiodatei-Wiedergabefunktionen*

### **Disc-Wiedergabe : Disc-Fach**

Hiermit wird die Wiedergabe beim Einlegen einer Disc gestartet.

Beim Einlegen einer Disc leuchtet die "IN"-Anzeige. ∕**ি** 

• 3-Zoll (8 cm)-CDs können nicht verwendet werden. Falls Sie dennoch versuchen, eine solche CD mit einem Adapter zu verwenden, kann es zu einer Fehlfunktion kommen.

### **Disc auswerfen: [**0**]**

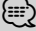

• Die Disc kann nach dem Abstellen des Motors 10 Minuten lang ausgeworfen werden.

### **Wiedergabe des USB-Geräts/iPods (Funktion des DPX503U) : USB-Anschluss**

Der Anschluss eines USB-Geräts startet die Wiedergabe. {≕}

• Hinsichtlich der wiederzugebenden Audiodateien, - Medien und -Geräte lesen Sie bitte den Abschnitt <Über Audiodateien> (Seite 62).

#### **Pause und Wiedergabe: Steuerknopf**

Hiermit wird bei jedem Drücken der Mitte zwischen Pause und Wiedergabe umgeschaltet.

#### **USB-Gerät entfernen (nur DPX503U) : [**0**]**

Drücken Sie diese Taste für mindestens 2 Sekunden, um den Abtrennungsmodus auszuwählen, und trennen Sie das USB-Gerät ab.

Wenn sich das Gerät im Abtrennungsmodus befindet, leuchtet die Anzeige "USB REMOVE".

#### **Musiksuche : Steuerknopf**

Hiermit wird die Musik durch Drücken nach links oder rechts umgeschaltet.

Beim Gedrückthalten nach links oder rechts wird der Schnellrück- oder Schnellvorlauf eingestellt. (Während der Wiedergabe einer Audiodatei wird kein Ton ausgegeben.)

#### **Ordnersuche : Steuerknopf**

Hiermit wird der Ordner, der die Audiodatei enthält, durch Drücken nach oben oder unten umgeschaltet.

### **Spur-/ Datei-/ Ordnerwiederholung während**

#### **Wiedergabe : [4]**

Hiermit wird die Spurwiederholung ("Repeat ON") beim Drücken während der Wiedergabe einer CD ein- und ausgeschaltet.

Hiermit wird beim Drücken während der Wiedergabe einer Audiodatei zwischen Datei-Wiederholung ("File Repeat ON"), Ordner-Wiederholung ("Folder Repeat ON") und ausgeschaltetem Status umgeschaltet.

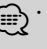

⁄ • Während der Wiedergabe über einen iPod kann der Ordner-Wiederholungsbetrieb nicht durchgeführt werden.

### **Scan-Wiedergabe : [2]**

Hiermit wird nacheinander der Anfang eines jeden Musiktitels auf der Disc oder im Ordner wiedergegeben. Hiermit wird mit jedem Tastendruck zwischen EIN ("Scan ON"/ "File Scan ON") und AUS umgeschaltet.

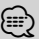

⁄ • Die Scan-Wiedergabe kann nicht erfolgen, wenn iPod-/ "Media Editer"-Medien wiedergegeben werden.

### **Zufallswiedergabe : [3]**

Hiermit werden die Musiktitel auf der Disc oder im Ordner in zufälliger Reihenfolge wiedergegeben. Hiermit wird mit jedem Tastendruck zwischen EIN ("Disc Random ON"/ "Folder RDM ON") und AUS umgeschaltet.

# **Funktionssteuerung**

Mit der Funktionssteuerung können die unten in der Tabelle aufgeführten Funktionen eingestellt werden.

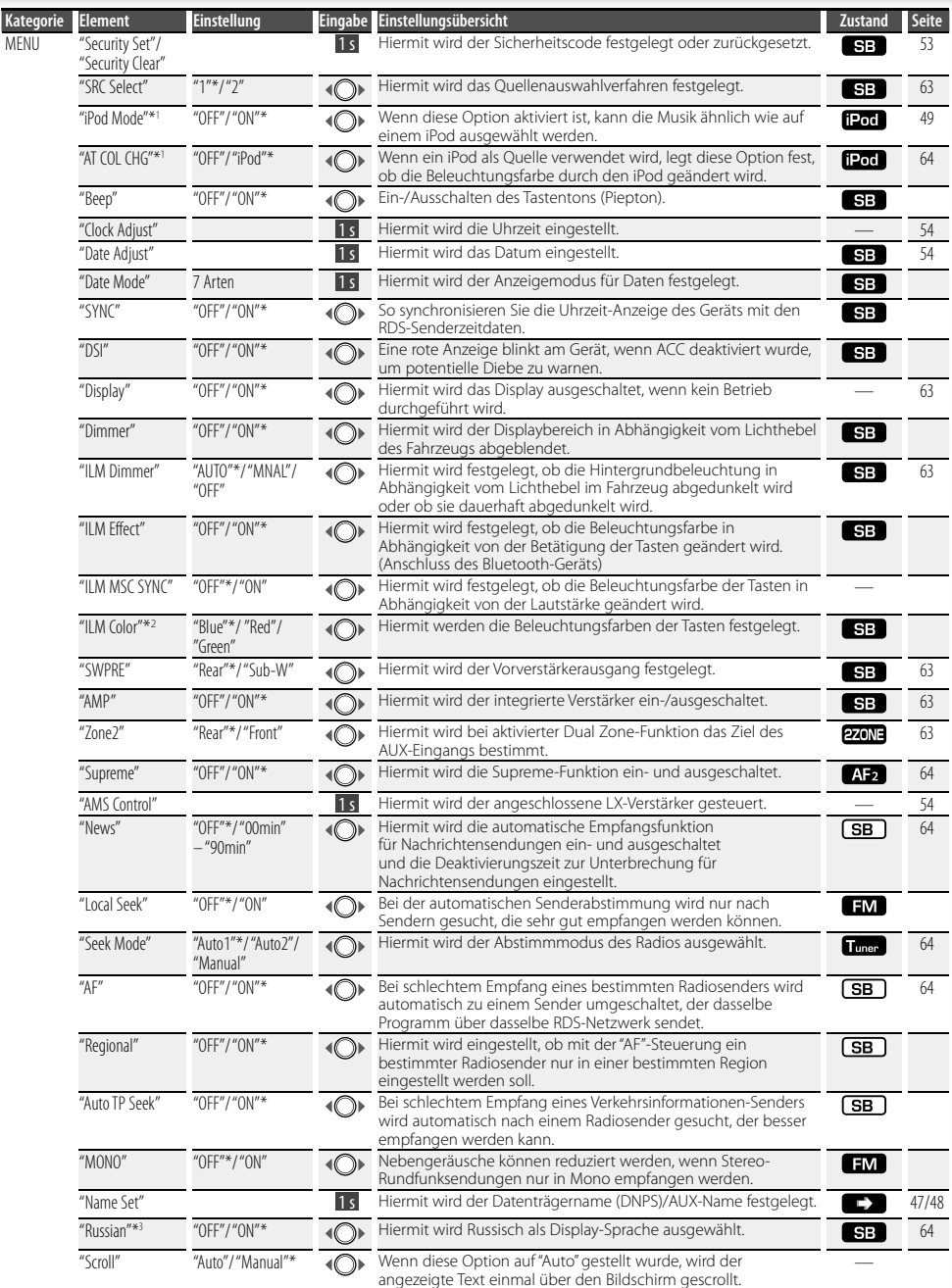

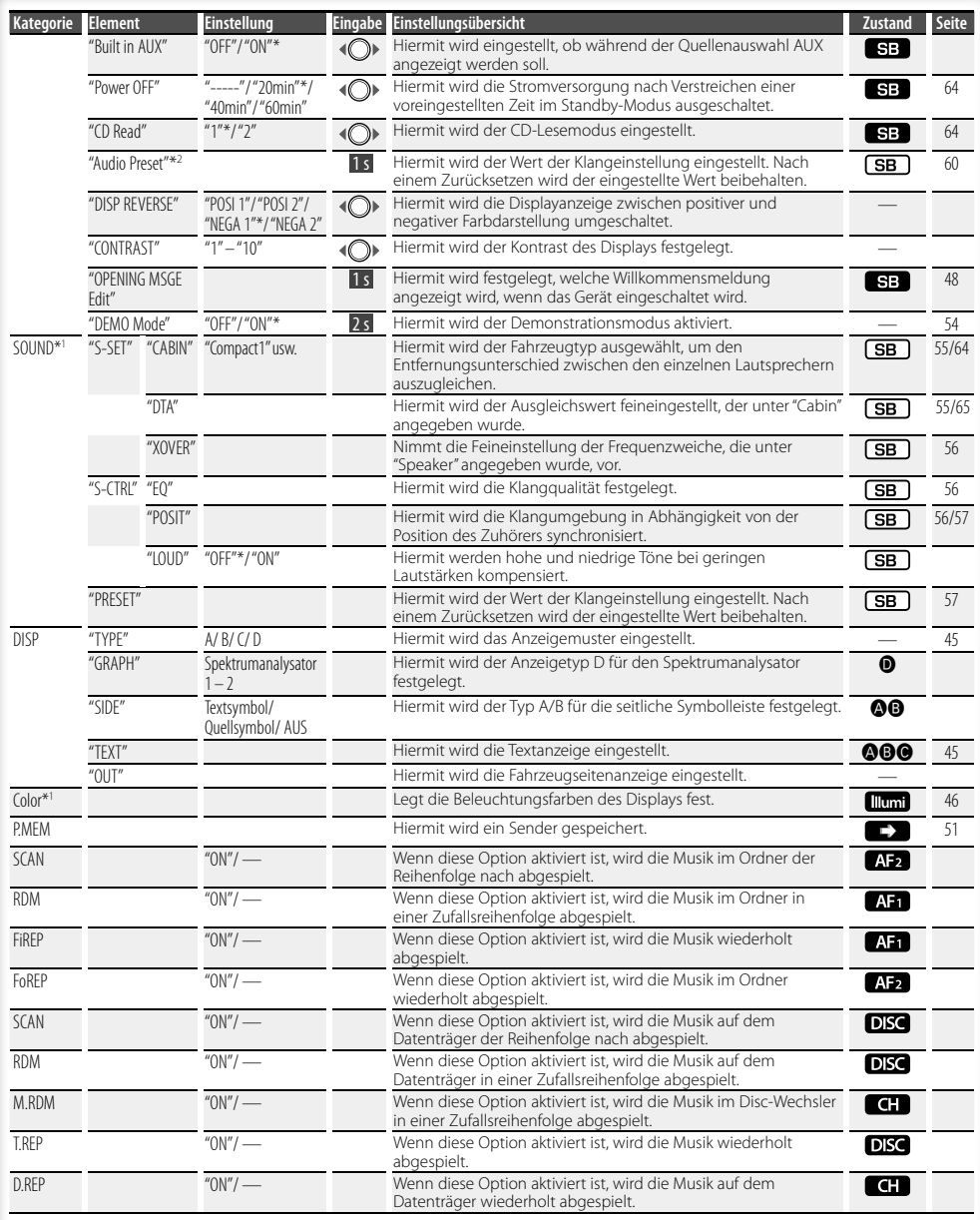

\* werkseitige Einstellung \*1 Funktion des DPX503U. \*2 Funktion des DPX303/DPX313.

\*3 Funktion des Modells für den russischen Markt.

#### **Nächste Seite** 3

# **Funktionssteuerung**

Die angezeigte Funktion hängt von der ausgewählten Quelle oder dem ausgewählten Modus ab. Das Zeichen in der Spalte "Zustand" zeigt den Zustand, in dem die Funktion angezeigt wird.

- : Kann in jedem Modus außer im Standby-Modus eingestellt werden.
- SB : Kann im Standby-Modus eingestellt werden.
- : Kann während der Audiodateiquelle CD/USB/iPod eingestellt werden.
- : Kann während der Audiodateiquelle CD/USB (außer iPod) eingestellt werden.
- DISC : Kann während der Quelle CD-/ Disc-Wechsler eingestellt werden.
- : Kann während der Quelle Disc-Wechsler eingestellt werden.
- Tunen : Kann während der Quelle Tuner eingestellt werden.
- **EM**: Kann beim UKW-Empfang eingestellt werden. : Kann beim Zugriff auf eine AUX-Quelle eingestellt werden.
- 1200 : Kann nur während der Wiedergabe der Quelle iPod eingestellt werden. (USB-Quelle wird verwendet, wenn iPod angeschlossen ist)
- **EZONE**: Kann für alle Quellen (außer Bereitschaft) verwendet werden, indem "2 ZONE" unter <Audio-Setup> (Seite 59) aktiviert wird.
- **Illumi** : Deaktiviert "ILM MSC SYNC" und "AT COL CHG" im Menü.
- : Weitere Informationen finden Sie auf der angegebenen Seite.
- $\bigcirc$ – $\bigcirc$  : Kann eingestellt werden, wenn der angegebene Typ unter Display-Typ ausgewählt wurde.
- : Kann während aller Quellen eingestellt werden.

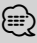

- Lesen Sie hinsichtlich weiterer Informationen über die Einstellung der einzelnen Punkte die jeweils angegebene Seite in der Bedienungsanleitung.
- Es werden nur die Funktionen, die für die ausgewählte Quelle zur Verfügung stehen, ausgewählt.
- "ILM MSC SYNC" wird angezeigt, wenn "MENU" **>** "AT COL CHG" unter <Funktionssteuerung> deaktiviert ("OFF") wurde.
- Mit "File Scan" wiederzugebende Stelle - Audio-Datei: Erste 10 Sekunden

 - Mit Music Editor erstellte Medien: Erste 10 Sekunden oder der durch Intro-Skip ausgewählte Bereich. Drehen Sie während der Anspielfunktion den Steuerknopf nach links oder rechts, um zum nächsten Stück zu springen.

Die Suchmethode hängt von der Einstellung im Music Editor ab. Weitere Einzelheiten finden Sie in der Hilfe zum Music Editor.

### **1 Aktivieren Sie den Funktionssteuerungsmodus Drücken Sie die [FNC]-Taste.**

Beispiel:

Das Funktionssymbol wird angezeigt.

### **2 Wählen Sie das gewünschte Setup-Element**

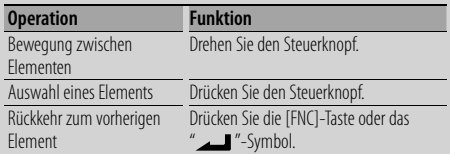

Bestätigen Sie die jeweiligen Auswahlpunkte, bis das gewünschte Setup-Element ausgewählt wurde.

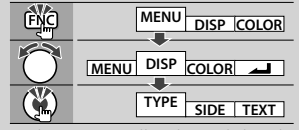

In diesem Handbuch wird die oben dargestellte Auswahl folgendermaßen angegeben:

**Wählen Sie "DISP" > "TYPE" aus.**

- **3 Nehmen Sie die Einstellung vor Drehen Sie den Steuerknopf, um einen Wert auszuwählen, und drücken Sie den Steuerknopf.** 
	- Der Wert der Punkte mit <O >-Markierung kann durch Drücken des Steuerknopfes nach rechts oder links eingestellt werden.
	- Bei einigen Einstellungen müssen Sie den Steuerknopf ein oder zwei Sekunden lang drücken, um die Einstellung vornehmen zu können. Bei diesen Elementen wird die Zeit, die der Steuerknopf gedrückt werden muss, in der Spalte "Eingabe" in Sekunden angegeben.
	- Bei Funktionen, für die die Einstellung genauer beschrieben wird, ist die entsprechende Seitenzahl angegeben.
- **4 Verlassen Sie den Funktionssteuerungsmodus Drücken Sie die [FNC]-Taste für mindestens 1 Sekunde.**

### **Anzeigeeinstellungen**

### **Informationen zum Display-Typ**

Unten finden Sie Beispiele für die Display-Typen.

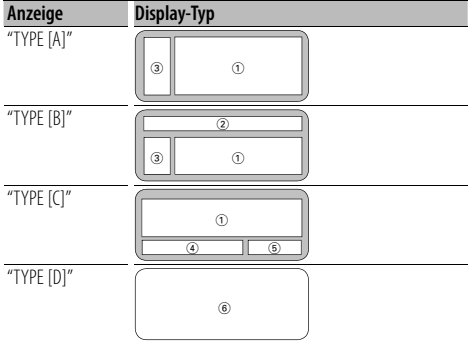

- 1 Text-Displaybereich
- 2 Status-Display
- 3 Symbol-Displaybereich
- 4 Display (hängt von der Quelle ab)
- 5 Anzeige der Uhrzeit
- 6 Spektrumanalysator-Display

### **Auswahl des Text-Displays**

Umschaltung des Text-Displays

### **Im Tuner-Betrieb**

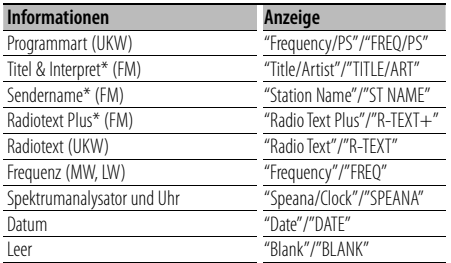

\* Informationen von Radiotext Plus werden angezeigt.

### **Im CD- und externen Disc-Betrieb**

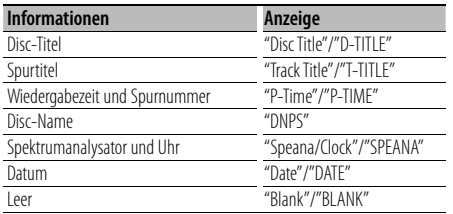

### **Bei Audiodatei**

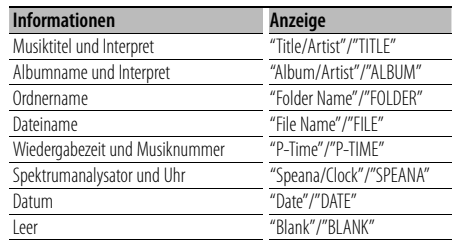

#### **Im Standby-Modus**

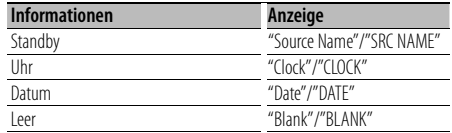

### **Bei Zusatz-Eingangsquelle**

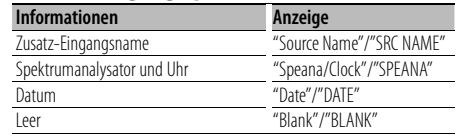

### **1 Aktivieren Sie den Text-Display-Auswahlmodus (Bei Display-Typ A/ B/ C) Wählen Sie "DISP" > "TEXT" aus.**

Wie Sie ein Funktionssteuerungs-Element auswählen, erfahren Sie unter <Funktionssteuerung> (Seite 42).

**2 Wählen Sie den Text-Displaybereich aus Schieben Sie den Steuerknopf nach oben oder unten.**

Der ausgewählte Text-Displaybereich blinkt.

**3 Wählen Sie den Text aus Drehen Sie den Steuerknopf oder schieben Sie ihn nach rechts oder links.**

### **4 Beenden Sie den Text-Display-Auswahlmodus Drücken Sie die [FNC]-Taste.**

### €

- Wenn für das ausgewählte Display-Element keine Informationen vorliegen, werden Alternativinformationen angezeigt.
- Abhängig von der Zeile und dem Display-Typ können einige Elemente nicht ausgewählt werden.
- Bei der Auswahl von "Folder Name" während der Wiedergabe über einen iPod werden die Namen entsprechend den gegenwärtig ausgewählten Suchkriterien angezeigt.

### **Nächste Seite** 3

### **Anzeigeeinstellungen**

- Wenn Display-Typ C ausgewählt wird, wird "Speana" statt "Speana/Clock" angezeigt.
- "Frequency" kann während der Texteinstellung nur auf der ersten Zeile ausgewählt werden.
- Wenn ein LX-AMP angeschlossen wird, erscheinen die Funktionsanzeigen für den LX-AMP-Betrieb auf dem Display.

### Funktion des DPX503U

### **Auswahl der Beleuchtungsfarbe**

Auswahl der Beleuchtungsfarbe des Displays.

#### **1 Rufen Sie den Auswahlmodus für die Beleuchtungsfarbe auf Wählen Sie "Color" aus.**

Wie Sie ein Funktionssteuerungs-Element auswählen, erfahren Sie unter <Funktionssteuerung> (Seite 42).

### **2 Wählen Sie aus, wo die Beleuchtungsfarbe geändert werden soll**

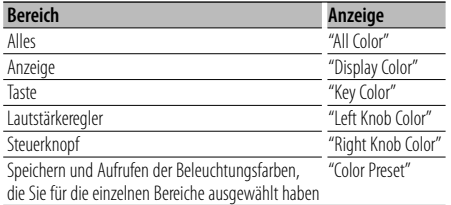

**Drehen Sie den Steuerknopf und drücken Sie seine Mitte, wenn das gewünschte Element angezeigt wird.**

**3 Wählen Sie die Beleuchtungsfarbe aus Drehen Sie den Steuerknopf und drücken Sie seine Mitte, wenn das gewünschte Element angezeigt wird.**

Wählen Sie die Farbe aus "Variable Scan"/"Color1" - "Color 10"/"User" aus.

### **Erstellen einer benutzerdefinierten Farbe**

Sie können während der Auswahl von "Color1" - "Color10" Ihre eigene Farbe definieren. Die erstellte Farbe kann abgerufen werden, indem "User" ausgewählt wird.

**1. Drücken Sie den Steuerknopf für mindestens 1 Sekunde.**

Rufen Sie den detaillierten Farbeinstellungsmodus auf.

### **2. Legen Sie die Farbe fest.**

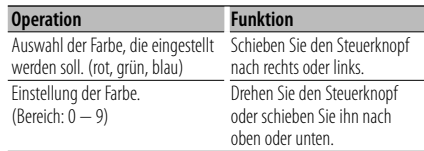

#### **3. Drücken Sie den Steuerknopf.**

Beenden Sie den detaillierten Farbeinstellungsmodus.

- **4 Verlassen Sie den Modus "Auswahl der Tastenfarbe" Drücken Sie die [FNC]-Taste.** ∕**⊞**∖
	- Wenn Sie "PRESET" auswählen, können Sie die Kombination der Beleuchtungsfarben für die einzelnen Bereiche speichern. Wie Sie die Beleuchtungsfarben speichern, erfahren Sie unter <Beleuchtungsfarbenspeicher> (Seite 46).

### Funktion des DPX503U **Beleuchtungsfarbenspeicher**

#### Speichern Sie die Kombination der

Beleuchtungsfarben, die für die einzelnen Bereiche ausgewählt wurden. Der Speicher kann nicht durch das Drücken der Rückstelltaste gelöscht werden.

### **1 Legen Sie die Beleuchtungsfarben für die einzelnen Bereiche fest**

Weitere Informationen finden Sie unter <Auswahl der Beleuchtungsfarbe> (Seite 46).

#### **2 Rufen Sie den**

**Beleuchtungsfarbenspeichermodus auf Wählen Sie "COLOR" > "PRESET" > "MEMO" aus.** Wie Sie ein Funktionssteuerungs-Element auswählen, erfahren Sie unter <Funktionssteuerung> (Seite 42).

**3 Legen Sie die gewünschte Beleuchtungsfarbe im Speicher ab Drücken Sie den Steuerknopf.** "Memory?" wird angezeigt.

### **4 Drehen Sie den Steuerknopf, um "YES" auszuwählen, und drücken Sie den Steuerknopf.**

"Memory Completed" wird angezeigt.

**5 Beenden Sie den Beleuchtungsfarbenspeichermodus Drücken Sie die [FNC]-Taste.**

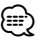

- Speichern Sie die Beleuchtungsfarben paarweise ab.
- Wenn Sie die Rückstelltaste drücken, wird der Wert im Speicher auf den Standardwert der "Auswahl der Beleuchtungsfarbe" gesetzt.

### Funktion des DPX503U

### **Beleuchtungsfarbenspeicher abrufen**

So rufen Sie die Auswahl, die Sie im Beleuchtungsfarbenspeicher gespeichert haben, ab.

**1 Aktivieren Sie den Modus zum Abrufen der Audio-Voreinstellungen Wählen Sie "COLOR" > "PRESET" > "RECALL" aus.**

Wie Sie ein Funktionssteuerungs-

Element auswählen, erfahren Sie unter <Funktionssteuerung> (Seite 42).

- **2 Rufen Sie den Beleuchtungsfarbenspeicher ab Drücken Sie den Steuerknopf.** "Recall?" wird angezeigt.
- **3 Drehen Sie den Steuerknopf, um "YES" auszuwählen, und drücken Sie den Steuerknopf.**

"Recall Completed" wird angezeigt.

**4 Beenden Sie den Modus zum Abrufen des Beleuchtungsfarbenspeichers Drücken Sie die [FNC]-Taste.**

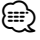

• Wenn Sie den Beleuchtungsfarbenspeicher abrufen, werden die aktuellen Einstellungen der Beleuchtungsfarben durch die Werte im Speicher ersetzt.

### **Eingabe eines Disc-Namens (DNPS)**

CDs lassen sich mit einem Namen kennzeichnen.

- **1 Lassen Sie sich die Disc wiedergeben, der Sie einen Namen zuweisen möchten.**
- **2 Wählen Sie den Namenseingabe-Modus im Menümodus**

Wählen Sie die "Name Set"-Anzeige aus. Wie Sie ein Funktionssteuerungs-Element auswählen, erfahren Sie unter <Funktionssteuerung> (Seite 42).

**3 Aktivieren Sie den Namenseingabe-Modus Drücken Sie den Steuerknopf für mindestens 1 Sekunde.**

### **4 Geben Sie den Namen ein**

| <b>Operation</b>                                            | <b>Funktion</b>                        |
|-------------------------------------------------------------|----------------------------------------|
| Setzen Sie den Cursor an die                                | Schieben Sie den Steuerknopf nach      |
| Zeichen-Eingabeposition                                     | rechts oder links.                     |
| Wählen Sie die Zeichenart aus* Drücken Sie den Steuerknopf. |                                        |
| Wählen Sie die Zeichen aus                                  | Drehen Sie den Steuerknopf oder        |
|                                                             | schieben Sie ihn nach oben oder unten. |

Bei jedem Drücken des Knopfes schaltet sich die Zeichenart wie in der Tabelle unten dargestellt um.

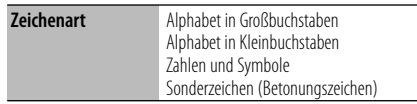

### ⁄

• Zeichen können mit Hilfe der Zifferntasten auf der Fernbedienung eingegeben werden. Beispiel: wenn "DANCE" eingegeben wird:

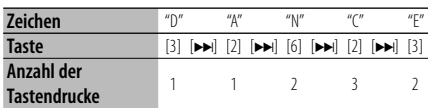

### **5 Verlassen Sie den Menümodus Drücken Sie die [FNC]-Taste.**

### {≡։

- Audiodatei-Datenträger können nicht benannt werden.
- Wenn 10 Sekunden lang keine Eingabe gemacht wurde, wird der zu dem Zeitpunkt eingegebene Name registriert und der Namenseingabe-Modus automatisch verlassen.
- Medien, denen Namen zugewiesen werden können: - Interner CD-Player: 10 Discs
	- Externer CD-Wechsler/-Player: variiert je nach verwendetem Disc-Wechsler/-Player. Lesen Sie dazu das Handbuch des Disc-Wechslers/-Players.
- Der Name einer CD lässt sich auf gleiche Art und Weise wie bei der Titelvergabe ändern.

### **Anzeigeeinstellungen**

### **Einstellung des Zusatzeingangs-Displays**

Hiermit wird die unten aufgeführte Anzeige eingeblendet, wenn zum Zusatzeingang umgeschaltet wird.

**1 Wählen Sie das Zusatzeingangs-Display im Menü-Modus aus. (Im AUX-Modus)**

Wählen Sie die "Name Set"-Anzeige aus. Wie Sie ein Funktionssteuerungs-Element auswählen, erfahren Sie unter <Funktionssteuerung> (Seite 42).

**2 Aktivieren Sie den Einstellungsmodus für das Zusatzeingangs-Display Drücken Sie den Steuerknopf für mindestens 1 Sekunde.**

Der derzeit ausgewählte Zusatzeingang wird angezeigt.

**3 Wählen Sie die Anzeige des Zusatzeingangs aus**

### **Drehen Sie den Steuerknopf oder schieben Sie ihn nach oben oder unten.**

"AUX"/ "DVD"/ "PORTABLE"/ "GAME"/ "VIDEO"/ "TV"

### **4 Beenden Sie den Einstellungsmodus für das Zusatzeingangs-Display Drücken Sie die [FNC]-Taste.**

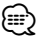

- Wenn 10 Sekunden lang keine Eingabe gemacht wurde, wird der zu diesem Zeitpunkt eingegebene Name registriert und der Namenseingabe-Modus automatisch verlassen.
- Die Anzeige des Zusatzeingangs lässt sich nur einstellen, wenn der interne Zusatzeingang oder der Zusatzeingang des optionalen KCA-S220A verwendet wird. Beim KCA-S220A wird standardmäßig "AUX EXT" angezeigt.

### **Willkommensmeldung bearbeiten**

Stellen Sie ein, welche Willkommensmeldung angezeigt wird, wenn das Gerät eingeschaltet wird.

### **1 Wählen Sie im Menümodus die Option zur Bearbeitung der Willkommensmeldung**

Wählen Sie "OPENING MSGE Edit" aus. Wie Sie ein Funktionssteuerungs-Element auswählen, erfahren Sie unter <Funktionssteuerung> (Seite 42).

**2 Aktivieren Sie den Bearbeitungsmodus für die Willkommensmeldung Drücken Sie den Steuerknopf für mindestens 1 Sekunde.**

### **3 Geben Sie die Zeichen ein**

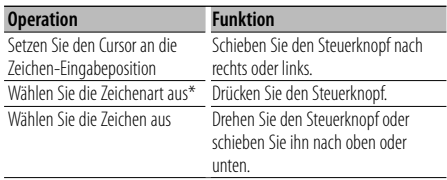

\* Bei jedem Drücken des Knopfes schaltet sich die Zeichenart wie in der Tabelle unten dargestellt um.

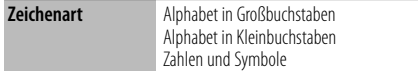

### **4 Drücken Sie den Steuerknopf für mindestens 2 Sekunden.**

"Completed" wird angezeigt.

### **5 Verlassen Sie den Menümodus Drücken Sie die [FNC]-Taste.**

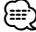

• Die Willkommensmeldung kann aus bis zu 8 Zeichen bestehen.

### **Musik-Disc-/Audiodatei-Betrieb**

Funktionen der Audiodatei-/Internen CD-Quelle **Musikauswahl** 

Auswählen der gewünschten Musik vom aktuell wiedergegebenen Gerät oder Medium.

**1 Aktivieren Sie den Musikauswahlmodus Drehen Sie den Steuerknopf.**

Das Musikverzeichnis wird angezeigt.

**2 Führen Sie die Musiksuche durch Wählen Sie mit dem Steuerknopf das Kategorieelement.**

### **iPod-Quelle (wenn "iPod Mode" auf "ON" gesetzt wurde) (Funktion des DPX503U)**

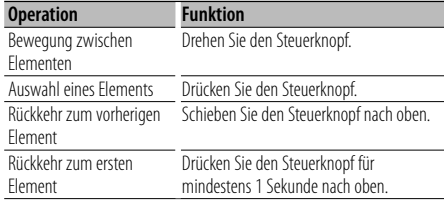

### **Andere Quelle**

#### **Audiodatei (einschließlich iPod-Quelle, wenn "iPod Mode" auf "OFF" gestellt wurde)**

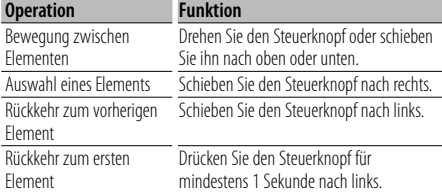

#### **Interne CD-Quelle**

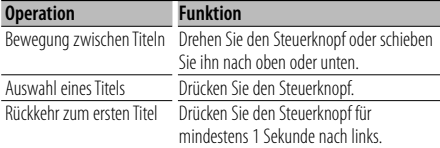

Die Symbole "< "oder "> "neben dem angezeigten Element zeigen an, dass vor bzw. nach dem betreffenden Element weitere Elemente vorhanden sind.

Durch Auswahl eines Musiktitels wird dieser von Anfang an wiedergegeben.

### **Abbruch der Musikauswahl Drücken Sie die [FNC]-Taste.**

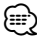

- Während der Zufallswiedergabe kann keine Musikauswahl durchgeführt werden.
- Stellen Sie den iPod-Modus unter "MENU" **>** "iPod Mode" in der <Funktionssteuerung> (Seite 42) ein.

### Funktion der Fernbedienung **Direkte Musiksuche**

Hiermit werden die Musiktitel durch Eingabe einer Spurnummer durchsucht.

**1 Geben Sie die Musiknummer ein Drücken Sie die entsprechenden Zifferntasten auf der Fernbedienung.**

### **2 Durchsuchen Sie die Musiktitel. Drücken Sie die [**4**]- oder [**¢**]-Taste.**

### **Abbruch der direkten Musiksuche Drücken Sie die [**38**]-Taste.**

⁄⊞ነ

• Während der Wiedergabe von iPod, "Music Editor"- Datenträgern, während der Zufallswiedergabe oder der Scan-Wiedergabe kann keine direkte Musiksuche vorgenommen werden.

### Funktion eines Disc-Wechslers mit Fernbedienung **Direkte Disc-Suche**

Hiermit wird die Disc durch Eingabe einer Disc-Nummer gesucht.

- **1 Geben Sie die Disc-Nummer ein Drücken Sie die entsprechenden Zifferntasten auf der Fernbedienung.**
- **2 Suchen Sie nach der Disc. Drücken Sie die [FM]- oder [AM]-Taste.**

### **Abbruch der direkten Disc-Suche Drücken Sie die [**38**]-Taste.**

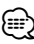

• Während der Zufallswiedergabe oder Scan-Wiedergabe kann keine Direkt-Discsuche durchgeführt werden.

### **Musik-Disc-/Audiodatei-Betrieb**

### **Grundlegende Bedienung des Disc-Wechslers (optional)**

### **Auswahl einer CD-Wechsler-Quelle**

### **Drücken Sie die [SRC]-Taste.**

Wählen Sie die "CD Changer"-Anzeige aus. Wie Sie die Quelle auswählen, erfahren Sie im Abschnitt <Netz-/Quellen-Auswahltaste> unter <Grundlegender Betrieb> (Seite 40).

#### **Musiksuche**

**Schieben Sie den Steuerknopf nach rechts oder links.**

### **Discsuche**

**Schieben Sie den Steuerknopf nach oben oder unten.**

### **Wiederholte Wiedergabe des gegenwärtigen Musiktitels oder der gegenwärtigen Disc (Wiederholungswiedergabe)**

### **Drücken Sie die [4]-Taste.**

Durch wiederholtes Drücken dieser Taste wird die Spur-Wiederholungswiedergabe ein- ("Track Repeat ON"), die Disc-Wiederholungswiedergabe ein- ("Disc Repeat ON") und die Wiederholungswiedergabe ausgeschaltet ("Repeat  $OEF''$ 

### **Hiermit wird Musik im CD-Wechsler in zufälliger Reihenfolge wiedergegeben. (Magazin-Zufallswiedergabe)**

**Drücken Sie die [6]-Taste.** Durch Drücken dieser Taste wird die Magazin-Zufallswiedergabe ein- ("Magazine RDM ON") und ausgeschaltet ("Magazine RDM OFF").

### **Tuner-Betrieb**

### **Senderspeicher**

Hiermit wird ein Sender gespeichert.

- **1 Wählen Sie die Senderfrequenz aus, die im Speicher abgelegt werden soll Schieben Sie den Steuerknopf nach rechts oder links.**
- **2 Aktivieren Sie den Voreinstellungsspeichermodus Wählen Sie "P.MEM" aus.**

Wie Sie ein Funktionssteuerungs-Element auswählen, erfahren Sie unter <Funktionssteuerung> (Seite 42).

- **3 Wählen Sie die Zahl aus, die im Speicher abgelegt werden soll Drehen Sie den Steuerknopf.**
- **4 Legen Sie die Zahl fest, die im Speicher abgelegt werden soll Drücken Sie den Steuerknopf.**
- **5 Warten Sie, bis die festgelegte Zahl wirksam wird Drücken Sie den Steuerknopf.**

**Abbruch des Voreinstellungsspeichermodus Drücken Sie die [FNC]-Taste.**

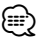

• Diese Funktion wird über die Tasten [1] — [6] bedient. Weitere Informationen finden Sie im Abschnitt <Grundlegender Betrieb> (Seite 40).

### **Abruf der Senderspeicher**

Hier können Sie die im Speicher abgelegten Sender abrufen.

- **1 Aktivieren Sie den Auswahlmodus für die gespeicherten Senderplätze Drehen Sie den Steuerknopf.** Es wird eine Senderliste angezeigt.
- **2 Wählen Sie den gewünschten Sender im Senderspeicher Drehen Sie den Steuerknopf.**
- **3 Rufen Sie den Sender ab Drücken Sie den Steuerknopf.**
- **Abbrechen des Speicherns von Sendern Drücken Sie die [FNC]-Taste.**

*{*⊞}

• Diese Funktion wird über die Tasten [1] — [6] bedient. Weitere Informationen finden Sie im Abschnitt <Grundlegender Betrieb> (Seite 40).

### Funktion der Fernbedienung

### **Direkteingabe der Empfangsfrequenz**

Über die Fernbedienung lässt sich die Empfangsfrequenz direkt eingeben.

**1 Aktivieren Sie den Modus zur direkten Frequenzeingabe. Drücken Sie die [DIRECT]-Taste auf der Fernbedienung.**

 $"---"$  wird angezeigt.

**2 Geben Sie die Frequenz ein Drücken Sie die entsprechenden Zifferntasten auf der Fernbedienung.**

Beispiel:

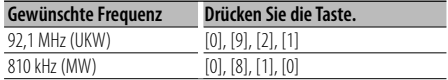

### **Abbruch der direkten Frequenzeingabe Drücken Sie die [DIRECT]-Taste auf der Fernbedienung.**

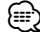

• Sie können die Frequenzen im UKW-Bereich in Schritten von mindestens 0,1 MHz eingeben.

### **Ändern der Sprache für die PTY-Funktion**

Auswahl der Programmart-Anzeigesprache:

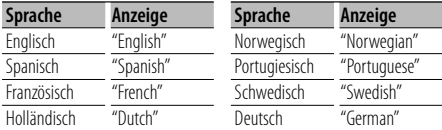

- **1 Aktivieren Sie den PTY-Modus** Lesen Sie dazu den Abschnitt <Auswahl der Programmart (PTY)> (Seite 52).
- **2 Aktivieren Sie den Modus zur Sprachänderung Drücken Sie die [TI]-Taste.**
- **3 Wählen Sie die Sprache aus Drehen Sie den Steuerknopf oder schieben Sie ihn nach oben oder unten.**
- **4 Verlassen Sie den Modus zur Sprachänderung Drücken Sie die [TI]-Taste.**

### **Tuner-Betrieb**

### **Auswahl der Programmart (PTY)**

Auswahl der Programmart und Suche nach einem Sender;

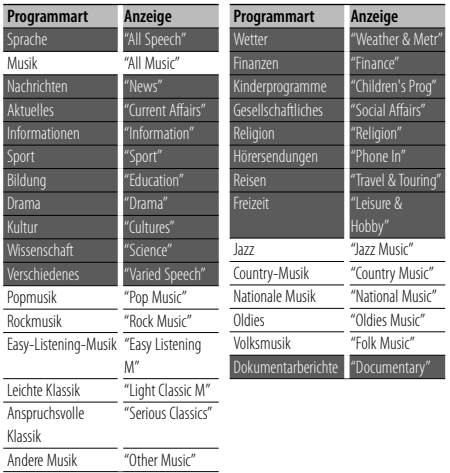

- Sprache und Musik beinhalten die folgenden Programmarten: Musik: Elemente in schwarzer Schrift. Sprache: Elemente in weißer Schrift.
- **1 Aktivieren Sie den PTY-Modus Drücken Sie den Steuerknopf.** "PTY Select" wird angezeigt.
- **2 Wählen Sie die Programmart aus Drehen Sie den Steuerknopf oder schieben Sie ihn nach oben oder unten.**
- **3 Suchen Sie nach dem ausgewählten Programmart-Sender Schieben Sie den Steuerknopf nach rechts oder links.**
- **4 Verlassen Sie den PTY-Modus Drücken Sie den Steuerknopf.**

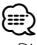

- Diese Funktion steht während des Empfangs einer Verkehrsmeldung oder während des MW-Empfangs nicht zur Verfügung.
- Wenn die ausgewählte Programmart nicht gefunden werden konnte, wird "No PTY" angezeigt. Wählen Sie in einem solchen Fall eine andere Programmart aus.

### **Speichern von Programmarten**

Wenn Sie bevorzugt eine bestimmte Programmart hören, können Sie diese speichern und die entsprechenden Sender so schneller abrufen.

#### **Speichern der Programmart**

**1 Wählen Sie die zu speichernde Programmart aus**

Lesen Sie dazu den Abschnitt <Auswahl der Programmart (PTY)> (Seite 52).

- **2 Aktivieren Sie den Voreinstellungsmodus für Programmtypen Drücken Sie die [FNC]-Taste.**
- **3 Wählen Sie die Zahl aus, die im Speicher abgelegt werden soll Drehen Sie den Steuerknopf oder schieben Sie ihn nach rechts oder links.**
- **4 Speichern Sie die Programmart Drücken Sie den Steuerknopf für mindestens 1 Sekunde.**
- **5 Beenden Sie den Voreinstellungsmodus für Programmtypen Drücken Sie die [FNC]-Taste.**

#### **Abrufen der gespeicherten Programmart**

- **1 Aktivieren Sie den PTY-Modus** Lesen Sie dazu den Abschnitt <Auswahl der Programmart (PTY)> (Seite 52).
- **2 Aktivieren Sie den Voreinstellungsmodus für Programmtypen Drücken Sie die [FNC]-Taste.**
- **3 Wählen Sie die Zahl aus, die aus dem Speicher abgerufen werden soll Drehen Sie den Steuerknopf oder schieben Sie ihn nach rechts oder links.**
- **4 Rufen Sie die Programmart ab Drücken Sie den Steuerknopf.**
- **5 Beenden Sie den Voreinstellungsmodus für Programmtypen Drücken Sie die [FNC]-Taste.**

### **Andere Funktionen**

### **Aktivierung des Sicherheitscodes**

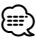

- Sie können den Sicherheitscode mit einer 4-stelligen Zahl Ihrer Wahl einstellen.
- Der Sicherheitscode kann nicht angezeigt lassen werden, um darauf zugreifen zu können. Notieren Sie sich den Sicherheitscode und bewahren Sie ihn an einem sicheren Ort auf.
- **1 Wählen Sie den Sicherheitscode im Menü-Modus aus (Im Standby-Modus)**

"Security Set" wird angezeigt. Wie Sie ein Funktionssteuerungs-Element auswählen, erfahren Sie unter <Funktionssteuerung> (Seite 42).

### **2 Aktivieren Sie den Sicherheitscode-Modus Drücken Sie den Steuerknopf für mindestens 1 Sekunde.**

Nach der Anzeige von "Enter" erscheint "SECURITY SET" auf dem Display.

### **3 Geben Sie den Sicherheitscode ein**

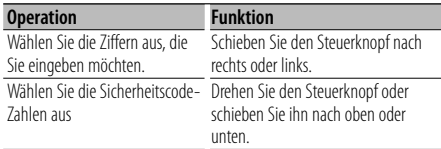

#### **4 Bestätigen Sie den Sicherheitscode Drücken Sie den Steuerknopf für mindestens 3 Sekunden.**

Nach der Anzeige von "Re-Enter" erscheint "SECURITY SET" auf dem Display.

**5 Führen Sie die Schritte 3 bis 4 durch und geben Sie den Sicherheitscode erneut ein.**

"Approved" wird angezeigt.

Nun ist die Sicherheitscode-Funktion aktiviert.

### ⁄⊞`

- Beginnen Sie noch einmal mit Schritt 3, wenn bei den Schritten 3 bis 4 ein falscher Code eingegeben worden ist.
- **6 Verlassen Sie den Sicherheitscode-Modus Drücken Sie die [FNC]-Taste.**

### **Eingabe des Sicherheitscodes**

Zur Verwendung des Audiogeräts ist die Eingabe des Sicherheitscodes erforderlich, wenn das Audiogerät nach dem Abtrennen von der Batterie-Stromversorgung oder nach dem Drücken der Rückstelltaste wieder verwendet wird

- **1 Schalten Sie die Stromversorgung ein.**
- **2 Führen Sie die Schritte 3 bis 4 durch und geben Sie den Sicherheitscode ein.**

"Approved" wird angezeigt. Nun können Sie das Gerät verwenden.

### **Deaktivierung des Sicherheitscodes**

Deaktivierung der Sicherheitscode-Funktion:

**1 Wählen Sie den Sicherheitscode im Menü-Modus aus (Im Standby-Modus)**

Wählen Sie die "Security Clear"-Anzeige aus. Wie Sie ein Funktionssteuerungs-Element auswählen, erfahren Sie unter <Funktionssteuerung> (Seite 42).

### **2 Aktivieren Sie den Sicherheitscode-Modus Drücken Sie den Steuerknopf für mindestens 1 Sekunde.**

Nach der Anzeige von "Enter" erscheint "SECURITY CLEAR" auf dem Display.

### **3 Geben Sie den Sicherheitscode ein**

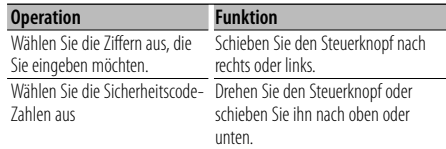

### **4 Drücken Sie den Steuerknopf für mindestens 3 Sekunden.**

"Clear" wird angezeigt. Nun ist die Sicherheitscode-Funktion deaktiviert.

### **5 Verlassen Sie den Sicherheitscode-Modus Drücken Sie die [FNC]-Taste.** (≕}

• Falls ein falscher Sicherheitscode eingegeben wird, wird "Error" angezeigt. Geben Sie in einem solchen Fall den ordnungsgemäßen Sicherheitscode ein.

### **Andere Funktionen**

### **Manuelle Einstellung der Uhrzeit**

### **1 Wählen Sie die Uhreinstellung im Menü-Modus aus**

Wählen Sie die "Clock Adjust"-Anzeige aus. Wie Sie ein Funktionssteuerungs-Element auswählen, erfahren Sie unter <Funktionssteuerung> (Seite 42).

### **2 Aktivieren Sie den Uhr-Einstellmodus Drücken Sie den Steuerknopf für mindestens 1 Sekunde.**

Das Uhr-Display blinkt.

### **3 Einstellung der Uhrzeit**

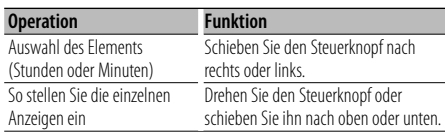

### **4 Verlassen Sie den Uhrzeit-Einstellmodus Drücken Sie die [FNC]-Taste.**

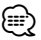

• Sie können diese Einstellung vornehmen, wenn "MENU" **>** "SYNC" in der <Funktionssteuerung> (Seite 42) auf "OFF" gestellt wurde.

### **Einstellung des Datums**

### **1 Wählen Sie die Datumseinstellung im Menü-Modus aus**

Wählen Sie die "Date Adjust"-Anzeige aus. Wie Sie ein Funktionssteuerungs-Element auswählen, erfahren Sie unter <Funktionssteuerung> (Seite 42).

### **2 Aktivieren Sie den Datums-Einstellmodus Drücken Sie den Steuerknopf für mindestens 1 Sekunde.**

Die Datumsanzeige blinkt.

#### **3 Stellen Sie das Datum ein**

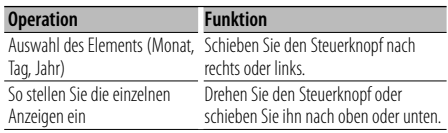

#### **4 Verlassen Sie den Datum-Einstellmodus Drücken Sie die [FNC]-Taste.**

### **Demonstrationsmodus**

Ein- und Ausschaltung des Demonstrationsmodus

#### **1 Wählen Sie den Demonstrationspunkt im Menü-Modus aus**

Wählen Sie die "DEMO Mode"-Anzeige aus. Wie Sie ein Funktionssteuerungs-Element auswählen, erfahren Sie unter <Funktionssteuerung> (Seite 42).

### **2 Aktivieren Sie den Demonstrationsmodus Drücken Sie den Steuerknopf für mindestens 2 Sekunden.**

Beim Drücken dieser Taste für mindestens 2 Sekunden wird die Einstellung zwischen "ON" und "OFF" umgeschaltet.

### **3 Verlassen Sie den Demonstrationsmodus Drücken Sie die [FNC]-Taste.**

Bei angeschlossener LX AMP-Einheit **AMP-Steuerung**

Sie können die an das Gerät angeschlossene LX AMP-Einheit steuern.

#### **1 Wählen Sie im Menümodus die AMP-Steuerung aus**

Wählen Sie die Anzeige "AMS Control" aus. Wie Sie ein Funktionssteuerungs-Element auswählen, erfahren Sie unter <Funktionssteuerung> (Seite 42).

- **2 Aktivieren Sie den AMP-Steuermodus Drücken Sie den Steuerknopf für mindestens 1 Sekunde.**
- **3 Wählen Sie die AMP-Einstellmöglichkeiten aus Schieben Sie den Steuerknopf nach oben oder unten.**

æ}

• Hinsichtlich der Einzelheiten über die AMP-Einstellungen lesen Sie bitte die im Lieferumfang des LX AMP enthaltene Bedienungsanleitung.

- **4 Stellen Sie den gewünschten Wert ein Schieben Sie den Steuerknopf nach rechts oder links.**
- **5 Verlassen Sie den AMP-Steuermodus Drücken Sie die [FNC]-Taste.**

### **Audio-Einstellungen**

### Funktion des DPX503U

### **Fahrzeugtypauswahl**

Sie können die Verzögerung der ankommenden Schallwellen synchronisieren, die durch die Montageposition der Lautsprecher bedingt wird, indem Sie den auf Ihr Fahrzeug zutreffenden Fahrzeugtyp auswählen;

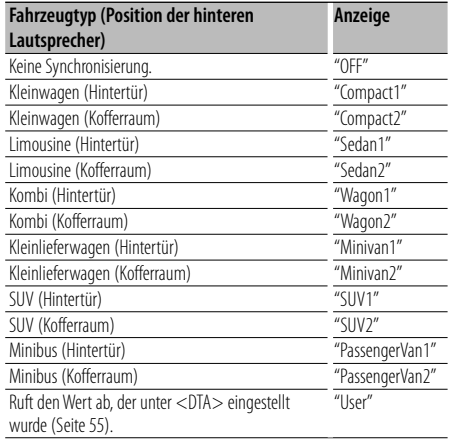

### **1 Aktivieren Sie den Auswahlmodus für den Fahrzeugtyp**

**Wählen Sie "SOUND" > "S-SET" > "CABIN".** Wie Sie ein Funktionssteuerungs-Element auswählen, erfahren Sie unter <Funktionssteuerung> (Seite 42).

### **2 Wählen Sie den Fahrzeugtyp aus**

**Drehen Sie den Steuerknopf und drücken Sie seine Mitte, wenn das gewünschte Element angezeigt wird.**

#### **3 Verlassen Sie den Auswahlmodus für den Fahrzeugtyp Drücken Sie die [FNC]-Taste.**

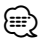

• Mit der Funktion <DTA> (Seite 55) können Sie die Entfernungen noch genauer einstellen. Außerdem kann der Wert, der unter <DTA> angegeben wurde, über "User" abgerufen werden.

### Funktion des DPX503U

### **Einstellung DTA (Digitaler Zeitabgleich)**

Genaue Einstellung des Synchronisierungswerts für die Lautsprecherposition, der unter <Fahrzeugtypauswahl> (Seite 55) angegeben ist.

### **1 Aktivieren Sie die DTA-Einstellung Wählen Sie "SOUND" > "S-SET" > "DTA" aus.** Wie Sie ein Funktionssteuerungs-

Element auswählen, erfahren Sie unter <Funktionssteuerung> (Seite 42).

**2 Wählen Sie den Lautsprecher aus, den Sie einstellen möchten**

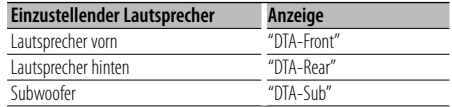

**Drehen Sie den Steuerknopf und drücken Sie seine Mitte, wenn das gewünschte Element angezeigt wird.**

#### **3 Stellen Sie den Synchronisierungswert für die Lautsprecherposition ein Drehen Sie den Steuerknopf.**

Es kann eine Entfernung von 0 bis 440 cm eingestellt werden. Weitere Informationen zur Einstellung des Synchronisierungswerts finden Sie im <Anhang> (Seite 65).

### **4 Verlassen Sie die DTA-Einstellung Drücken Sie die [FNC]-Taste.**

### **Audio-Einstellungen**

### Funktion des DPX503U

### **Frequenzweicheneinstellung**

Sie können den Wert für die Frequenzweiche der Lautsprecher einstellen;

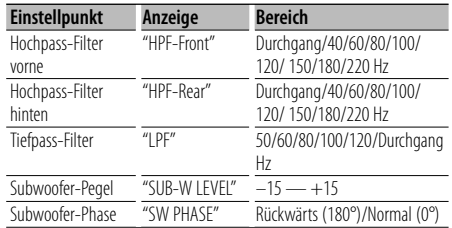

### **1 Aktivieren Sie die**

#### **Frequenzweicheneinstellung Wählen Sie "SOUND" > "S-SET" > "XOVER" aus.** Wie Sie ein Funktionssteuerungs-

Element auswählen, erfahren Sie unter <Funktionssteuerung> (Seite 42).

**2 Wählen Sie die Option aus, die Sie einstellen möchten**

**Drehen Sie den Steuerknopf und drücken Sie seine Mitte, wenn das gewünschte Element angezeigt wird.**

**3 Stellen Sie den Wert für die Frequenzweiche ein**

**Drehen Sie den Steuerknopf.**

**4 Verlassen Sie die Frequenzweicheneinstellung Drücken Sie die [FNC]-Taste.**

### Funktion des DPX503U

### **Equalizer-Steuerung**

Sie können die folgenden Equalizer-Einstellungspunkte justieren;

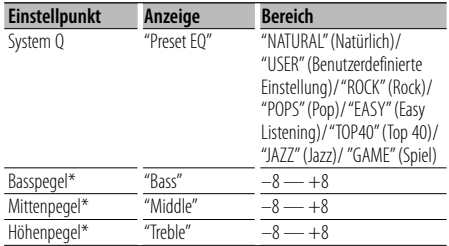

\* Klangspeicher: Die Klangabstimmung lässt sich für jede Programmquelle individuell abspeichern.

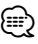

• "USER": Die schließlich für Basspegel, Mittenpegel und Höhenpegel eingestellten Bereiche werden automatisch aufgerufen.

**1 Aktivieren Sie den Equalizer-Steuermodus Wählen Sie "SOUND" > "S-CTRL" > "EQ" aus.**

Wie Sie ein Funktionssteuerungs-Element auswählen, erfahren Sie unter <Funktionssteuerung> (Seite 42).

**2 Wählen Sie die Option aus, die Sie einstellen möchten**

**Drehen Sie den Steuerknopf und drücken Sie seine Mitte, wenn das gewünschte Element angezeigt wird.**

- **3 Stellen Sie den Wert ein Drehen Sie den Steuerknopf.**
- **4 Verlassen Sie den Equalizer-Steuermodus Drücken Sie die [FNC]-Taste.**

### Funktion des DPX503U

### **Positionsspeicher**

Je nach Position des Zuhörers können Sie die Position aus den folgenden Einstellungen auswählen, so dass die normale Position der Klangumgebung mit der ausgewählten Position synchronisiert werden kann;

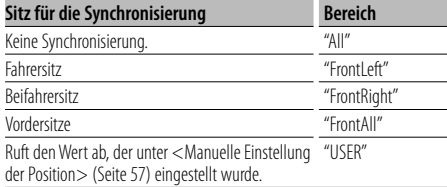

### **1 Aktivieren Sie die Positionseinstellung Wählen Sie "SOUND" > "S-CTRL" > "POSIT" > "P-POSI" aus.**

Wie Sie ein Funktionssteuerungs-Element auswählen, erfahren Sie unter <Funktionssteuerung> (Seite 42).

- **2 Wählen Sie den Sitz aus, für den Sie die Synchronisierung vornehmen möchten Drehen Sie den Steuerknopf.**
- **3 Beenden Sie die Positionseinstellung Drücken Sie die [FNC]-Taste.**

#### Funktion des DPX503U

### **Manuelle Einstellung der Position**

Nehmen Sie die Feineinstellung des Werts, der bei der Positionsspeicherauswahl nach Lautsprechern angegeben wurde, vor.

#### **1 Aktivieren Sie die Positionseinstellung Wählen Sie "SOUND" > "S-CTRL" > "POSIT" > "M-POSI" aus.**

Wie Sie ein Funktionssteuerungs-Element auswählen, erfahren Sie unter <Funktionssteuerung> (Seite 42).

### **2 Wählen Sie den Lautsprecher aus, den Sie einstellen möchten**

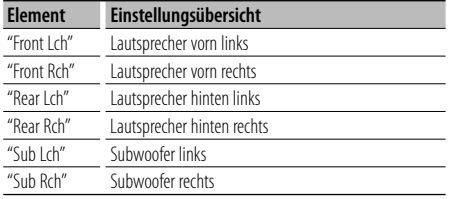

**Drehen Sie den Steuerknopf und drücken Sie seine Mitte, wenn das gewünschte Element angezeigt wird.**

### **3 Stellen Sie den Lautsprecher ein Drehen Sie den Steuerknopf.**

Es kann eine Entfernung von 0 bis 170 cm eingestellt werden.

### **4 Beenden Sie die Positionseinstellung Drücken Sie die [FNC]-Taste.**

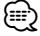

• Wenn Sie "User" unter <Positionsspeicher> (Seite 56) einstellen, wird die gespeicherte Einstellung abgerufen.

#### Funktion des DPX503U

### **Speicher für Audio-Voreinstellungen**

Hier ist die Speicherung einer voreingestellten Klangabstimmung möglich. Der Speicher kann nicht durch das Drücken der Rückstelltaste gelöscht werden.

#### **1 Einstellung der Klangeinstellung**

Lesen Sie bitte die folgenden Abschnitte der Bedienungsanleitung, um die gewünschten Klangeinstellungen durchzuführen:

- Fahrzeugtypauswahl (Seite 55)
- Einstellung DTA (Digitaler Zeitabgleich) (Seite 55)
- Frequenzweicheneinstellung (Seite 56)
- Equalizer-Steuerung (Seite 56)
- Positionsspeicher (Seite 56)
- Manuelle Einstellung der Position (Seite 57)
- **2 Aktivieren Sie den Modus zum Speichern Audio-Voreinstellungen. Wählen Sie "SOUND" > "PRESET" > "MEMO".** Wie Sie ein Funktionssteuerungs-Element auswählen, erfahren Sie unter <Funktionssteuerung> (Seite 42).
- **3 Legen Sie die gewünschten Klangvoreinstellungen im Speicher ab Drücken Sie den Steuerknopf.** "Memory?" wird angezeigt.
- **4 Drehen Sie den Steuerknopf, um "YES" auszuwählen, und drücken Sie den Steuerknopf.**

"Memory Completed" wird angezeigt.

- **5 Verlassen Sie den Voreinstellungsmodus. Drücken Sie die [FNC]-Taste.** ∕≕)
	- Speichern Sie die Klangabstimmung paarweise ab. Sie können keine Speicherung über die Quelle durchführen.
	- Beim Drücken der Rückstelltaste wird für sämtliche Quellen der registrierte Einstellwert eingestellt.

### **Audio-Einstellungen**

#### Funktion des DPX503U

### **Abruf von Audio-Voreinstellungen**

Aufrufen der Klangeinstellungen, die unter <Speicher für Audio-Voreinstellungen> (Seite 57) abgelegt wurden.

### **1 Wählen Sie die Quelle aus**

Wie Sie die Quelle auswählen, erfahren Sie im Abschnitt <Netz-/Quellen-Auswahltaste> unter <Grundlegender Betrieb> (Seite 40).

### **2 Aktivieren Sie den Modus zum Abrufen der Audio-Voreinstellungen. Wählen Sie "SOUND" > "PRESET" > "RECALL" aus.**

Wie Sie ein Funktionssteuerungs-Element auswählen, erfahren Sie unter <Funktionssteuerung> (Seite 42).

- **3 Rufen Sie die Audio-Voreinstellung auf. Drücken Sie den Steuerknopf.** "Recall?" wird angezeigt.
- **4 Drehen Sie den Steuerknopf, um "YES" auszuwählen, und drücken Sie den Steuerknopf.**

"Recall Completed" wird angezeigt.

**5 Beenden Sie den Modus zum Abrufen der Audio-Voreinstellungen. Drücken Sie die [FNC]-Taste.**

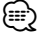

- Der Benutzerspeicher für "SYSTEM O" unter <Equalizer-Steuerung> (Seite 56) wird auf den abgerufenen Wert geändert.
- Die Klangeinstellungen für die Quelle unter <Equalizer-Steuerung> (Seite 56) werden auf die Werte geändert, die für die ausgewählte Quelle eingegeben wurden.

### **Klangeinstellung**

Sie können die folgenden Klangeinstellungspunkte justieren:

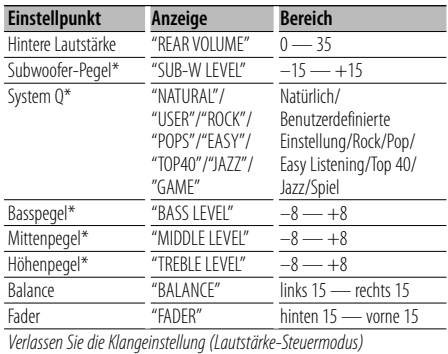

\*Funktion des DPX303/DPX313.

### ⁄⊞)

- Klangspeicher: Sie können die Bässe, Mitteltöne und Höhen für jede Quelle einstellen.
- "USER": Die schließlich für Basspegel, Mittenpegel und Höhenpegel eingestellten Bereiche werden automatisch aufgerufen.

### **1 Wählen Sie die Quelle aus, für die Sie den Klang einstellen möchten**

Wie Sie die Quelle auswählen, erfahren Sie im Abschnitt <Netz-/Quellen-Auswahltaste> unter <Grundlegender Betrieb> (Seite 40).

### **2 Aktivieren Sie die Klangeinstellung Drücken Sie den [AUD]-Knopf.**

**3 Wählen Sie die gewünschte Klangeinstellung aus**

**Drücken Sie den [AUD]-Knopf.**

- **4 Stellen Sie den gewünschten Wert ein Drehen Sie den [AUD]-Knopf.**
- **5 Verlassen Sie die Klangeinstellung Drücken Sie eine beliebige Taste.**

Drücken Sie eine beliebige Taste (außer den Tasten  $[AUDI, [\triangle]$  und  $[ATT]$ ).

### **Audio-Setup**

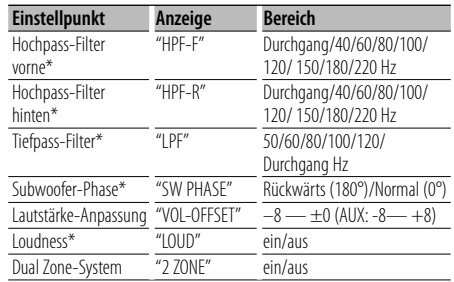

Sie können das Klangsystem wie folgt einstellen;

\*Funktion des DPX303/DPX313.

## ⁄≕

- Lautstärke-Anpassung: Der Lautstärkepegel lässt sich für jede Quelle individuell einstellen, damit beim Umschalten keine Lautstärkesprünge auftreten.
- Loudness-Funktion: Zur Kompensierung der niedrigen und hohen Töne bei niedriger Wiedergabelautstärke. (Wenn der Tuner als Quelle gewählt wurde, werden nur die niedrigen Töne kompensiert.)
- Dual Zone-System Die Haupt- und Nebenquellen (Zusatzeingang) werden getrennt über die vorderen bzw. hinteren Kanäle wiedergegeben.
	- Stellen Sie den Kanal der Nebenquelle in "Zone2" in der <Funktionssteuerung> (Seite 42) ein.
	- Wählen Sie die Hauptquelle mit der [SRC]-Taste aus.
	- Stellen Sie die Lautstärke für die vorderen Kanäle mit dem [AUD]-Knopf ein.
	- Stellen Sie die Lautstärke der hinteren Kanäle in der <Klangeinstellung> (Seite 58) oder mit den Tasten [5]/[∞] auf der Fernbedienung (Seite 61) ein.
	- Die Klangeinstellung hat keinerlei Auswirkung auf die Nebenquelle.

### **1 Wählen Sie die Quelle aus, für die Sie den Klang einstellen möchten**

Wie Sie die Quelle auswählen, erfahren Sie im Abschnitt <Netz-/Quellen-Auswahltaste> unter <Grundlegender Betrieb> (Seite 40).

### **2 Aktivieren Sie das Audio-Setup**

**Drücken Sie den [AUD]-Knopf für mindestens 1 Sekunde.**

- **3 Wählen Sie die gewünschte Einstellung aus Drücken Sie den [AUD]-Knopf.**
- **4 Stellen Sie den gewünschten Wert ein Drehen Sie den [AUD]-Knopf.**

### **5 Verlassen Sie das Audio-Setup Drücken Sie den [AUD]-Knopf für mindestens 1 Sekunde.**

### **Lautsprecher-Einstellung**

Sie können eine Feinabstimmung durchführen, damit beim Einstellen des Lautsprecher-Typs wie folgt ein optimaler System Q-Wert erzielt wird;

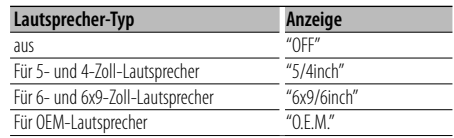

### **1 Aktivieren Sie den Standby-Modus.**

Wählen Sie die "STANDBY"-Anzeige aus. Wie Sie die Quelle auswählen, erfahren Sie im Abschnitt <Netz-/Quellen-Auswahltaste> unter <Grundlegender Betrieb> (Seite 40).

- **2 Aktivieren Sie die Lautsprecher-Einstellung Drücken Sie den [AUD]-Knopf.** "SP SEL" wird angezeigt.
- **3 Wählen Sie den Lautsprecher-Typ aus Drehen Sie den [AUD]-Knopf.**

### **4 Verlassen Sie die Lautsprecher-Einstellung**

### **Audio-Einstellungen**

### Funktion des DPX303/DPX313

### **Speicher für Audio-Voreinstellungen**

Hier ist die Speicherung einer voreingestellten Klangabstimmung möglich. Der Speicher kann nicht durch das Drücken der Rückstelltaste gelöscht werden.

### **1 Einstellung der Klangeinstellung**

Lesen Sie bitte die folgenden Abschnitte der Bedienungsanleitung, um die gewünschten Klangeinstellungen durchzuführen:

- <Klangeinstellung> (Seite 58)
- <Audio-Setup> (Seite 59)
- **2 Wählen Sie "Audio Preset" im Menü-Modus aus. (Außer Standby-Modus)**

Wählen Sie die "Audio Preset"-Anzeige aus. Wie Sie ein Funktionssteuerungs-Element auswählen, erfahren Sie unter <Funktionssteuerung> (Seite 42).

- **3 Aktivieren Sie den Audio-Voreinstellungsmodus. Drücken Sie den Steuerknopf für mindestens 1 Sekunde.**
- **4 Wählen Sie die Speicherfunktion für die Audio-Voreinstellungen aus Drehen Sie den Steuerknopf.** Wählen Sie die "Memory"-Anzeige aus.
- **5 Legen Sie fest, ob die Audio-Voreinstellungen im Speicher abgelegt werden sollen Drücken Sie den Steuerknopf.** "Memory?" wird angezeigt.
- **6 Legen Sie die gewünschten Klangvoreinstellungen im Speicher ab Drehen Sie den Steuerknopf, um "YES" auszuwählen, und drücken Sie den Steuerknopf.**

"Memory Completed" wird angezeigt.

**7 Verlassen Sie den Voreinstellungsmodus. Drücken Sie die [FNC]-Taste.**

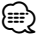

- Speichern Sie die Klangabstimmung paarweise ab. Sie können keine Speicherung über die Quelle durchführen.
- Beim Drücken der Rückstelltaste wird für sämtliche Quellen der registrierte Einstellwert eingestellt.
- Die folgenden Punkte können nicht registriert werden. Lautstärke, Balance, Fader, Loudness, Lautstärkeabstand, Dual Zone-System, hintere Lautstärke

### Funktion des DPX303/DPX313

### **Abruf von Audio-Voreinstellungen**

Aufrufen der Klangeinstellungen, die unter <Speicher für Audio-Voreinstellungen> (Seite 60) abgelegt wurden.

### **1 Wählen Sie die Quelle aus**

Wie Sie die Quelle auswählen, erfahren Sie im Abschnitt <Netz-/Quellen-Auswahltaste> unter <Grundlegender Betrieb> (Seite 40).

**2 Wählen Sie "Audio Preset" im Menü-Modus aus. (Außer Standby-Modus)**

Wählen Sie die "Audio Preset"-Anzeige aus. Wie Sie ein Funktionssteuerungs-Element auswählen, erfahren Sie unter <Funktionssteuerung> (Seite 42).

- **3 Aktivieren Sie den Audio-Voreinstellungsmodus. Drücken Sie den Steuerknopf für mindestens 1 Sekunde.**
- **4 Wählen Sie die gewünschte Einstellung aus Drehen Sie den Steuerknopf.** Wählen Sie die "Recall"-Anzeige aus.
- **5 Legen Sie fest, ob die Audio-Voreinstellungen aus dem Speicher abgerufen werden sollen Drücken Sie den Steuerknopf.** "Recall?" wird angezeigt.
- **6 Rufen Sie die Audio-Voreinstellung auf. Drehen Sie den Steuerknopf, um "YES" auszuwählen, und drücken Sie den Steuerknopf.**

"Recall Completed" wird angezeigt.

**7 Verlassen Sie den Voreinstellungsmodus. Drücken Sie die [FNC]-Taste.**

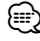

- Der Benutzerspeicher für "SYSTEM Q" unter <Klangeinstellung> (Seite 58) wird auf den abgerufenen Wert geändert.
- Die Klangeinstellungen für die Quelle unter <Klangeinstellung> (Seite 58) werden auf die Werte geändert, die für die ausgewählte Quelle eingegeben wurden.

### **Grundlegende Fernbedienungsfunktionen** Zubehör zum DPX503U/DPX313

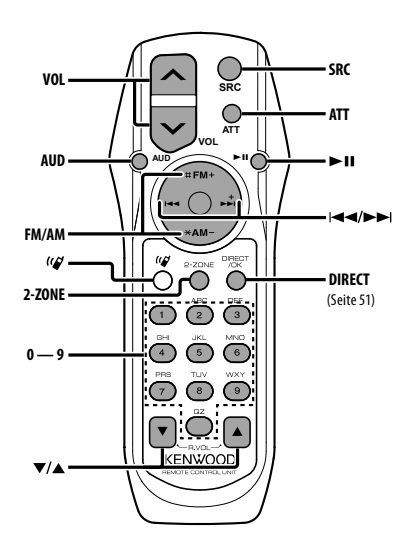

### **Allgemeine Steuerung**

**Lautstärkeregelung [VOL] Quellenauswahl [SRC] Lautstärkeabsenkung [ATT]**

### **In der Klangeinstellung**

**Audiopunkt-Auswahl [AUD]**

**Audiopunkt-Einstellung** 

(∰

• Lesen Sie hinsichtlich der Einstellungen für Audio-Funktionen und andere Klangeinstellungen den Abschnitt <Klangeinstellung> (Seite 58).

### **Dual Zone-Steuerung**

**Dual Zone-System ein und aus [2-ZONE]**

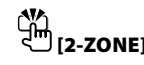

**Steuerung Lautstärke hinterer Kanal [**5**]/ [**∞**]**

### **Im Tuner-Betrieb**

**Wellenbereichsauswahl [FM]/[AM] Senderauswahl [**4**]/[**¢**] Voreinstellungssender-Abruf [1] — [6]**

### **Bei CD-/USB-Quelle**

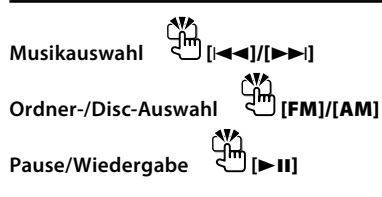

⁄

### **Wissenswertes über [ ]**

Diese Taste wird beim Anschluss der Bluetooth HANDS FREE BOX verwendet. Lesen Sie hinsichtlich weiterer Einzelheiten die Bedienungsanleitung der Bluetooth HANDS FREE BOX.

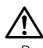

• Bewahren Sie die Fernbedienung nicht an heißen Orten wie beispielsweise auf dem Armaturenbrett auf.

### **Einlegen und Austauschen der Batterien**

Verwenden Sie zwei "AA"/"R6"-Batterien. Drücken Sie auf die gekennzeichnete Stelle der Batteriefach-Abdeckung und schieben Sie sie gleichzeitig nach hinten, wie unten dargestellt. Legen Sie die Batterien unter Berücksichtigung der Pole + und – entsprechend der Abbildung ins Batteriefach ein.

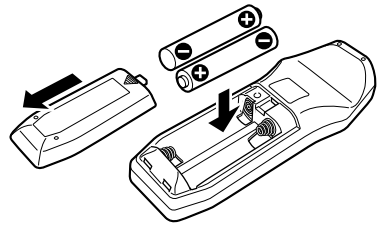

### **Anhang**

### **Über Audiodateien**

- **Wiederzugebende Audiodateien** AAC-LC (.m4a), MP3 (.mp3), WMA (.wma)
- **Abspielbare Disc-Medien** CD-R/RW/ROM
- **Abspielbare Dateiformate auf Discs** ISO 9660 Level 1/2, Joliet, Romeo, Lange Dateinamen.
- **Abspielbare USB-Geräte** DPX503U
- **Abspielbare USB-Geräte**  USB-Massenspeicher-Klasse
- **Mögliche Dateisysteme auf USB-Geräten** FAT16, FAT32

Obwohl die Audiodateien den oben aufgeführten Standards entsprechen, kann das Abspielen unter Umständen auf Grund von Typ oder Zustand der Medien bzw. Geräte nicht möglich sein.

**• Wiedergabereihenfolge von Audiodateien** Beim in der folgenden Abbildung dargestellten Beispiel eines Ordner-/Dateibaums werden die Dateien in der Reihenfolge von ① nach ⑩ abgespielt.

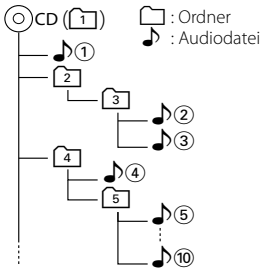

Ein Online-Handbuch zu Audiodateien finden Sie auf der Website unter www.kenwood.com/audiofile/. Dieses Online-Handbuch enthält ausführliche Informationen und Hinweise, die nicht in diesem Handbuch enthalten sind. Sie sollten dieses Online-Handbuch ebenfalls durchlesen.

### ∕⊞)

- In diesem Handbuch wird der Begriff "USB-Gerät" für Flash-Speicher und digitale Audioplayer mit USB-Anschlüssen verwendet.
- Die Bezeichnung "iPod" bezieht sich in diesem Handbuch auf einen iPod, der über das iPod-Anschlusskabel (optionale Zubehör) angeschlossen ist. Der über das iPod-Anschlusskabel angeschlossene iPod kann über dieses Gerät gesteuert werden. Über das iPod-Anschlusskabel anzuschließende Gerät umfassen den iPod nano, iPods der fünften Generation, den iPod classic sowie den iPod touch. Andere iPods können nicht abgeschlossen werden.

### **Wissenswertes über USB-Geräte**

- Wenn Sie die Wiedergabe nach dem Anschließen des iPod starten, werden zuerst die bereits vom iPod abgespielten Musiktitel gespielt. In diesem Fall erscheint die Anzeige "RESUMING" ohne Anzeige von Ordnername usw. Durch Ändern des Anzeige-Elements wird der korrekte Titel usw. angezeigt.
- Wenn Sie den iPod an dieses Gerät anschließen, wird auf dem iPod "KENWOOD" oder "√" angezeigt, um zu signalisieren, dass die Bedienelemente des iPod deaktiviert sind.
- Wenn das USB-Gerät an dieses Gerät angeschlossen ist, kann es bei eingeschaltetem Gerät aufgeladen werden.
- Installieren Sie das USB-Gerät an einer Stelle, an der es Sie nicht beim sicheren Fahren Ihres Fahrzeuges behindert.
- Sie können kein USB-Gerät über einen USB-Hub und ein Multi Card Reader-Gerät anschließen.
- Fertigen Sie Sicherungskopien der Audiodateien auf diesem Gerät an. Die Dateien können u. U. je nach Betriebsbedingungen des USB-Geräts gelöscht werden.

Wir haften für keinerlei Schäden, die aus einem versehentlichen Löschen der gespeicherten Daten resultieren.

- Im Lieferumfang dieses Geräts ist kein USB-Gerät enthalten. Sie müssen separat ein im Handel erhältliches USB-Gerät erwerben.
- Zum Anschließen des USB-Geräts wird das (optionale) CA-U1EX empfohlen. Eine normale Wiedergabe kann nicht gewährleistet werden, wenn ein anderes als ein USB-kompatibles Kabel verwendet wird. Der Anschluss eines Kabels mit einer Gesamtlänge von mehr als 5 m kann eine fehlerhafte Wiedergabe verursachen.

### **Über KENWOOD "Music Editor" der PC-Anwendung**

- "Music Editor" ist auf der mit dem Gerät beiliegenden CD-ROM enthalten.
- Einzelheiten zur Bedienung von "Music Editor" finden Sie in der Bedienungsanleitung auf der Installations-CD-ROM und der Hilfe von "Music Editor".
- Das Gerät kann von "Music Editor" erstellte CD- bzw. USB-Geräte wiedergeben.
- Informationen zu Upgrades für "Music Editor" finden Sie auf der Website www.kenwood.com.

### **Betrieb des KCA-BT100 (optional)**

Jedoch können sich die folgenden Steuermethoden der Funktionen dieses Geräts von dieser Bedienungsanleitung unterscheiden; lesen Sie daher bitte die folgenden ergänzenden Anweisungen durch.

### **<Löschen eines angemeldeten Mobiltelefons>**

- 1–3. Die Bedienung ist gleich. Lesen Sie hinsichtlich der Einzelheiten die Bedienungsanleitung des KCA-BT100.
- 4. Drücken Sie den Steuerknopf.
- 5. Wählen Sie mit dem Steuerknopf "YES".
- 6. Drücken Sie den Steuerknopf.
- 7. Drücken Sie die [FNC]-Taste.

#### **<Menü-Steuerung>**

 Wie Sie das Menü bedienen, erfahren Sie unter <Funktionssteuerung> in dieser Bedienungsanleitung.

#### **Über das Display**

Der Mobiltelefon-Status erscheint in der Statusanzeige dieses Geräts.

Außerdem unterscheiden sich einige Anzeigen von denen in der Bedienungsanleitung des KCA-BT100.

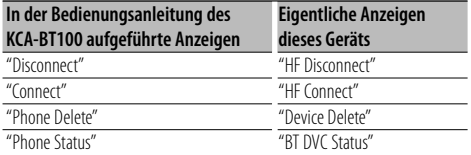

BT : Hiermit wird der Bluetooth-Anschlussstatus angezeigt. Beim Anschluss eines Mobiltelefons an dieses Gerät leuchtet diese Anzeige.

### **Glossar zur Funktionssteuerung**

#### **• SRC Select**

Einrichten des Tonquellen-Auswahlmodus.

- 1 : Zeigt Symbole für die wählbaren Tonquellen an.
- 2 : Hier können Sie Tonquellen nacheinander auswählen.

### **• Display (Anzeige)**

 Falls dieses Gerät nicht innerhalb von mindestens 5 Sekunden nach der Auswahl von "OFF" bedient wird, schaltet sich das Display aus. Während eines Einstellungsmodus schaltet sich das Gerät allerdings auch nach dem Verstreichen von 5 Sekunden nicht aus.

### **• ILM Dimmer (Abblenden der Beleuchtung)**

 Verringert die Helligkeit der Tastenbeleuchtung. AUTO: Hiermit wird die Beleuchtung in

Abhängigkeit vom Lichthebel des Fahrzeugs abgeblendet.

 MNAL: Blendet die Beleuchtung dauerhaft ab. OFF: Blendet die Beleuchtung nicht ab.

#### **• AT COL CHG (automatische Änderung der Beleuchtungsfarbe)**

 Wenn "iPod" ausgewählt wird, ändert sich die Beleuchtungsfarbe während der Wiedergabe der iPod-Quelle automatisch entsprechend der Farbe des iPod-Gehäuses.

 \* Die Farbe der Tastenbeleuchtung ist nur eine von uns empfohlene Farbe. Sie passt nicht notwendigerweise zur Farbe des iPods.

#### Unterstützte iPod-Modelle:

iPod (5. Generation), iPod Classic, iPod Touch, iPod Nano (1./2./3. Generation), iPods der 5. Generation (iPod mit Video)

**• SWPRE (Vorverstärkers-Umschaltung)** Hiermit wird der Vorverstärker zwischen dem hinteren Ausgang ("Rear") und dem Subwoofer-Ausgang ("Sub-W") umgeschaltet.

**• AMP**

 Mit "OFF" wird der integrierte Verstärker ausgeschaltet. Wenn der integrierte Verstärker ausgeschaltet wird, verbessert sich die Klangqualität vom Vorverstärker.

 Mit "OFF" werden die Funktionen der Zone2 und des KCA-BT100 (optionales Zubehör) deaktiviert, da über die vorderen Lautsprecher kein Ton ausgegeben wird.

#### **• Zone2 (Dual Zone)**

 Stellen Sie das Ziel (vorderer Lautsprecher "Front" oder hinterer Lautsprecher "Rear") der Nebenquelle (AUX IN) ein, wenn die Dual Zone-Funktion aktiviert wurde.

### **Anhang**

### **• Supreme**

 Hierbei handelt es sich um eine Technologie zur Hochrechnung und Ergänzung durch Eigentumsalgorithmen, einem Hochfrequenzbereich, der bei Verschlüsselung mit niedriger Bitrate (unterhalb von 128 KBit/s, Abtastfrequenz 44,1 kHz) beschnitten wird. Die Ergänzung wird durch das Komprimierungsformat (AAC, MP3 oder WMA) optimiert und entsprechend der Bitrate verarbeitet. Bei mit hoher oder variabler Bitrate verschlüsselter Musik oder bei Musik mit minimalem Hochfrequenzbereich ist die Wirkung unerheblich.

**• News (Nachrichtensendung mit Zeiteinstellung)** Hiermit werden Nachrichtensendungen automatisch empfangen, sobald diese beginnen. Stellen Sie die Zeit ein, während derer eine Unterbrechung nach dem Beginn einer weiteren Nachrichtensendung deaktiviert werden soll. Durch Umschaltung von "News 00min" auf "News 90min" wird diese Funktion eingeschaltet. Beim Starten einer Nachrichtensendung bei eingeschalteter Funktion wird "Traffic INFO" angezeigt und die Nachrichten werden empfangen. Bei der Einstellung von "20min" wird für die Dauer von 20 Minuten keine weitere Nachrichtensendung empfangen.

Die Lautstärke der Nachrichtendurchsage entspricht der der Verkehrsinformationen.

**• Seek Mode (Abstimmungsmodus-Auswahl)** Hiermit wird der Abstimmmodus des Radios ausgewählt.

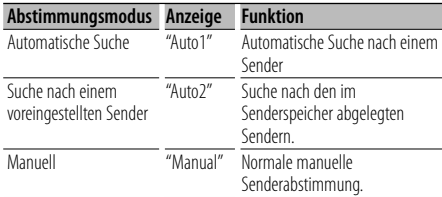

### **• AF (Alternative Frequency)**

 Das Gerät schaltet automatisch auf eine andere Frequenz des eingestellten RDS-Senders um, wenn der Empfang schwächer wird.

- **Russian (russische Spracheinstellung)** Bei Einschaltung dieser Funktion werden die folgenden Zeichenabfolgen in Russisch angezeigt: Ordnername/ Dateiname/ Liedtitel/ Name des Interpreten/ Albumname/ KCA-BT100 (optionales Zubehör)
- **Power OFF (Stromversorgung-Aus-Timer)** Wenn sich das Gerät längere Zeit im Standby-Modus befindet, lässt es sich mit dieser Funktion nach einer bestimmten Zeit automatisch ausschalten.

Dadurch wird die Fahrzeug-Batterie geschont.

- – –: Die automatische Ausschaltfunktion ist ausgeschaltet.
- 20min: Das Gerät wird nach 20 Minuten ausgeschaltet. (werkseitige Einstellung)
- 40min: Das Gerät wird nach 40 Minuten ausgeschaltet.
- 60min: Das Gerät wird nach 60 Minuten ausgeschaltet.

### **• CD Read**

 Hiermit wird das Verfahren zum Lesen der CD eingestellt.

Wenn eine CD mit speziellem Format nicht wiedergegeben werden kann, stellen Sie diese Funktion bitte auf "2", um die Wiedergabe zwangsweise durchzuführen. Beachten Sie bitte, dass einige Musik-CDs selbst bei der Einstellung auf "2" nicht wiedergegeben lassen werden können. Darüber hinaus können Audiodateien bei der Einstellung auf "2" nicht wiedergegeben lassen werden. In den meisten Fällen muss diese Funktion auf "1" gestellt werden.

- 1 : Hiermit wird bei der Wiedergabe von CDs automatisch zwischen Discs mit Audiodateien und Musik-CDs unterschieden.
- 2 : Hiermit wird die Wiedergabe zwangsweise als Musik-CD durchgeführt.

### **• DISP REVERSE**

 Schaltet die Displayanzeige zwischen positiver und negativer Farbdarstellung um. Außerdem können Sie die Anzeige in Abhängigkeit von der Innenraumbeleuchtung umkehren.

- POSI 1 : Zeigt den Text in positiver Farbdarstellung an.
- POSI 2 : Wenn die Innenraumbeleuchtung ausgeschaltet ist, wird der Text positiv dargestellt; Wenn die Innenraumbeleuchtung eingeschaltet ist, wird der Text negativ dargestellt.
- NEGA 1 : Zeigt den Text in negativer Farbdarstellung an.
- NEGA 2 : Wenn die Innenraumbeleuchtung ausgeschaltet ist, wird der Text negativ dargestellt; Wenn die Innenraumbeleuchtung eingeschaltet ist, wird der Text positiv dargestellt.

### **• Cabin**

 Die Position der Lautsprecher vorn und hinten muss nicht unbedingt den gleichen Abstand von der Fahrgastzellenmitte aufweisen. Wenn z. B. bei einem bestimmten Fahrzeugtyp die Lautsprecher vorn näher an der Mitte der Fahrgastzelle sind als die Lautsprecher hinten, ist der Klang aus den hinteren Lautsprechern verzögert zu vernehmen.

Mit dieser Funktion können Sie den Klang der Lautsprecher, die sich näher an der Mitte der Fahrgastzelle befinden, verzögern, so dass die Klangausgabe von den Lautsprechern vorn und hinten gleichzeitig zu hören ist.

Die Klangausgabe kann synchronisiert werden, indem Sie einfach den Fahrzeugtyp auswählen, da die Synchronisationswerte für typische Fahrzeuge voreingestellt wurden.

Sie können besser auf Ihr Fahrzeug abgestimmte Werte mit der Funktion <DTA> (Seite 55) einstellen. Sie können auch die Synchronisation für die Position der Zuhörer einstellen (z. B. vorn oder hinten), indem Sie die Position unter <Positionsspeicher> (Seite 56) einrichten.

#### **• DTA (Digitaler Zeitabgleich)**

 Nehmen Sie Feineinstellungen für die Verzögerung der Lautsprecherausgabe vor, die unter <Fahrzeugtypauswahl> (Seite 55) gespeichert wurde, um eine geeignetere Umgebung für Ihr Fahrzeug zu erzielen.

Die Einstellungen der Verzögerungszeit werden automatisch berechnet und synchronisiert, indem der Abstand jedes Lautsprechers von der Mitte der Fahrgastzelle angegeben wird.

- 1 Stellen Sie die Positionen vorn und hinten sowie die Höhe des Bezugspunkts anhand der Position der Person ein, die im Vordersitz sitzt. Stellen Sie die Positionen rechts und links mit Bezug auf die Mitte der Fahrgastzelle ein.
- 2 Messen Sie den Abstand vom Bezugspunkt zu den Lautsprechern.
- 3 Berechnen Sie die Differenz in der Entfernung entsprechend des am weitesten entfernt liegenden Lautsprechers.

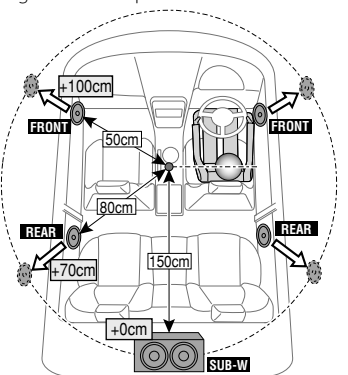

Dieses Produkt wird weder vom Hersteller eines Fahrzeugs während der Produktion noch von einem professionellen Importeur eines Fahrzeugs in einen EU-Mitgliedsstaat eingebaut.

### **Entsorgung von gebrauchten elektrischen und elektronischen Geräten und Batterien (anzuwenden in den Ländern der Europäischen Union und anderen europäischen Ländern mit einem separaten Sammelsystem für solche Geräte)**

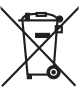

 Das Symbol (durchgestrichene Mülltonne) auf dem Produkt oder seiner Verpackung weist darauf hin, dass dieses Produkt nicht als normaler Haushaltsabfall behandelt werden darf, sondern an einer Annahmestelle für das Recycling von elektrischen und elektronischen Geräten

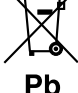

und batterien abgegeben werden muss. Durch Ihren Beitrag zur korrekten Entsorgung dieses Produktes schützen Sie die Umwelt und die Gesundheit Ihrer

Mitmenschen. Unsachgemässe oder falsche Entsorgung gefährden Umwelt und Gesundheit. Weitere Informationen über das Recycling dieses Produktes erhalten Sie von Ihrer Gemeinde oder den kommunalen Entsorgungsbetrieben.

Achtung: Das Zeichen "Pb" unter dem Symbol fur Batterien zeigt an, dass diese Batterie Blei enthalt.

### **Kennzeichnung von Geräten mit Laser-Abtastern (gilt nicht für alle Gebiete)**

**CLASS 1 LASER PRODUCT** 

Das Etikett ist am Chassis/Gehäuse angebracht und besagt, dass sich die Komponente Laserstrahlen bedient, die als Laserstrahlen der Klasse 1 klassifiziert wurden. Dies weist darauf hin, dass sich das Gerät Laserstrahlen bedient, die einer schwächeren Klasse angehören. Das bedeutet, dass durch den sehr schwachen Laserstrahl keine Gefahr durch gefährliche Strahlungen außerhalb des Geräts besteht.

### **Konformitätserklärung in Bezug auf die EMC-Vorschrift 2004/108/EG**

#### **Hersteller:**

Kenwood Corporation 2967-3 Ishikawa-machi, Hachioji-shi, Tokyo, 192-8525 Japan

#### **EU-Vertreter:**

Kenwood Electronics Europe BV Amsterdamseweg 37, 1422 AC UITHOORN, Niederlande

### **Zubehör/Hinweise zum Einbau**

### **Zubehör**

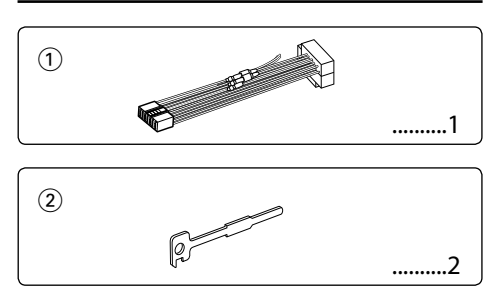

### **Hinweise zum Einbau**

- 1. Ziehen Sie den Zündschlüssel ab und trennen Sie den Minuspol von der Batterie ab, um Kurzschlüsse zu vermeiden .
- 2. Schließen Sie die Eingangs- und Ausgangskabel jedes Gerätes richtig an.
- 3. Schließen Sie alle Kabel am Kabelbaum an.
- 4. Schließen Sie den Steckverbinder B des Kabelbaums am Lautsprecheranschluss Ihres Fahrzeugs an.
- 5. Schließen Sie den Steckverbinder A des Kabelbaums am externen Stromanschluss Ihres Fahrzeugs an.
- 6. Schließen Sie den Kabelbaumanschluss am Gerät an.
- 7. Bauen Sie das Autoradio in Ihrem Fahrzeug ein.
- 8. Schließen Sie den Minuspol der Batterie an.
- 9. Drücken Sie die Rückstelltaste.

# $\bigwedge$

- Die Montage sowie die Verkabelung dieses Gerätes macht besondere Fähigkeiten und Erfahrung erforderlich. Überlassen Sie die Arbeiten zur Montage und Verkabelung ausgewiesenem Fachpersonal.
- Betreiben Sie das Gerät ausschließlich mit 12-Volt-Gleichstrom und negativer Masseverbindung.
- Setzen Sie weder die Frontblende noch deren Etui direktem Sonnenlicht, extremer Wärme oder Luftfeuchtigkeit aus. Schützen Sie beides darüber hinaus vor Staub und Spritzwasser.
- Verwenden Sie für den Einbau ausschließlich die mitgelieferten Schrauben. Verwenden Sie ausschließlich die mitgelieferten Schrauben. Zu lange oder zu dicke Schrauben könnten das Gerät beschädigen.
- Wenn die Stromversorgung nicht eingeschaltet wird ("Protect" wird angezeigt), liegt möglicherweise ein Kurzschluss im Lautsprecherkabel vor oder das Kabel hat das Fahrzeugchassis berührt und die Schutzfunktion wurde deswegen aktiviert. Daher sollte das Lautsprecherkabel überprüft werden.
- Stellen Sie sicher, dass alle Kabelanschlüsse ordnungsgemäß durchgeführt wurden, indem Sie die Stecker bis zum vollkommenen Einrasten in die Buchsen einführen.
- Falls das Zündschloss Ihres Fahrzeugs über keine ACC-Stellung verfügt, oder falls das Zündkabel an eine Stromquelle mit Konstantspannung wie beispielsweise ein Batteriekabel angeschlossen ist, wird die Stromversorgung des Geräts nicht mit der Zündung verbunden (d. h. das Gerät wird nicht zusammen mit der Zündung ein- und ausgeschaltet). Wenn Sie die Stromversorgung des Geräts mit der Zündung verbinden wollen, schließen Sie das Zündkabel an eine Stromquelle an, die mit dem Zündschlüssel ein- und ausgeschaltet werden kann.
- Verwenden Sie einen handelsüblichen Übergangsadapter, wenn der Stecker nicht zum Anschluss im Fahrzeug passt.
- Isolieren Sie nicht angeschlossene Kabel mit Vinylband oder ähnlichem Material. Entfernen Sie die Schutzhülsen von den Enden nicht angeschlossener Kabel und Anschlüsse nicht, damit keine Kurzschlüsse entstehen.
- Wenn die Konsole über einen Deckel verfügt, stellen Sie sicher, dass die Frontblende beim Öffnen und Schließen nicht am Deckel stößt.
- Wenn die Sicherung durchbrennt, überprüfen Sie zuerst, dass die Drähte sich nicht berühren und einen Kurzschluss verursachen. Ersetzen Sie dann die durchgebrannte Sicherung durch eine neue Sicherung mit den gleichen Nenngrößen.
- Schließen Sie beide Pole der Lautsprecher an den Lautsprecherausgängen am Gerät an. Das Gerät kann beschädigt werden oder den Dienst versagen, wenn Sie die  $\ominus$ -Pole zusammenführen oder über Metallteile des Fahrzeugs erden.
- Überprüfen Sie nach der Montage des Geräts, ob die Bremslichter, Blinker, Scheibenwischer usw. ordnungsgemäß funktionieren.
- Installieren Sie das Gerät so, dass der Montagewinkel 30˚ oder weniger beträgt.

### **Über die an dieses Gerät angeschlossenen CD-Player/Disc-Wechsler**

Wenn der CD-Player/Disc-Wechsler über einen "O-N"- Schalter verfügt, stellen Sie ihn auf "N". Die verwendbaren Funktionen und die Informationen, die angezeigt werden können, variieren je nach angeschlossenem Modell.

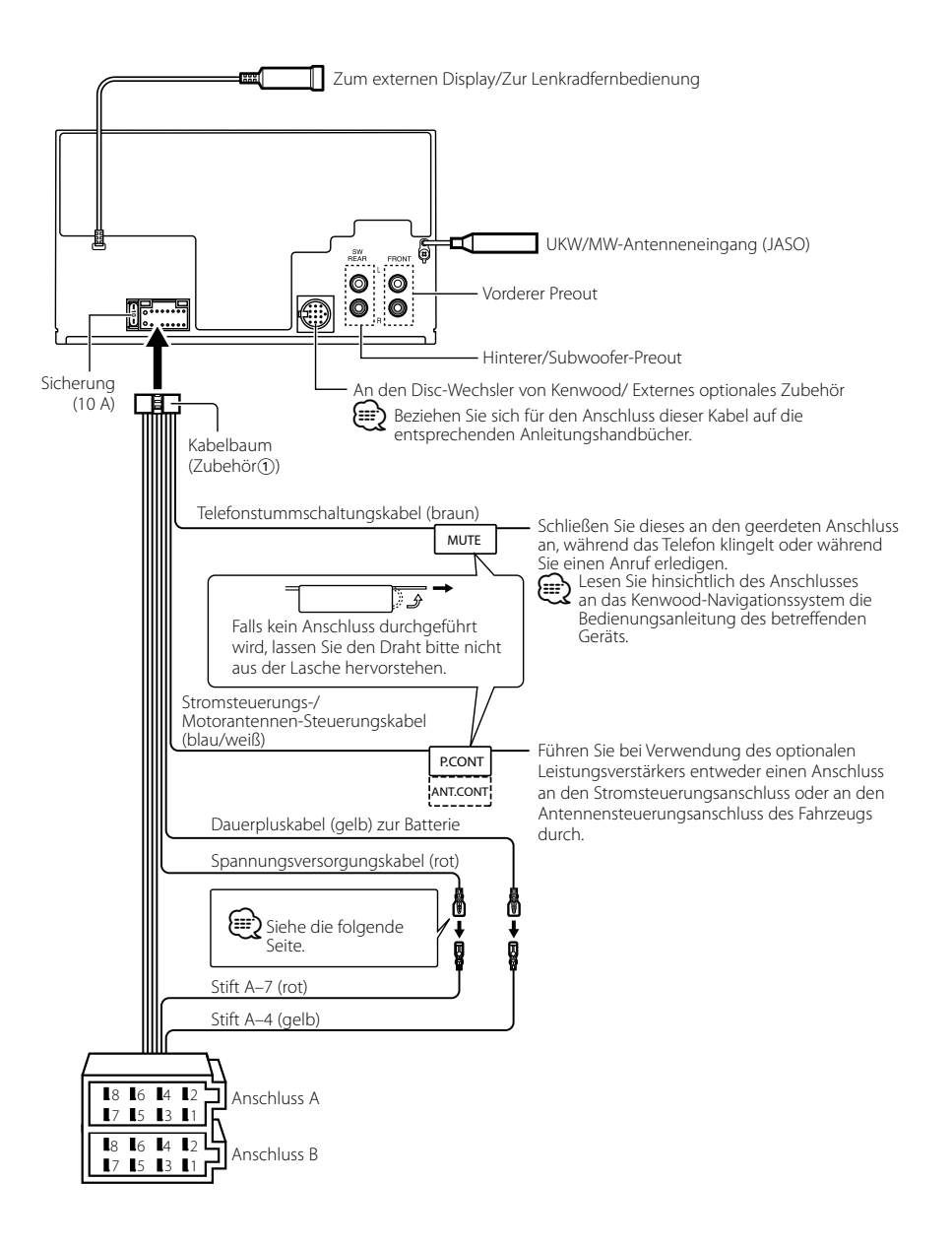

### **Anschlussdiagramm**

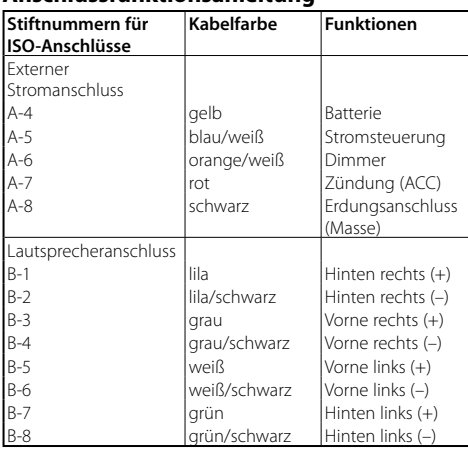

### **Anschlussfunktionsanleitung**

### 2**WARNUNG Anschluss des ISO-Anschlusses**

Die Stiftbelegung für die ISO-Anschlüsse hängt von der Art des von Ihnen verwendeten Fahrzeugs ab. Stellen Sie sicher, dass Sie die Anschlüsse zur Vermeidung einer Beschädigung des Geräts ordnungsgemäß durchführen.

Der Standardanschluss für den Kabelbaum wird unten unter 1 beschrieben. Falls die ISO-Anschlussstifte entsprechend 2 belegt sind, führen Sie den Anschluss bitte wie dargestellt durch.

Stellen Sie bitte unbedingt sicher, dass das Kabel wie unter [2] unten dargestellt wieder angeschlossen wird, um dieses Gerät in Fahrzeugen von **Volkswagen** zu installieren.

1 (Standard-Einstellung) Der Stift A-7 (rot) des ISO-Anschlusses am Fahrzeug ist mit der Zündung verbunden, während der Stift A-4 (gelb) mit der Konstantspannungsquelle verbunden ist.

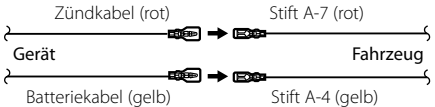

2 Der Stift A-7 (rot) des ISO-Anschlusses am Fahrzeug ist mit der Konstantspannungsquelle verbunden, während der Stift A-4 (gelb) mit der Zündung verbunden ist.

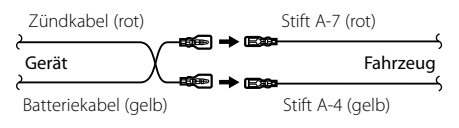

### **Einbau**

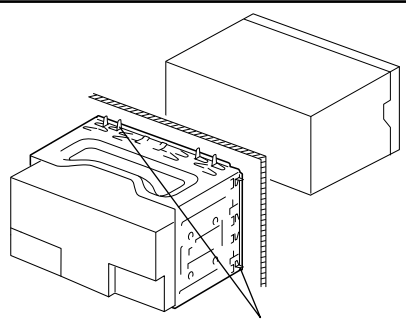

Sichern Sie das Gerät, indem Sie die Metalllaschen mit einem Schraubendreher o. Ä. umbiegen.

### ⁄

• Stellen Sie sicher, dass das Gerät fest montiert ist. Wenn das Gerät nicht fest sitzt, können Fehlfunktionen (beispielsweise Klangbeeinträchtigungen) auftreten.

### **Entfernen des Hartgummirahmens**

**1** Lassen Sie die Arretierstifte am Ausbauwerkzeug ineinander greifen und entfernen Sie die zwei Verriegelungen im oberen Bereich. Heben Sie den Rahmen an und ziehen Sie ihn wie in der Abbildung dargestellt nach vorne.

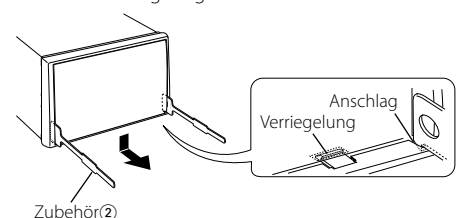

**2** Entfernen Sie, wenn der obere Bereich entfernt ist, die unteren zwei Stellen.

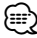

• Der Rahmen kann auf die gleiche Art und Weise von der Unterseite abgenommen werden.

### **Entfernen des Geräts**

- **1** Nehmen Sie den Hartgummirahmen entsprechend dem Abschnitt <Entfernen des Hartgummirahmens>.
- **2** Stecken Sie die beiden Ausbauwerkzeuge wie abgebildet tief in die Schlitze auf beiden Seiten.
- **3** Drücken Sie das Ausbauwerkzeug hinunter, während Sie es hineindrücken, und ziehen Sie das Gerät halb heraus.

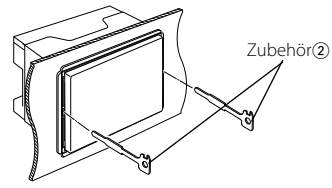

### $\bigwedge$

- Achten Sie darauf, dass Sie sich nicht an den Vorsprüngen des Ausbauwerkzeugs verletzen.
- **4** Umfassen Sie das Gerät mit beiden Händen und ziehen Sie es vorsichtig heraus, damit es nicht herunterfällt.

### **Fehlersuche**

Einige Funktionen dieses Geräts können durch bestimmte Einstellungen am Gerät deaktiviert werden.

#### **! • Subwoofer kann nicht eingerichtet werden. • Hochpassfilter kann nicht eingerichtet werden.**

- **• Fader kann nicht eingerichtet werden.**
- **• Kein Klangsteuerungseffekt bei AUX.**
- **Die Subwooferposition der manuellen Einstellung der Position kann nicht festgelegt werden.**
- ▲ Vorverstärkerausgang ist nicht auf Subwoofer eingestellt. ☞ "MENU" **>** "SWPRE" der <Funktionssteuerung> (Seite 42)
	- Der <Subwoofer-Ausgang> unter <Grundlegender Betrieb> (Seite 40) wurde nicht eingeschaltet.
	- Die Dual-Zone-Funktion ist aktiviert. ☞ <Audio-Setup> (Seite 59)

**!** • **Subwooferphase kann nicht eingerichtet werden.** ▲ Tiefpassfilter ist auf Durchgang gesetzt. ☞ <Audio-Setup> (Seite 59), <Frequenzweicheneinstellung> (Seite 56)

\_\_\_\_\_\_\_\_\_\_\_\_\_\_\_\_\_\_

- **! Ziel der Nebenquelle kann unter Dual Zone nicht ausgewählt werden.**
	- **• Lautstärke der hinteren Lautsprecher kann nicht eingestellt werden.**
	- ▲ Die Dual Zone-Funktion ist deaktiviert. ☞ <Audio-Setup> (Seite 59)
	-
- **! Sicherheitscode kann nicht registriert werden. • Displaybeleuchtungssteuerung kann nicht eingerichtet werden.**
	- **• Timer für Ausschalten kann nicht eingerichtet werden.**
- ▲ <Demonstrationsmodus> (Seite 54) ist nicht ausgeschaltet. -------------------

Manchmal funktioniert das Gerät nicht richtig, weil möglicherweise ein Bedienungsfehler oder eine falsche Verdrahtung vorliegt. Sehen Sie sich deshalb bitte zuerst die nachfolgende Übersicht an, bevor Sie Ihr Gerät zur Reparatur geben.

### **Allgemeines**

#### **? Der Tastenton ist nicht zu hören.**

- ✔ Der Vorverstärkerausgang wird verwendet.
	- ☞ Der Tastenton kann nicht über den
		- Vorverstärkerausgang ausgegeben werden.
- **? Die Beleuchtung blinkt, wenn ein Knopf oder eine Taste gedrückt wird.** 
	- ✔ Hierbei handelt es sich um einen Tastenbeleuchtungseffekt.
	- ☞ Dieser Effekt wird unter "MENU" **>** "ILM Effect" in der <Funktionssteuerung> (Seite 42) eingestellt.
- **? Der Tastenbeleuchtungseffekt im Zusammenhang mit der Lautstärkesteuerung ist sehr gering.** 
	- ✔ Der Tastenbeleuchtungseffekt kann je nach Lautstärke und Klangqualität unzureichend sein.

### **Tuner-Betrieb**

#### **? Der Radioempfang ist schlecht.**

✔ Die Fahrzeugantenne ist nicht herausgezogen. ☞ Ziehen Sie die Antenne vollständig heraus.

### **Disc-Quelle**

- **? Statt der ausgewählten Disc wird eine andere wiedergegeben.**
	- ✔ Die ausgewählte CD ist sehr verschmutzt. ☞ Reinigen Sie die CD entsprechend den Anweisungen zur CD-Reinigung im Abschnitt <Handhabung von CDs> (Seite 39).
	- ✔ Die Nummer des Disc-Fachs stimmt nicht mit der Nummer der ausgewählten Disc überein.
		- ☞ Nehmen Sie das Magazin heraus und überprüfen die Bestückung.
	- ✔ Die Disc ist beschädigt. ☞ Tauschen Sie die Disc aus.

### **Audiodatei**

#### **? Der Ton setzt bei der Wiedergabe einer Audiodatei aus.**

- ✔ Das Medium ist zerkratzt oder verschmutzt. ☞ Reinigen Sie das Medium entsprechend den Anweisungen zur CD-Reinigung im Abschnitt <Handhabung von CDs> (Seite 39).
- ✔ Die Aufnahme ist in einem schlechten Zustand. ☞ Bespielen Sie das Medium erneut oder verwenden Sie ein anderes Medium.
- **? Während der Ordnersuche sind Störgeräusche hörbar.**
	- ✔ Falls Ordner ohne Audiodateien auf dem wiederzugebenden Medium vorhanden sind, werden u. U. Störgeräusche produziert. ☞ Erstellen Sie bitte keine Ordner ohne Audiodateien.

#### **Die unten aufgeführten Meldungen zeigen den Zustand Ihres Systems an.**

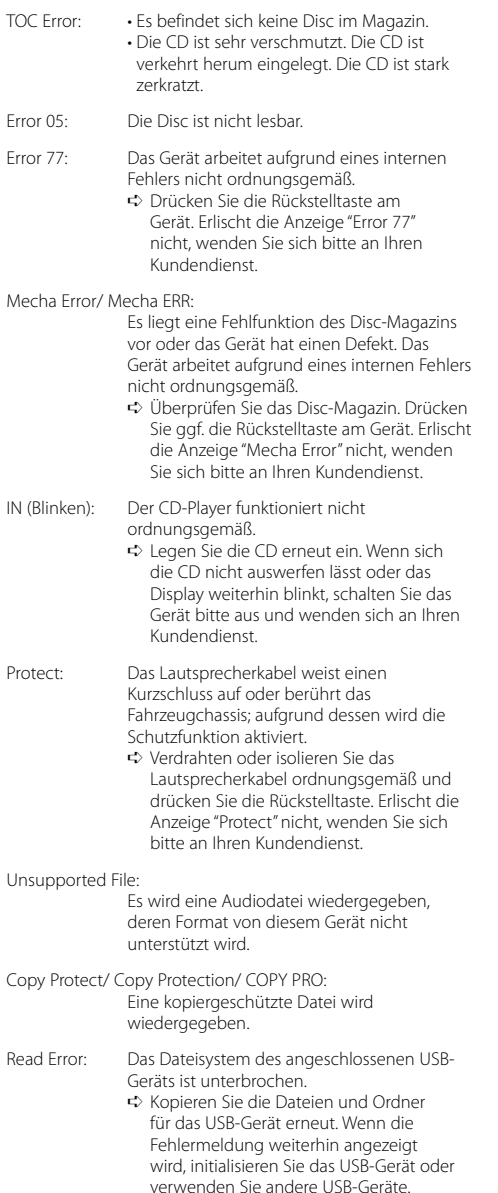

- No Device: Das USB-Gerät wurde als Quelle ausgewählt, obwohl kein USB-Gerät angeschlossen wurde.
	- ➪ Stellen Sie eine beliebige andere Quelle ein als USB. Schließen Sie ein US-Gerät an und schalten Sie die Quelle erneut zu USB um.
- N/A Device: Es wurde ein USB-Gerät angeschlossen, das nicht unterstützt wird.
- No Music Data/ No Music/ Error 15:
	- Auf dem angeschlossenen USB-Gerät befinden sich keine wiederzugebenden Audiodateien.
	- Es wurden Medien wiedergegeben, auf die keine Daten aufgenommen worden sind, die von diesem Gerät wiedergegeben werden können.
- USB ERROR (Blinken):

Beim angeschlossenen USB-Gerät ist u. U. eine Fehlfunktion aufgetreten.

- ➪ Entfernen Sie das USB-Gerät und drehen Sie dann den Netzschalter auf EIN. Falls dieselbe Anzeige wieder eingeblendet wird, verwenden Sie bitte ein anderes USB-Gerät.
- iPod Error: Die Verbindung zum iPod ist fehlgeschlagen. ➪ Stellen Sie sicher, dass es sich beim angeschlossenen iPod um ein Gerät handelt, das unterstützt wird. Lesen Sie hinsichtlich weiterer Informationen über die unterstützten iPods den Abschnitt <Über Audiodateien> (Seite 62).
	- ➪ Trennen Sie das USB-Gerät ab und schließen Sie es erneut an.
	- ➪ Überprüfen Sie, dass Sie die neueste Software-Version für den iPod verwenden.
- USB REMOVE: Für das USB-Gerät/iPod wurde der Modus Entfernen ausgewählt. Sie können das USB-Gerät/iPod sicher entfernen.

### **Technische Daten**

#### **UKW-Tuner**

Frequenzbereich (50 kHz-Abstimmschritte) : 87,5 MHz – 108,0 MHz Empfindlichkeit (Rauschabstand = 26 dB) : 0,7 μV/75 Ω Empfindlichkeitsschwelle (Rauschabstand = 46 dB) : 1,6 μV/75 Ω Frequenzgang (±3,0 dB)  $\cdot$  30 Hz – 15 kHz Rauschabstand (MONO) : 65 dB Selektivität (DIN) (±400 kHz)  $\cdot$  > 80 dB Kanaltrennung (1 kHz) : 35 dB

### **AM-Tuner**

Frequenzbereich (9 kHz-Abstimmschritte) : 531 kHz – 1611 kHz Empfindlichkeit (Rauschabstand = 20 dB) : 25 μV

### **LW-Tuner**

Frequenzbereich : 153 kHz – 281 kHz Empfindlichkeit (Rauschabstand = 20 dB) : 45 μV

### **CD-Player**

Laserdiode : GaAlAs Digitalfilter (D/A) : 8-faches Oversampling D/A-Wandler  $.24$  Rit Spindeldrehzahl : 500 – 200 U/min (CLV) Tonhöhenschwankung : Unterhalb der Meßgrenze Frequenzgang (±1 dB)  $\cdot$  10 Hz – 20 kHz Gesamtklirrfaktor (1 kHz) : 0,008% Rauschabstand (1 kHz) : 105 dB Dynamikbereich  $\frac{2}{3}$  93 dB MP3-Decodierung : Unterstützt MPEG-1/2 Audio Layer-3 WMA-Decodierung : Unterstützt Windows Media Audio AAC-Decodierung  $\cdot$  AAC-LC "m4a"-Dateien

#### **USB-Schnittstelle (DPX503U)**

USB Standard : USB1.1/ 2.0 Maximaler Versorgungsstrom : 500 mA Dateisystem : FAT16/ 32 MP3-Decodierung : Unterstützt MPEG-1/2 Audio Layer-3 WMA-Decodierung : Unterstützt Windows Media Audio AAC-Decodierung  $\cdot$  AAC-LC "m4a"-Dateien

### **Audio-Bereich**

```
Max. Ausgangsleistung
 :50 W \times 4Vollbereichsleistung (PWR DIN45324, +B=14,4V) 
 : 30 W x 4
Lautsprecherimpedanz
 : 4 - 8 \OmegaKlangregler
 Bass : 100 Hz ±8 dB
 Mitten : 1 kHz +8 dB
 Höhen : 10 kHz ±8 dB
Vorverstärkerpegel/Impedanz (CD)
 : 2500 mV/10 kΩ 
Vorverstärker-Impedanz
 \cdot < 600 \cap
```
#### **Zusatzeingang**

Frequenzgang (±1 dB) : 20 Hz – 20 kHz Maximaler Spannungseingang : 1200 mV Eingangsimpedanz : 100 kΩ

#### **Allgemeines**

Betriebsspannung (11-16 V zulässig)  $\cdot$  144 V Stromverbrauch : 10 A Installationsabmessungen (B x H x T)  $\cdot$  182 x 112 x 160 mm Gewicht : 1,6 kg
## **Inhoud**

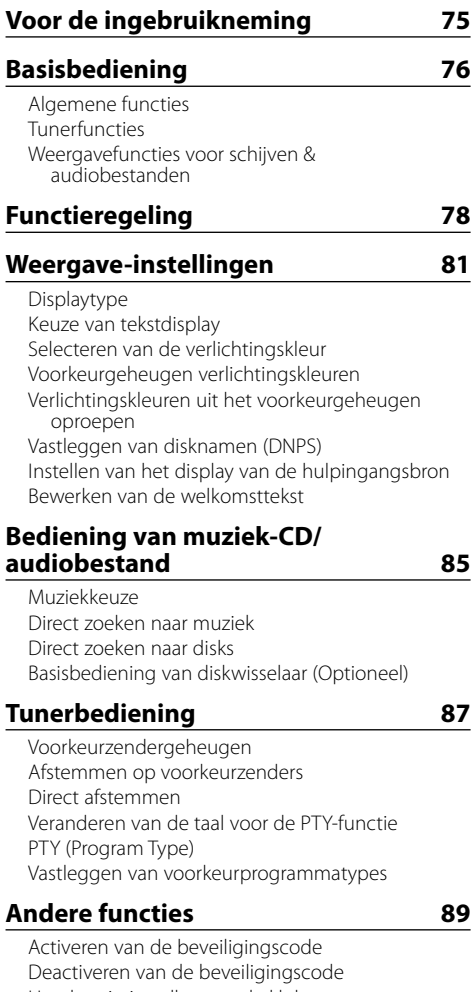

Handmatig instellen van de klok Instellen van de datum Instelling van de demonstratiemodus AMP-regeling

## **Audio-aanpassingen 91**

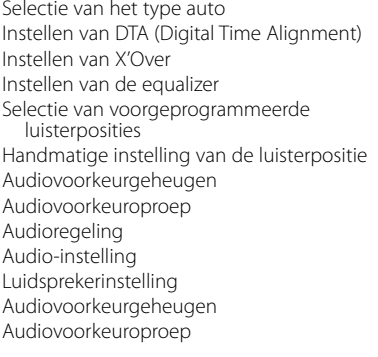

#### **Basisbedieningen met de afstandsbediening 97**

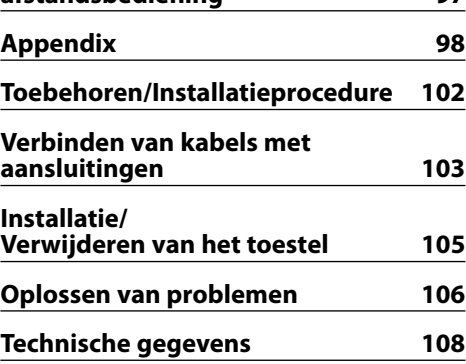

- iPod is a trademark of Apple, Inc., registered in the U.S. and other countries.
- The "AAC" logo is trademark of Dolby Laboratories.

## **Voor de ingebruikneming**

## 2**WAARSCHUWING**

### **Voorkom persoonlijk letsel en/of brand en neem derhalve de volgende voorzorgsmaatregelen:**

• Voorkom kortsluiting en steek derhalve nooit metalen voorwerpen (zoals munten en gereedschap) in het toestel.

#### **Wanneer u dit toestel voor het eerst gebruikt**

Dit toestel is aanvankelijk ingesteld op de demonstratiefunctie.

Wanneer u dit toestel voor het eerst gebruikt, moet u de <Instelling van de demonstratiemodus> (pagina 90) annuleren.

### **Terugstellen van uw toestel**

• Wanneer dit toestel of het aangesloten toestel (diskwisselaar enz.) niet juist functioneert, drukt u op de resettoets. Wanneer u op de resettoets drukt, wordt het toestel teruggezet op de

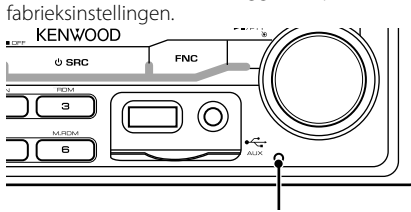

Resettoets

### **Reinigen van het toestel**

Als het voorpaneel van dit toestel vuil is, moet u het met een droge zachte doek, bijvoorbeeld een siliconendoek, schoonvegen.

Als het voorpaneel erg vuil is, veegt u het vuil weg met een doek die is bevochtigd met een neutraal reinigingsmiddel en veegt u vervolgens het reinigingsmiddel weg.

## $\bigwedge$

• Spuit geen reinigingsmiddel rechtstreeks op het toestel, want dit kan de mechanische onderdelen beschadigen. Veeg het voorpaneel niet schoon met een harde doek of met een vluchtig middel als verdunner of alcohol, want dit kan leiden tot krassen of het verdwijnen van letters.

### **Condens op de lens**

Wanneer u de autoverwarming aanzet bij lage temperaturen wordt er mogelijk condens op de lens van de CD-speler gevormd. De lens "beslaat" en CD's kunnen niet worden afgespeeld. Verwijder in zo'n geval de CD en wacht totdat de condens is verdampt. Raadpleeg uw Kenwood-dealer indien het toestel na een tijdje nog niet normaal functioneert.

- Raadpleeg uw Kenwood-dealer indien u problemen of vragen hebt tijdens de installatie.
- Vraag bij aankoop van optionele accessoires aan uw Kenwood-dealer of deze functioneren met uw model en in uw gebied.
- Tekens conform ISO 8859-5 en ISO 8859-1 kunnen worden weergegeven. Raadpleeg "MENU" **>** "Russisch" in <Functieregeling> (pagina 78).
- De RDS-functie wertk niet als de service door geen enkele zender wordt ondersteund.
- Als in dit document wordt aangegeven dat het omschrijvingssymbool gaat branden, betekent dit dat er een status wordt weergegeven. Raadpleeg <Displaytype> (pagina 81) voor meer details over de statusweergave.
- De displayafbeeldingen, de functiepictogrammen en het paneel die in deze handleiding worden weergegeven, zijn voorbeelden die het gebruik van bedieningsknoppen moet verduidelijken. Het is daarom mogelijk dat de displays in de afbeeldingen afwijken van wat er werkelijk in de display van het apparaat wordt weergegeven, en dat sommige displays in de afbeeldingen niet van toepassing zijn.

### **Omgaan met cd's**

- Raak het opnameoppervlak van de CD niet aan.
- Plak geen plakband e.d. op de CD. Gebruik ook geen CD's waar plakband e.d. op geplakt is.
- Gebruik geen accessoires voor disktypes, e.d.
- Veeg vanuit het midden van de disk naar de rand.
- Trek CD's horizontaal uit het apparaat.
- Als het gat in het midden van de CD of de buitenrand bramen bevat, verwijdert u eerst deze bramen met een balpen of iets dergelijks voordat u de CD gaat gebruiken.

### **CD's die niet gebruikt kunnen worden**

• CD's die niet rond zijn, kunnen niet worden gebruikt.

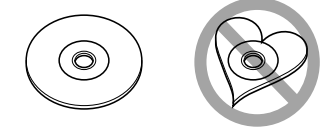

- CD's met kleuren op het opnameoppervlak kunnen niet worden gebruikt.
- Dit toestel kan alleen CD's met het merkteken **WEE WEE WEE** weergeven.

 Het is mogelijk dat disks zonder dit merkteken niet foutloos worden weergegeven.

• Een niet-afgesloten CD-R of CD-RW kan niet worden weergegeven. (Raadpleeg de instructies van de CDbrandersoftware en de gebruiksaanwijzing van uw CD-brander voor details over het afsluitingsproces.)

# **Basisbediening**

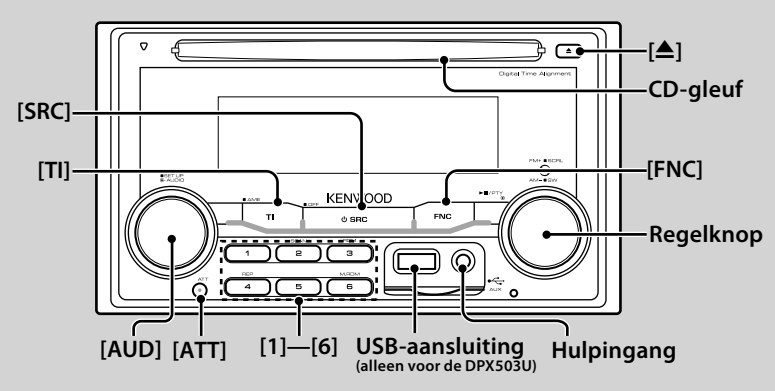

## *Algemene functies*

#### **Aan-uit/geluidsbron-keuzetoets: [SRC]**

Schakelt de spanning in.

Selecteer een bron wanneer de stroom is ingeschakeld. Bronkeuzefunctie 1: Druk op de [SRC]-toets en draai aan de regelknop of duw hem naar links of rechts. Druk op de regelknop om de geselecteerde bron te bepalen. Bronkeuzefunctie 2: Door herhaaldelijk op deze knop te drukken, schakelt u om tussen de bronnen.

Tuner ("TUNER") , USB of iPod ("USB" of "iPod") (alleen voor de DPX503U), CD ("Compact Disc") , hulpingang ("AUX") en stand-by ("STANDBY")

Houd de toets tenminste 1 seconde ingedrukt om de spanning uit te schakelen.

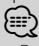

- De bronselectiemodus kan worden ingesteld in "MENU" **>** "SRC Select" in <Functieregeling> (pagina 78).
- Wanneer een optioneel accessoire wordt aangesloten, wordt de bronnaam van elk apparaat getoond.
- Om de accu van de auto te sparen, wordt de spanning automatisch volledig uitgeschakeld wanneer het toestel 20 minuten stand-by staat. De periode voor volledige uitschakeling kan worden ingesteld in "Power OFF" in <Functieregeling> (pagina 78).
- Als aansluiting van de iPod wordt gedetecteerd, verandert de bronweergave van "USB" in "iPod". (alleen voor de DPX503U)

#### **Volumeregelaarl : [AUD]**

Draai aan de knop om het volume aan te passen.

#### **Dempingstoets : [ATT]**

Dempen van het volume.

Wanneer het volume is gedempt, knippert de indicator "ATT".

#### **Demping van het volume bij een binnenkomend telefoongesprek**

Wanneer er een gesprek binnenkomt, verschijnt "CALL" op het display en wordt het audiosysteem gepauzeerd. Na beëindiging van het gesprek, verdwijnt "CALL" van het display en wordt het audiosysteem weer ingeschakeld.

Het audiosysteem wordt ook weer ingeschakeld wanneer tijdens het gesprek op [SRC] wordt gedrukt.

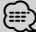

• Als u de telefoondempingfunctie wilt gebruiken, moet u de MUTE-kabel op uw telefoon aansluiten met een in de handel verkrijgbaar telefoonaccessoire. Zie <Verbinden van kabels met aansluitingen> (pagina 103).

#### **Hulpingang : Hulpingang**

Sluit op deze aansluiting een draagnbare muziekspeker met een ministekkerkabel (ø3,5 mm) aan.

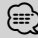

- Gebruik de stereo-ministekkerkabel zonder weerstand.
- Voor de hulpingang is de instelling vereist in "MENU" **>** "Built in AUX" in <Functieregeling> (pagina 78).

#### **Subwooferuitvoer : Regelknop**

Schakelt over tussen aan ("SUBWOOFER ON") en uit ("SUBWOOFER OFF") wanneer de knop ten minste 2 seconden naar beneden wordt gedrukt.

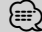

• Om deze functie te kunnen gebruiken is instelling van het item "MENU" **>** "SWPRE" van <Functieregeling> (pagina 78) vereist.

#### **Functieregeling : [FNC]**

Door op deze knop te drukken, kunt u verschillende functies instellen met behulp van de regelknop. Zie <Functieregeling> (pagina 78).

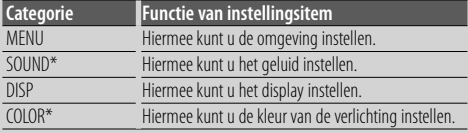

\*Functie van DPX503U

#### **Tekst/titel verschuiven : Regelknop**

De getoonde tekst van muziekbestanden en CD's en radiotekst verschuift wanneer de knop gedurende tenminste 2 seconden ingedrukt wordt gehouden.

## *Tunerfuncties*

#### **Bandkeuze : Regelknop**

Schakelt over tussen FM1, FM2 en FM3 wanneer de knop naar boven wordt gedrukt.

Schakelt over naar AM wanneer de knop naar beneden wordt gedrukt.

#### **Afstemmen : Regelknop**

Verandert de frequentie wanneer de knop naar links of rechts wordt gedrukt.

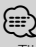

• Tijdens de ontvangst van een stereo-uitzending, licht de indicator "ST" op.

#### **Automatische geheugenopslag : [TI]**

Zes zenders met een goede signaalsterkte worden automatisch in het voorkeurzendergeheugen opgeslagen wanneer de toets ten minste 2 seconden wordt ingedrukt.

#### **Voorkeurzendergeheugen : [1] - [6]**

Slaat de radiozender waarop is afgestemd op wanneer ten minste 2 seconden op de toets wordt gedrukt.

#### **Afstemmen op voorkeurzenders : [1] - [6]**

Stemt onmiddellijk af op de opgeslagen voorkeurzender.

#### **Verkeersinformatie : [TI]**

Schakelt de functie voor verkeersinformatiefunctie in of uit. Wanneer deze functie is ingeschakeld en er verkeersinformatie wordt uitgezonden, dan verschijnt "Traffic INFO" en wordt automatisch op de verkeersinformatie afgestemd.

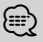

• Wanneer het volume wordt aangepast tijdens het ontvangen van verkeersinformatie, wordt het aangepaste volume automatisch opgeslagen. De volgende keer wanneer de functie voor verkeersinformatie wordt ingeschakeld, wordt automatisch het opgeslagen volume ingesteld.

## *Weergavefuncties voor schijven & audiobestanden*

#### **CD-weergave : CD-gleuf**

De weergave start zodra een CD wordt geplaatst. Wanneer er een CD is geplaatst, licht de indicator "IN"

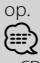

• CD's met een diameter van 3 inch (8 cm) kunnen niet worden gebruikt. Het toestel kan defect raken wanneer getracht wordt een adapter te plaatsen.

### **CD uitwerpen : [**0**]** ∕⊞}

• Tot 10 minuten na uitschakelen van de motor kunt u de CD laten uitwerpen.

#### **USB-apparaat/iPod weergeven (functie van de DPX503U) : USB-aansluiting**

De weergave start wanneer een USB-apparaat wordt aangesloten.

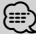

• Raadpleeg <Audiobestanden> (pagina 98) voor informatie over welke audiobestanden, media en apparaten kunnen worden weergegeven.

#### **De weergave tijdelijk onderbreken en hervatten: Regelknop**

Schakelt tussen onderbreken en weergeven wanneer op het midden wordt gedrukt.

#### **USB-apparaat verwijderen (alleen voor de DPX503U) : [**0**]**

Houd deze knop 2 seconden of langer ingedrukt om de verwijdermodus te selecteren en het USB-apparaat te verwijderen.

Tijdens de verwijdermodus brandt de indicator "USB REMOVE".

#### **Muziek zoeken : Regelknop**

Wanneer de linker- of rechterkant wordt ingedrukt, wordt het vorige of volgende fragment geselecteerd. Wanneer de linker- of rechterkant ingedrukt wordt gehouden, dan wordt het fragment snel vooruit of terug gespoeld. (Er wordt dan geen geluid uitgevoerd bij het weergeven van een audiobestand.)

#### **Map zoeken : Regelknop**

Verandert de map met de audiobestanden wanneer de boven- of onderkant wordt ingedrukt.

#### **Herhalen van track/bestand/map: [4]**

Wanneer de toets tijdens de weergave van een cd wordt ingedrukt, wordt overgeschakeld tussen fragment herhalen ("Repeat ON") en herhalen uit.

Schakelt tussen herhalen van bestand ("File Repeat ON"), herhalen van map ("Folder Repeat ON") en herhalen uit wanneer erop wordt geduwd tijdens het afspelen van een audiobestand.

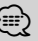

• Herhalen van een map is niet mogelijk tijdens de weergave van een iPod.

#### **Introweergave : [2]**

Speelt achtereenvolgens het eerste gedeelte van de muziek op de CD of in de map.

Schakelt tussen AAN ("Scan ON"/ "File Scan ON") en UIT telkens wanneer de toets wordt ingedrukt.

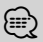

⁄ • Introweergave is niet mogelijk tijdens weergave van een iPod/"Media Editer".

## **Willekeurige weergave : [3]**

Geeft de muziek op de CD of in de map in willekeurige volgorde weer.

Schakelt tussen AAN ("Disc Random ON"/ "Folder RDM ON") en UIT telkens wanneer de toets wordt ingedrukt.

# **Functieregeling**

De functies in de onderstaande tabel kunnen worden ingesteld door middel van de functieregeling.

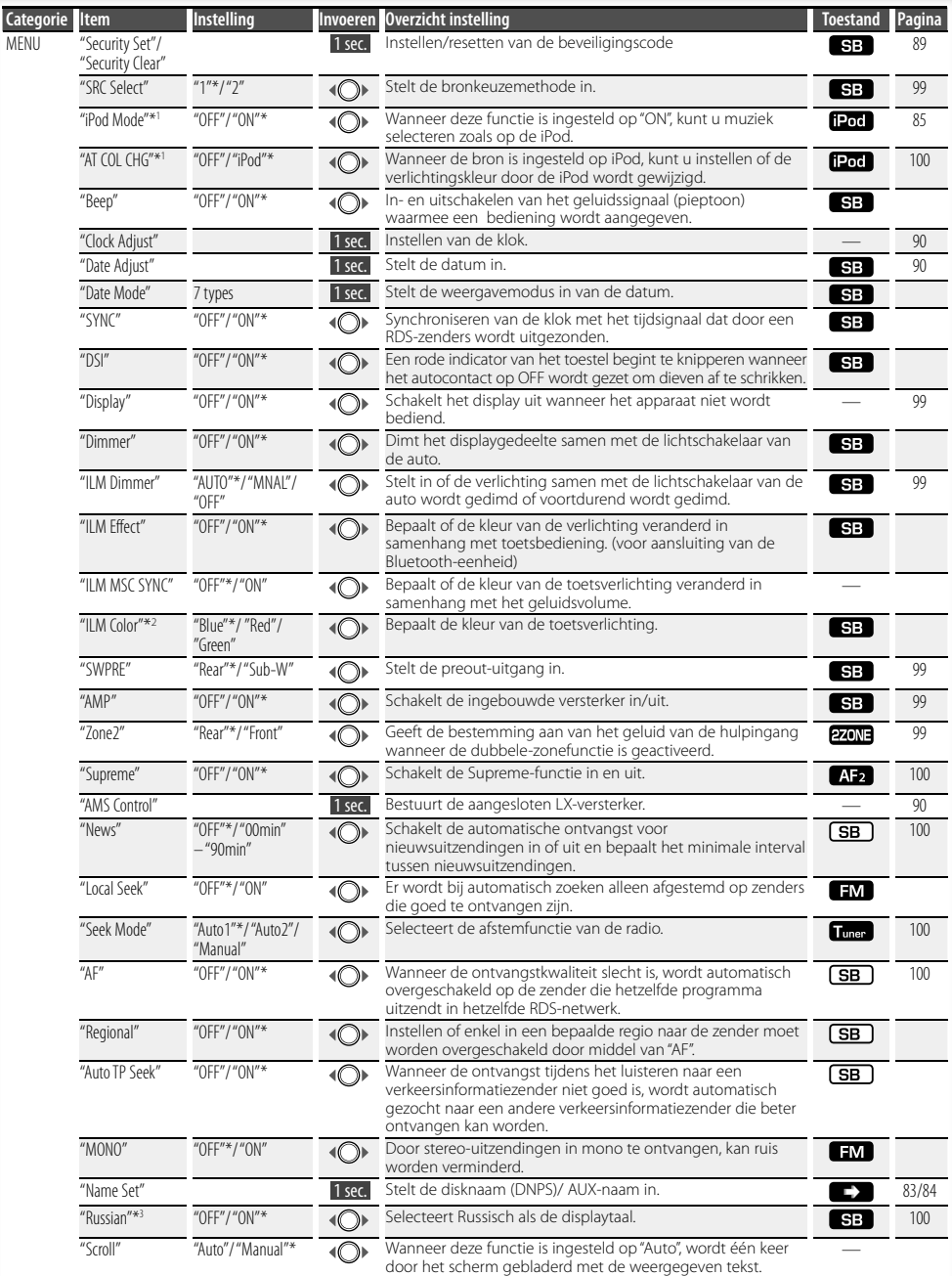

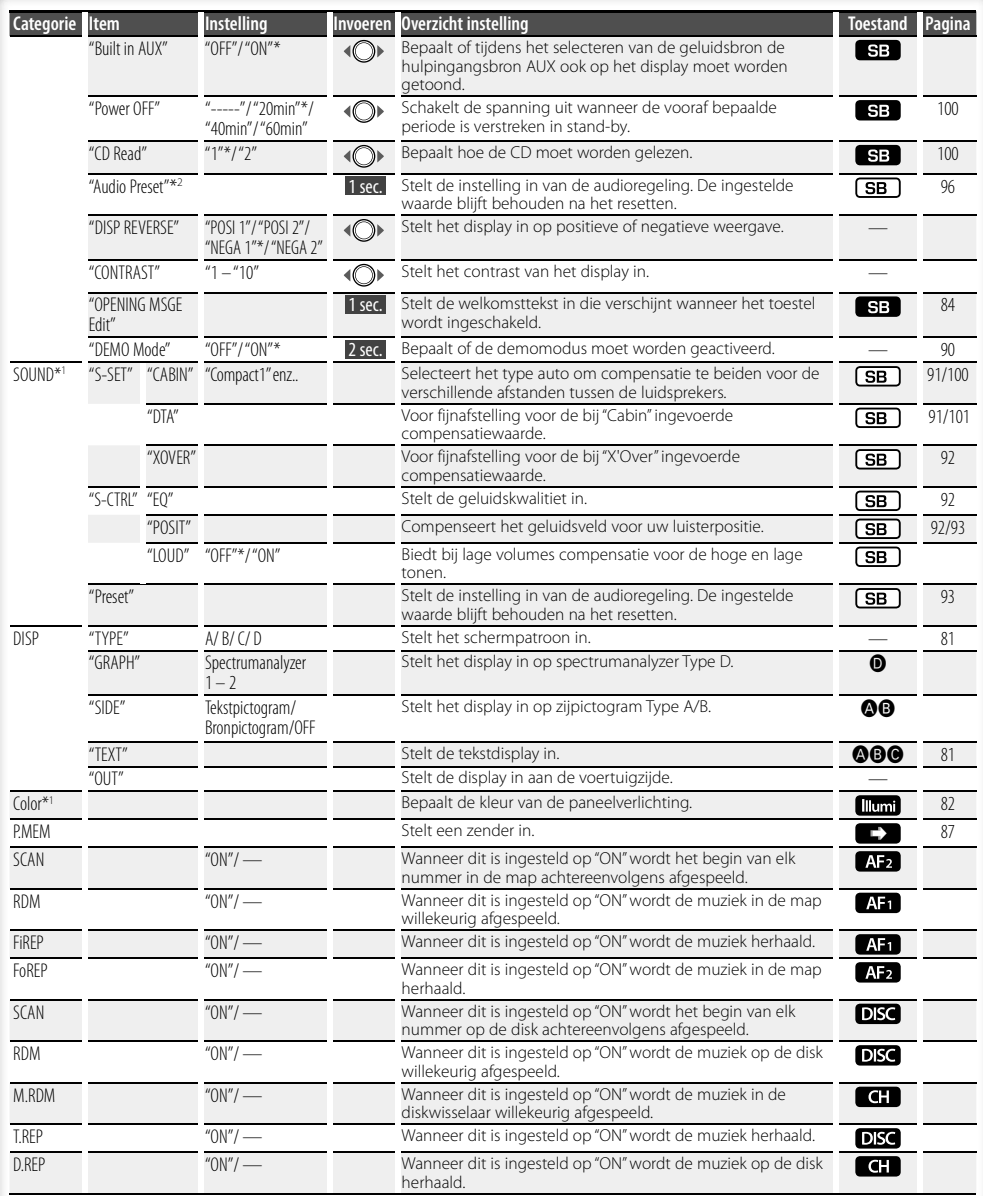

\* Fabrieksinstelling \*1 Functie van de DPX503U.

\*2 Functie van de DPX303/DPX313.

\*3 Functie van modellen voor de Russische markt.

### **Volgende pagina** <sup>3</sup>

# **Functieregeling**

Het weergegeven item is afhankelijk van de bron of modus die op dat moment is geselecteerd. Het vinkje in de kolom toestand duidt de toestand aan wanneer het item wordt weergegeven.

**(SB)**: Kan worden ingesteld in andere stand dan de stand stand-by.

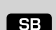

: Kan worden ingesteld in de stand stand-by.

- **AFT**: Kan worden ingesteld wanneer een audiobestand van CD/USB/iPod als geluidsbron is geselecteerd.
- : Kan worden ingesteld wanneer een audiobestand van CD/USB (maar niet van iPod) als bron is geselecteerd.
- : Kan worden ingesteld wanneer cd/ diskwisselaar als bron is geselecteerd.
- : Kan worden ingesteld wanneer diskwisselaar als bron is geselecteerd.
- Tuner : Kan worden ingesteld wanneer Tuner als bron is geselecteerd.
- : Kan worden ingesteld tijdens ontvangst van een FMzender.
- : Kan worden ingesteld tijdens het luisteren naar de hulpingangsbron AUX.
- 1200 : Kan enkel worden ingesteld wanneer iPod als bron is geselecteerd. (USB-bron wordt gebruikt wanneer de iPod is aangesloten)
- **EZONE**: Kan worden ingesteld voor andere bronnen dan de bron stand-by door "2 ZONE" in <Audio-instelling> (pagina 95) in te stellen op "ON".
- : Stelt "ILM MSC SYNC" en "AT COL CHG" in het menu in op "OFF".
- $\Box$ : Zie de referentiepagina.
- $\bigcirc$  **= 0** : Kan worden ingesteld wanneer het opgegeven type werd geselecteerd als displaytype.
- : Kan worden ingesteld bij alle geluidsbronnen.

## {≣}

- Raadpleeg de respectieve pagina's voor informatie over hoe de items kunt instellen.
- Enkel de items die beschikbaar zijn voor de huidige bron worden weergegeven.
- "ILM MSC SYNC" wordt weergegeven wanneer "MENU" **>** "AT COL CHG" in <Functieregeling> is ingesteld op "OFF".
- De locatie wordt met "File Scan" afgespeeld
	- Audiobestand: eerste 10 seconden
	- Music Editor: de eerste 10 seconden of het door Intro Skip (Intro overslaan) gekozen gedeelte. Draai tijdens Intro Skip (Intro overslaan) de regelknop linksom of rechtsom om het nummer te wijzigen. De scanmethode is afhankelijk van de Music Editorinstelling. Zie de help van Music Editor voor meer informatie.

**1 Activeer de functiebesturingsmodus Druk op de toets [FNC].**

Functiepictogram wordt weergegeven.

**2 Selecteer het gewenste instellingsitem**

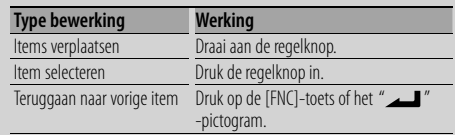

Herhaal de selectie en bepaling tot uw gewenste instelitem geselecteerd is.

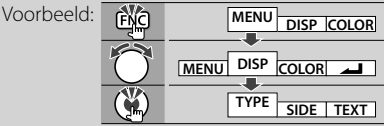

In deze handleiding wordt

bovengenoemde selectie beschreven als **Selecteer "DISP" > "TYPE".**

#### **3 Voer een instelling uit Draai aan de regelknop om een instelwaarde te selecteren en druk vervolgens de regelknop in.**

- De waarde van items die een -teken hebben, kan worden ingesteld door de regelknop naar rechts of links te drukken.
- Om sommige items in te stellen moet u de regelknop 1 tot 2 seconden ingedrukt houden. Hoe lang u de regelknop ingedrukt moet houden, is terug te vinden in de kolom invoeren naast de betreffende items.
- De referentiepagina's worden weergegeven voor de functies waarvoor de beschrijving van de instelprocedure wordt beschreven.

#### **4 Sluit de functiebesturingsmodus af Houd de toets [FNC] ten minste 1 seconde ingedrukt.**

## **Weergave-instellingen**

## **Displaytype**

Hieronder worden enkele voorbeelden getoond van displaytypes.

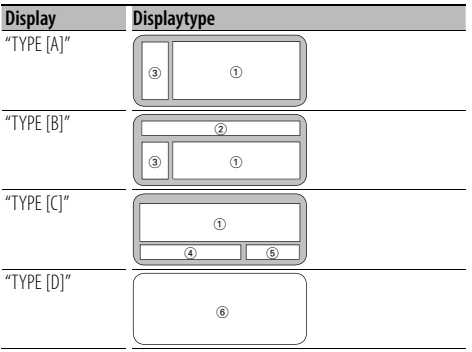

- 1 Tekstdisplaygedeelte
- 2 Statusdisplay
- 3 Pictogramweergavegedeelte
- 4 Display (verschilt naargelang de bron)
- 5 Klokdisplay
- 6 Spectrumanalyzerdisplay

## **Keuze van tekstdisplay**

Wijzigen van het tekstdisplay.

#### **Met tuner als geluidsbron**

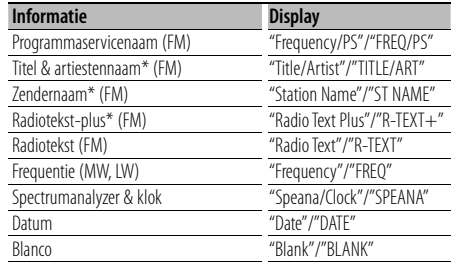

\* De informatie van Radiotekst-plus wordt weergegeven.

#### **Met CD & externe disk als geluidsbron**

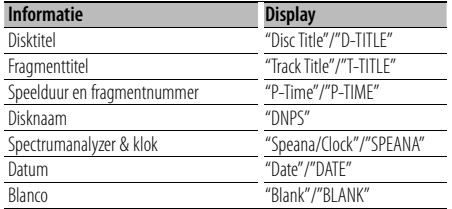

#### **Met een audiobestand als geluidsbron**

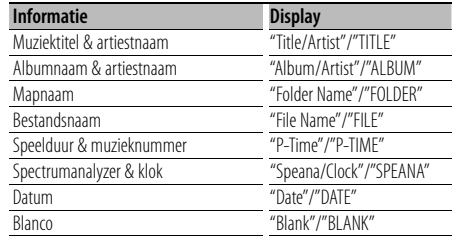

#### **In stand-by**

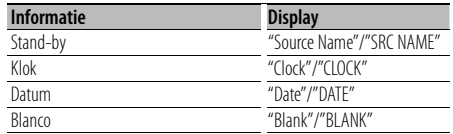

#### **Met hulpingang als geluidsbron**

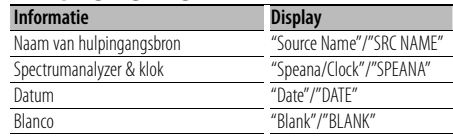

### **1 Activeer de keuzefunctie voor tekstdisplay (In displaytype A/ B/ C)**

### **Selecteer "DISP" > "TEXT".**

Raadpleeg <Functieregeling> (pagina 78) voor informatie over hoe u items in de functieregeling instelt.

#### **2 Kies het tekstdisplaygedeelte Druk de regelknop omhoog of omlaag.**

Het geselecteerde tekstdisplaygedeelte knippert.

#### **3 Kies de tekst**

**Draai aan de regelknop of druk deze naar links of rechts.**

#### **4 Sluit de keuzefunctie voor tekstdisplay af Druk op de toets [FNC].**

### ∕≕)

- Als het geselecteerde display-item geen informatie bevat, wordt alternatieve informatie weergegeven.
- Sommige items kunnen niet worden geselecteerd afhankelijk van het displaytype en de rij.
- Wanneer u "Folder Name" selecteert tijdens de weergave van een iPod, zullen namen worden weergegeven naargelang de op dat moment geselecteerde bladeritems.
- Wanneeer display Type C is geselecteerd, wordt "Speana" getoond in plaats van "Speana/Clock."
- "Frequency" kan bij het instellen van de tekst alleen op de eerste regel worden geselecteerd.
- Wanneer LX-AMP is aangesloten, wordt de iteminstelling van de displayfunctie van LX-AMP getoond.

## **Weergave-instellingen**

Functie van de DPX503U

## **Selecteren van de verlichtingskleur**

De verlichtingskleur van het bedieningspaneel selecteren.

**1 Activeer de verlichtingskleurselectiemodus Selecteer "Color".**

Raadpleeg <Functieregeling> (pagina 78) voor informatie over hoe u items in de functieregeling instelt.

#### **2 Selecteer het onderdeel waarvoor u de verlichtingskleur wilt veranderen**

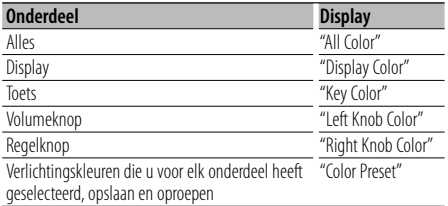

**Draai aan de regelknop en druk op het midden wanneer het gewenste item wordt getoond.**

#### **3 Selecteer de verlichtingskleur**

**Draai aan de regelknop en druk op het midden wanneer het gewenste item wordt getoond.**

Selecteer een kleur uit "Variable Scan"/ "Color1"  $-\frac{1}{2}$  Color 10"/" User"

#### **Een "User" kleur maken**

U kunt tijdens het selecteren van "Color1" — "Color10" uw eigen kleur maken. De door u gemaakte kleur wordt opgeroepen wanneer u "User" selecteert.

**1. Houd de regelknop ten minste 1 seconde ingedrukt.**

Activeer de afstellingsmodus voor detailkleur.

**2. Stel de kleur in.**

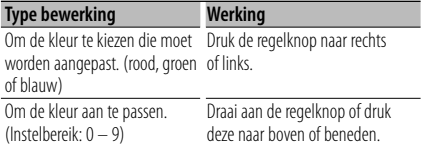

#### **3. Druk de regelknop in.**

Verlaat de afstellingsmodus voor detailkleur.

**4 Verlaat toetskleurselectiemodus Druk op de toets [FNC].**

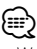

• Wanneer u "PRESET" selecteert, kunt u de combinatie van verlichtingskleuren voor elk onderdeel opslaan. Zie <Voorkeurgeheugen verlichtingskleuren> (pagina 82) voor details over het opslaan van de verlichtingskleuren.

## Functie van de DPX503U **Voorkeurgeheugen verlichtingskleuren**

Het opslaan van de verlichtingskleuren die u voor elk onderdeel heeft geselecteerdHet geheugen kan niet worden gewist met de resettoets.

**1 Selecteer de verlichtingskleuren voor elk onderdeel**

Zie <Selecteren van de verlichtingskleur> (pagina 82).

**2 Actveer de voorkeurgeheugenmodus voor de verlichtingskleuren**

**Selecteer "COLOR" > "PRESET" > "MEMO".** Raadpleeg <Functieregeling> (pagina 78) voor informatie over hoe u items in de functieregeling instelt.

- **3 Sla de verlichtingskleuren op in het voorkeurgeheugen Druk de regelknop in.** "Memory?" wordt getoond.
- **4 Draai aan de regelknop om "YES" te selecteren en druk vervolgens de regelknop in.** "Memory Completed" wordt getoond.

#### **5 Verlaat de voorkeurgeheugenmodus voor de verlichtingskleuren Druk op de toets [FNC].**

⁄⊞)

- Sla 1 combinatie van verlichtingskleuren in het voorkeurgeheugen op.
- Wanneer de resettoets wordt ingedrukt, wordt het voorkeurgeheugen teruggezet op de standaardwaarde voor de "Selecteren van de verlichtingskleur".

#### Functie van de DPX503U

## **Verlichtingskleuren uit het voorkeurgeheugen oproepen**

Oproepen van de verlichtingskleuren die u in het voorkeurgeheugen heeft opgeslagen.

- **1 Activeer de audiovoorkeuroproepmodus Selecteer "COLOR" > "PRESET" > "RECALL".** Raadpleeg <Functieregeling> (pagina 78) voor informatie over hoe u items in de functieregeling instelt.
- **2 Roep de verlichtingskleuren op uit het voorkeurgeheugen Druk de regelknop in.** "Recall?" wordt getoond.
- **3 Draai aan de regelknop om "YES" te selecteren en druk vervolgens de regelknop in.** "Recall Completed" wordt getoond.
- **4 Verlaat de voorkeurgeheugenoproepmodus voor de verlichtingskleuren Druk op de toets [FNC].**

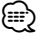

• Wanneer u de verlichtingskleuren oproept uit het voorkeurgeheugen, worden de huidige verlichtingskleuren vervangen door de verlichtingskleuren die in het voorkeurgeheugen zijn opgeslagen.

## **Vastleggen van disknamen (DNPS)**

Toewijzen van namen aan CD's.

- **1 Start de weergave van de disk waaraan u een naam wilt toewijzen**
- **2 Selecteer naaminstellingsmodus in de menufunctie**

Kies het display "Name Set". Raadpleeg <Functieregeling> (pagina 78) voor informatie over hoe u items in de functieregeling instelt.

**3 Activeer de functie voor het vastleggen van namen**

**Houd de regelknop ten minste 1 seconde ingedrukt.**

#### **4 Voer de naam in**

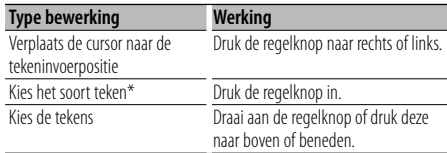

\* Elke keer dat de knop wordt ingedrukt, verandert het soort teken in onderstaande volgorde.

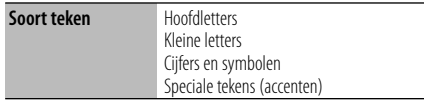

## ∕⊞∖

• Tekens kunnen ook worden ingevoerd met behulp van de cijfertoetsen van een afstandsbediening. Voorbeeld: voor invoer van "DANCE".

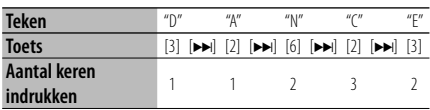

### **5 Sluit de menufunctie af Druk op de toets [FNC].**

## €

- Er kan geen titel worden toegevoegd aan een audiobestand.
- Wanneer er gedurende 10 seconden geen bediening plaatsvindt, wordt de tot op dat moment ingevoerde naam vastgelegd en wordt de functie voor het vastleggen van namen afgesloten.
- U kunt namen toewijzen aan de volgende geluidsdragers:
	- Interne CD-speler: 10 disks
	- Externe CD-wisselaar/speler: afhankelijk van de CDwisselaar/speler. Raadpleeg de gebruiksaanwijzing van de CD-wisselaar/speler.
- De naam van een CD kan alleen worden veranderd door dezelfde procedure nogmaals uit te voeren.

## **Weergave-instellingen**

## **Instellen van het display van de hulpingangsbron**

Kiest het onderstaande display bij het overschakelen naar de hulpingangsbron;

#### **1 Selecteer de functie voor het instellen van het display van de hulpingangsbron (In AUXmodus)**

Kies het display "Name Set".

Raadpleeg <Functieregeling> (pagina 78) voor informatie over hoe u items in de functieregeling instelt.

**2 Activeer de functie voor het instellen van het display van de hulpingangsbron Houd de regelknop ten minste 1 seconde ingedrukt.**

Het huidige gekozen display voor de hulpingangsbron wordt getoond.

#### **3 Kies het display van de hulpingangsbron Draai aan de regelknop of druk deze naar boven of beneden.**

"AUX"/ "DVD"/ "PORTABLE"/ "GAME"/ "VIDEO"/ "TV"

**4 Sluit de functie voor het instellen van het display van de hulpingangsbron af Druk op de toets [FNC].**

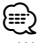

- Wanneer er gedurende 10 seconden geen bediening plaatsvindt, wordt de tot op dat moment ingevoerde naam vastgelegd en wordt de functie voor het instellen van het display van de hulpingangsbron afgesloten.
- Het hulpingangdisplay kan alleen worden ingesteld wanneer de ingebouwde hulpingang of de hulpingang van de optionele KCA-S220A wordt gebruikt. Op de KCA-S220A wordt "AUX EXT" standaard getoond.

## **Bewerken van de welkomsttekst**

Instellen van de de welkomsttekst die verschijnt wanneer het toestel wordt ingeschakeld.

#### **1 Selecteer het item voor het bewerken van de welkomsttekst uit het menu**

Selecteer "OPENING MSGE Edit". Raadpleeg <Functieregeling> (pagina 78) voor informatie over hoe u items in de functieregeling instelt.

**2 Activeer de bewerkingsmodus voor de welkomsttekst Houd de regelknop ten minste 1 seconde ingedrukt.**

#### **3 Voer de tekst in**

| <b>Type bewerking</b>                             | Werking                                                       |
|---------------------------------------------------|---------------------------------------------------------------|
| Verplaats de cursor naar de<br>tekeninvoerpositie | Druk de regelknop naar rechts of links.                       |
| Kies het soort teken*                             | Druk de regelknop in.                                         |
| Kies de tekens                                    | Draai aan de regelknop of druk deze<br>naar boven of beneden. |

<sup>\*</sup> Elke keer dat de knop wordt ingedrukt, verandert het soort teken in onderstaande volgorde.

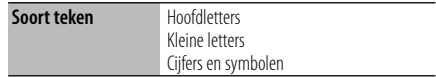

#### **4 Houd de regelknop ten minste 2 seconden ingedrukt.**

"Completed" wordt getoond.

#### **5 Sluit de menufunctie af Druk op de toets [FNC].**

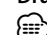

• De welkomsttekst kan uit maximaal 8 tekens bestaan.

## **Bediening van muziek-CD/audiobestand**

#### Functie van audiobestand/ interne cd-bron

#### **Muziekkeuze**

Kiezen van de muziek waarnaar u wilt luisteren vanaf het toestel of medium dat momenteel wordt afgespeeld.

**1 Activeer muziekselectiefunctie Draai aan de regelknop.**

De muzieklijst wordt weergegeven.

**2 Zoek naar muziek Selecteer het categorie-item met de regelknop.**

#### **iPod-bron (wanneer de "iPod Mode" is ingesteld op "ON") (Functie van de DPX503U)**

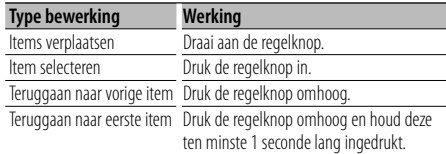

#### **Andere bron**

#### **Audiobestand (inclusief iPod-bron terwijl "iPod Mode" is ingesteld op "OFF")**

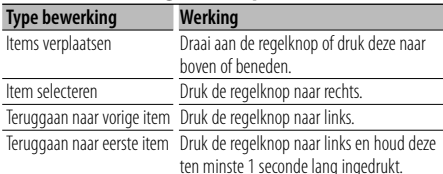

#### **Interne cd-bron**

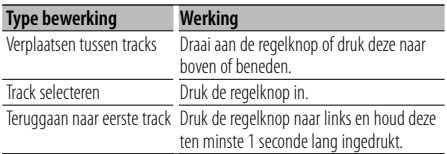

Het symbool "<" of ">" naast het weergegeven item geeft aan dat het item wordt voorafgegaan of gevolgd door een ander item.

Als een nummer wordt geselecteerd, wordt dit vanaf het begin afgespeeld.

## **Muziekselectie annuleren**

## **Druk op de toets [FNC].**

- {≕}
- Muziekselectie kan niet worden uitgevoerd tijdens willekeurige weergave.
- Stel de iPod-modus in "MENU" **>** "iPod Mode" in <Functieregeling> (pagina 78).

#### Functie van de afstandsbediening

### **Direct zoeken naar muziek**

Zoekt de muziek door het tracknummer in te geven.

- **1 Voer het muzieknummer in Druk op de cijfertoetsen van de afstandsbediening.**
- **2 De muziek zoeken Druk op de toets [** $\neq$  **| of [** $\blacktriangleright$ ).
- **Annuleren van direct zoeken naar muziek Druk op de toets [▶Ⅱ].**

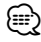

• Direct zoeken naar muziek kan niet worden uitgevoerd tijdens het weergeven van iPod, "Music Editor"-media, willekeurige weergave of het begin van elk nummer.

#### Functie van diskwisselaars met afstandsbediening **Direct zoeken naar disks**

Zoekt de disk door het disknummer in te geven.

- **1 Voer het disknummer in Druk op de cijfertoetsen van de afstandsbediening.**
- **2 De disk zoeken Druk op de toets [FM] of [AM].**

#### **Annuleren van direct zoeken naar disks Druk op de toets [▶II].** ∕**≘**

• Direct zoeken naar disks is niet mogelijk tijdens willekeurige weergave of introweergave.

## **Bediening van muziek-CD/audiobestand**

## **Basisbediening van diskwisselaar (Optioneel)**

#### **Diskwisselaarbron selecteren**

**Druk op de toets [SRC].**

Kies het display "CD Changer". Raadpleeg <Aan-uit/geluidsbron-keuzetoets> in <Basisbediening> (pagina 76).

#### **Muziek zoeken**

**Druk de regelknop naar rechts of links.**

#### **Zoeken naar een disk**

**Druk de regelknop omhoog of omlaag.**

#### **Het huidige nummer of de huidige disc herhaald weergegeven. (Herhaalde weergave) Druk op de toets [4].**

Door herhaaldelijk op de knop te drukken, selecteert u achtereenvolgens herhaalde weergave van track ("Track Repeat ON"), herhaalde weergave van disk ("Disc Repeat ON") en herhaalde weergave uit ("Repeat OFF").

#### **Speelt de muziek in de diskwisselaar in willekeurige volgorde af. (Willekeurige weergave van een magazijn) Druk op toets [6].**

Door op de knop te drukken, schakelt u tussen willekeurige weergave van een magazijn ("Magazine RDM ON") en uit ("Magazine RDM OFF").

## **Tunerbediening**

### **Voorkeurzendergeheugen**

Vastleggen van zenders in het geheugen.

**1 Kies de in het geheugen vast te leggen frequentie**

**Druk de regelknop naar rechts of links.**

**2 Activeer de functie voor automatisch vastleggen in het geheugen Selecteer "P.MEM".**

Raadpleeg <Functieregeling> (pagina 78) voor informatie over hoe u items in de functieregeling instelt.

- **3 Kies het nummer dat u in het geheugen wilt vastleggen Draai aan de regelknop.**
- **4 Bepaal welk nummer u wilt vastleggen in het geheugen Druk de regelknop in.**
- **5 Laat het gekozen nummer vastleggen Druk de regelknop in.**

#### **Annuleren van functie voor automatisch vastleggen in het geheugen**

#### **Druk op de toets [FNC].**

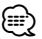

• Deze functie kan worden bediend met de toets [1] — [6]. Zie <Basisbediening> (pagina 76).

## **Afstemmen op voorkeurzenders**

Oproepen van in het geheugen vastgelegde zenders.

**1 Activeer de keuzefunctie voor afstemmen op voorkeurzenders**

**Draai aan de regelknop.**

Een zenderlijst wordt weergegeven.

**2 Kies de gewenste zender in het geheugen Draai aan de regelknop.**

#### **3 Roep de zender op Druk de regelknop in.**

### **Afstemmen op voorkeurzenders annuleren Druk op de toets [FNC].**

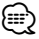

• Deze functie kan worden bediend met de toets [1] — [6].

Zie <Basisbediening> (pagina 76).

Functie van de afstandsbediening

### **Direct afstemmen**

Afstemmen door de frequentie in te voeren.

- **1 Activeer de directe afstemfunctie Druk op de toets [DIRECT] van de afstandsbediening.**  $"---"$  wordt getoond.
- **2 Voer de frequentie in Druk op de cijfertoetsen van de afstandsbediening.** Voorbeeld:

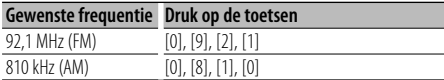

#### **Annuleren van de directe afstemfunctie Druk op de toets [DIRECT] van de afstandsbediening.**

(≕)

• U kunt de frequenties van de FM-band in stappen van minimaal 0,1 MHz invoeren.

## **Veranderen van de taal voor de PTYfunctie**

De weergavetaal van het programmatype selecteren;

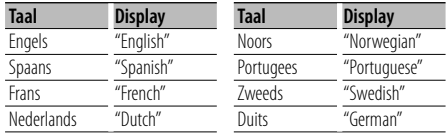

#### **1 Activeer de PTY-functie**

Zie <PTY (Program Type)> (pagina 88).

- **2 Activeer de functie voor het veranderen van de taal Druk op de toets [TI].**
- **3 Kies de taal Draai aan de regelknop of druk deze naar boven of beneden.**
- **4 Sluit de functie voor het veranderen van de taal af Druk op de toets [TI].**

## **Tunerbediening**

## **PTY (Program Type)**

Onderstaand programmatype selecteren en zoeken naar een zender;

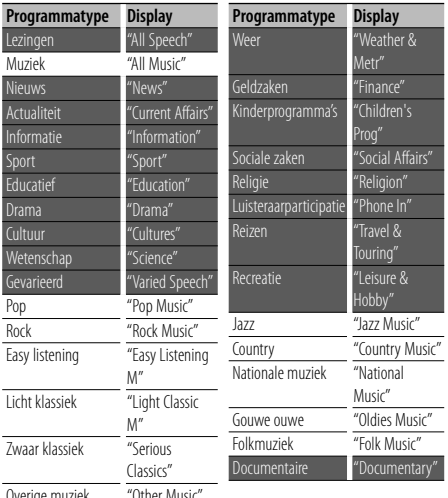

Overige muziek "Other Music"

- Lezingen en muziek omvatten tevens onderstaande programmatypes. Muziek: in zwarte letters. Lezingen: in witte letters.
- **1 Activeer de PTY-functie Druk de regelknop in.** "PTY Select" wordt getoond.
- **2 Kies het programmatype Draai aan de regelknop of druk deze naar boven of beneden.**
- **3 Zoek naar zenders met het gekozen programmatype Druk de regelknop naar rechts of links.**
- **4 Sluit de PTY-functie af Druk de regelknop in.**

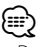

- Deze functie is niet beschikbaar tijdens de ontvangst van een verkeersbericht of een AM-zender.
- Wanneer het geselecteerde programmatype niet wordt gevonden, wordt "No PTY" getoond. Kies een ander programmatype.

### **Vastleggen van voorkeurprogrammatypes**

Vastleggen van een programmatype in het voorkeurgeheugen om het type snel te kunnen oproepen.

#### **Vastleggen van het programmatype**

- **1 Kies het vast te leggen programmatype** Zie <PTY (Program Type)> (pagina 88).
- **2 Activeer de functie voor het vastleggen van programmatypes in het voorkeurgeheugen Druk op de toets [FNC].**
- **3 Kies het nummer dat u in het geheugen wilt vastleggen Draai aan de regelknop of druk deze naar links of rechts.**
- **4 Leg het programmatype vast Houd de regelknop ten minste 1 seconde ingedrukt.**
- **5 Sluit de functie voor het vastleggen van programmatypes in het voorkeurgeheugen af Druk op de toets [FNC].**

#### **Oproepen van het vastgelegde programmatype**

- **1 Activeer de PTY-functie** Zie <PTY (Program Type)> (pagina 88).
- **2 Activeer de functie voor het vastleggen van programmatypes in het voorkeurgeheugen Druk op de toets [FNC].**
- **3 Kies het nummer dat u wilt ophalen uit het geheugen Draai aan de regelknop of druk deze naar links of rechts.**
- **4 Roep het programmatype op Druk de regelknop in.**
- **5 Sluit de functie voor het vastleggen van programmatypes in het voorkeurgeheugen af Druk op de toets [FNC].**

## **Andere functies**

## **Activeren van de beveiligingscode**

## ⁄≘}

- U kunt een 4-cijferig getal naar keuze instellen als beveiligingscode.
- De beveiligingscode of een verwijzing ernaar kan niet worden weergegeven. Noteer de beveiligingscode en bewaar ze op een veilige plaats.

#### **1 Selecteer het item beveiligingscode in de menufunctie (In stand-by)**

"Security Set" wordt getoond.

Raadpleeg <Functieregeling> (pagina 78) voor informatie over hoe u items in de functieregeling instelt.

#### **2 Activeer de beveiligingscodefunctie Houd de regelknop ten minste 1 seconde ingedrukt.**

Wanneer "Enter" wordt getoond, verschijnt eveneens "SECURITY SET".

#### **3 Voer beveiligingscode in**

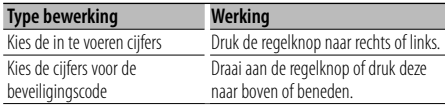

#### **4 Bevestig de beveiligingscode Houd de regelknop ten minste 3 seconden**

### **ingedrukt.**

Wanneer "Re-Enter" wordt getoond, verschijnt eveneens "SECURITY SET".

#### **5 Herhaal stappen 3 t/m 4 en voer de beveiligingscode opnieuw in.**

"Approved" wordt getoond.

De beveiligingscodefunctie wordt geactiveerd.

## ∤⊞՝)

- Wanneer in stappen 3 t/m 4 een verkeerde code wordt ingevoerd, moet de procedure vanaf stap 3 worden herhaald.
- **6 Afsluiten van de beveiligingscodefunctie Druk op de toets [FNC].**

#### **Invoeren van de beveiligingscode**

De beveiligingscode is vereist wanneer het audiosysteem voor het eerst wordt gebruikt nadat het is losgekoppeld van de accuvoeding of wanneer op de resettoets wordt gedrukt.

- **1 Schakel de spanning in.**
- **2 Herhaal stappen 3 t/m 4 en voer de beveiligingscode in.**

"Approved" wordt getoond. Het toestel kan gebruikt worden.

## **Deactiveren van de beveiligingscode**

U kunt de beveiligingscodefunctie als volgt deactiveren.

#### **1 Selecteer het item beveiligingscode in de menufunctie (In stand-by)**

Kies het display "Security Clear". Raadpleeg <Functieregeling> (pagina 78) voor informatie over hoe u items in de functieregeling instelt.

#### **2 Activeer de beveiligingscodefunctie Houd de regelknop ten minste 1 seconde ingedrukt.**

Wanneer "Enter" wordt getoond, verschijnt eveneens "SECURITY CLEAR".

#### **3 Voer beveiligingscode in**

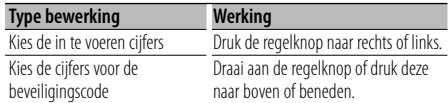

#### **4 Houd de regelknop ten minste 3 seconden ingedrukt.**

"Clear" wordt getoond. De beveiligingscodefunctie wordt gedeactiveerd.

#### **5 Afsluiten van de beveiligingscodefunctie Druk op de toets [FNC].**

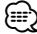

• Indien een verkeerde beveiligingscode is ingevoerd, wordt de melding "Error" getoond. Voer de juiste beveiligingscode in.

## **Andere functies**

## **Handmatig instellen van de klok**

#### **1 Selecteer de functie voor het instellen van de klok**

Kies het display "Clock Adjust". Raadpleeg <Functieregeling> (pagina 78) voor informatie over hoe u items in de functieregeling instelt.

**2 Activeer de functie voor het instellen de klok Houd de regelknop ten minste 1 seconde ingedrukt.**

Het klokdisplay knippert.

#### **3 Instellen van de klok**

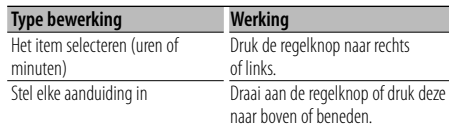

#### **4 Sluit de functie voor het instellen van de klok af**

#### **Druk op de toets [FNC].**

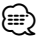

• U kunt deze aanpassing uitvoeren wanneer "MENU" **>** "SYNC" in <Functieregeling> (pagina 78) is ingesteld op "OFF".

### **Instellen van de datum**

#### **1 Selecteer de functie voor het instellen van de datum**

Kies het display "Date Adjust".

Raadpleeg <Functieregeling> (pagina 78) voor informatie over hoe u items in de functieregeling instelt.

**2 Activeer de functie voor het instellen de datum Houd de regelknop ten minste 1 seconde ingedrukt.**

Het datumdisplay knippert.

#### **3 Datum aanpassen**

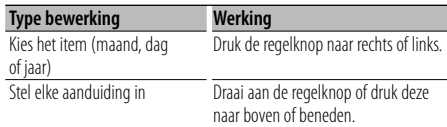

**4 Sluit de functie voor het instellen van de datum af**

## **Instelling van de demonstratiemodus**

De demonstratiemodus in- en uitschakelen

**1 Kies de demonstratiemodus in menufunctie**

Kies het display "DEMO Mode". Raadpleeg <Functieregeling> (pagina 78) voor informatie over hoe u items in de functieregeling instelt.

#### **2 Stel de demonstratiemodus in Houd de regelknop ten minste 2 seconden ingedrukt.**

Elke keer wanneer de knop gedurende ten minste 2 seconden wordt ingedrukt, wordt demonstratiemodus in- of uitgeschakeld.

#### **3 Sluit de demonstratiemodus Druk op de toets [FNC].**

### Wanneer een LX AMP-toestel is aangesloten

### **AMP-regeling**

U kunt de LX AMP regelen die is aangesloten op het toestel.

#### **1 Kies de AMP-bediening in menufunctie**

Selecteer het display "AMS Control". Raadpleeg <Functieregeling> (pagina 78) voor informatie over hoe u items in de functieregeling instelt.

- **2 Activeer de AMP-regelfunctie Houd de regelknop ten minste 1 seconde ingedrukt.**
- **3 Kies het in te stellen item van de AMP-regeling Druk de regelknop omhoog of omlaag.**

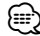

• Zie de bijgeleverde handleiding van de LX AMP voor meer informatie over de AMP-regeling.

- **4 Stel het item van de AMP-regeling in Druk de regelknop naar rechts of links.**
- **5 Sluit de AMP-regelfunctie af Druk op de toets [FNC].**

**Druk op de toets [FNC].**

## **Audio-aanpassingen**

#### Functie van de DPX503U

#### **Selectie van het type auto**

U kunt compenseren voor de verschillen tussen de momenten waarop het geluid op uw luisterpositie arriveert, een verschijnsel dat wordt veroorzaakt doordat de luidsprekers op verschillende plaatsen in uw auto geïnstalleerd kunnen zijn, door uw specifieke geluidsomgeving te selecteren uit één van onderstaande type auto's;

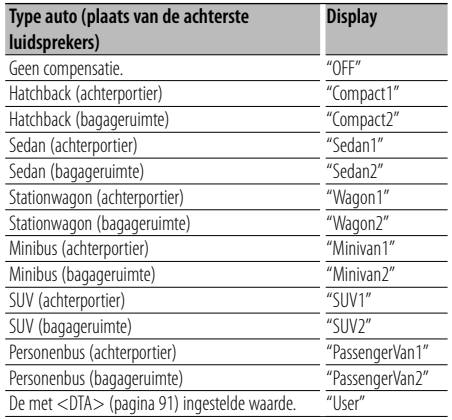

#### **1 Activeer de selectiemodus voor het type auto Selecteer "SOUND" > "S-SET" > "CABIN".**

Raadpleeg <Functieregeling> (pagina 78) voor informatie over hoe u items in de functieregeling instelt.

#### **2 Selecteer het type auto**

**Draai aan de regelknop en druk op het midden wanneer het gewenste item wordt getoond.**

**3 Verlaat de selectiemodus voor het type auto Druk op de toets [FNC].**

## (া

• U kunt de compensatiewaarden voor de afstanden tot de luidsprekers nauwkeuriger in stellen met behulp van <DTA> (pagina 91).

De met <DTA> ingestelde waarde kan met de instelling "User" weer worden opgeroepen.

#### Functie van de DPX503U

### **Instellen van DTA (Digital Time Alignment)**

met <Selectie van het type auto> (pagina 91).

#### **1 Activeer de DTA-instelmodus Selecteer "SOUND" > "S-SET" > "DTA".**

Raadpleeg <Functieregeling> (pagina 78) voor informatie over hoe u items in de functieregeling instelt.

#### **2 Selecteer de luidsprekers die u wilt instellen**

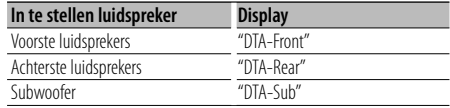

**Draai aan de regelknop en druk op het midden wanneer het gewenste item wordt getoond.**

#### **3 Stel de compensatiewaarde voor de luidsprekerpositie in Draai aan de regelknop.**

Het instelbereik is van 0 tot 440 cm. Zie <Appendix> (pagina 98) voor details over het instellen van de compensatiewaarde.

#### **4 Verlaat de DTA-instelmodus Druk op de toets [FNC].**

## **Audio-aanpassingen**

Functie van de DPX503U

### **Instellen van X'Over**

U kunt voor de luidsprekers een X'Over-waarde (crossoverwaarde) instellen;

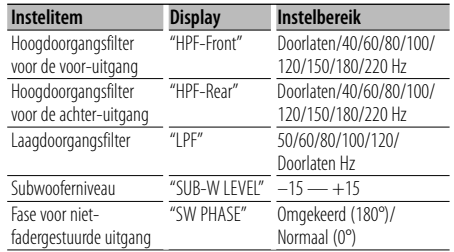

#### **1 Activeer de instelmodus voor X'Over Selecteer "SOUND" > "S-SET" > "XOVER".**

Raadpleeg <Functieregeling> (pagina 78) voor informatie over hoe u items in de functieregeling instelt.

- **2 Selecteer het item dat u wilt instellen Draai aan de regelknop en druk op het midden wanneer het gewenste item wordt getoond.**
- **3 Stel de X'Over-waarde in Draai aan de regelknop.**
- **4 Verlaat de instelmodus voor X'Over Druk op de toets [FNC].**

#### Functie van de DPX503U

### **Instellen van de equalizer**

U kunt de volgende equalizerfuncties instellen;

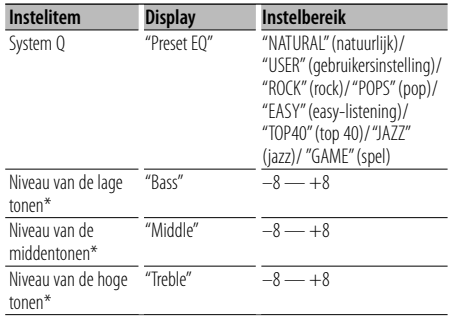

Brontoongeheugen: de ingestelde waarde wordt per bron in het geheugen opgeslagen.

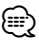

instelt.

- "USER": de bereiken die de laatste keer zijn ingesteld voor de niveaus van de lage tonen, middentonen en hoge tonen worden automatisch opgeroepen.
- **1 Activeer de instelmodus voor de equalizer Selecteer "SOUND" > "S-CTRL" > "EQ".** Raadpleeg <Functieregeling> (pagina 78) voor informatie over hoe u items in de functieregeling
- **2 Selecteer het item dat u wilt instellen Draai aan de regelknop en druk op het midden wanneer het gewenste item wordt getoond.**
- **3 Stel de waarde in. Draai aan de regelknop.**
- **4 Verlaat de instelmodus voor de equalizer Druk op de toets [FNC].**

#### Functie van de DPX503U

### **Selectie van voorgeprogrammeerde luisterposities**

Selecteer één van onderstaande stoelposities om de positie van het normale geluidsveld te compenseren ten opzichte van de door u gekozen positie;

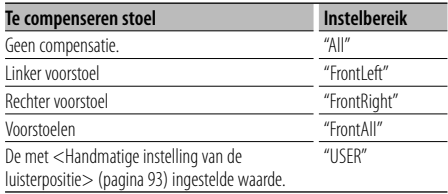

#### **1 Activeer de instelmodus voor de luisterpositie Selecteer "SOUND" > "S-CTRL" > "POSIT" > "P-POSI".**

Raadpleeg <Functieregeling> (pagina 78) voor informatie over hoe u items in de functieregeling instelt.

#### **2 Selecteer de luisterpositie waarvoor u het geluidsveld wilt compenseren Draai aan de regelknop.**

**3 Verlaat de instelmodus voor de luisterpositie Druk op de toets [FNC].**

#### Functie van de DPX503U

## **Handmatige instelling van de luisterpositie**

Per luidspreker fijnafstellen van de waarde voor de luidsprekerpositie die is geselecteerd met Selectie van voorgeprogrammeerde luisterposities.

#### **1 Activeer de instelmodus voor de luisterpositie Selecteer "SOUND" > "S-CTRL" > "POSIT" > "M-POSI".**

Raadpleeg <Functieregeling> (pagina 78) voor informatie over hoe u items in de functieregeling instelt.

#### **2 Selecteer de luidspreker die u wilt fijnafstellen**

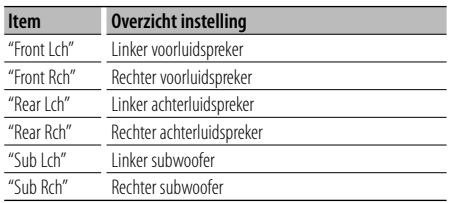

**Draai aan de regelknop en druk op het midden wanneer het gewenste item wordt getoond.**

#### **3 Stel de luidspreker in**

#### **Draai aan de regelknop.**

Het instelbereik is van 0 tot 170 cm.

#### **4 Verlaat de instelmodus voor de luisterpositie Druk op de toets [FNC].**

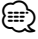

• Wanneer u de instelling "User" van <Selectie van voorgeprogrammeerde luisterposities> (pagina 92) selecteert, wordt de als laatste aangepaste instelwaarde opgeroepen.

#### Functie van de DPX503U

### **Audiovoorkeurgeheugen**

Vastleggen van de waarden die zijn ingesteld met de geluidsregeling. Het geheugen kan niet worden gewist met de resettoets.

#### **1 Stel de geluidsregeling in**

Zie de procedure hieronder voor het instellen van de geluidsregeling.

- Selectie van het type auto (pagina 91)
- Instellen van DTA (Digital Time Alignment) (pagina  $Q1$
- Instellen van X'Over (pagina 92)
- Instellen van de equalizer (pagina 92)
- Selectie van voorgeprogrammeerde luisterposities (pagina 92)
- Handmatige instelling van de luisterpositie (pagina 93)

### **2 Activeer de audiovoorkeurgeheugenmodus Selecteer "SOUND" > "PRESET" > "MEMO".** Raadpleeg <Functieregeling> (pagina 78) voor

informatie over hoe u items in de functieregeling instelt.

**3 Leg de audiovoorkeur vast in het geheugen Druk de regelknop in.**

"Memory?" wordt getoond.

- **4 Draai aan de regelknop om "YES" te selecteren en druk vervolgens de regelknop in.** "Memory Completed" wordt getoond.
- **5 Sluit de audiovoorkeurfunctie af Druk op de toets [FNC].**

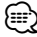

- Sla 1 audiovoorkeurgeheugen op. Opslaan per bron is niet mogelijk.
- Wanneer u op de resettoets drukt, worden alle bronnen ingesteld op de vastgelegde instelwaarden.

## **Audio-aanpassingen**

Functie van de DPX503U

### **Audiovoorkeuroproep**

Oproepen van de geluidsinstellingen die zijn vastgelegd in het <Audiovoorkeurgeheugen> (pagina 93).

#### **1 Kies de geluidsbron**

Raadpleeg <Aan-uit/geluidsbron-keuzetoets> in <Basisbediening> (pagina 76).

- **2 Activeer de audiovoorkeuroproepmodus Selecteer "SOUND" > "PRESET" > "RECALL".** Raadpleeg <Functieregeling> (pagina 78) voor informatie over hoe u items in de functieregeling instelt.
- **3 Roep de audiovoorkeurinstellingen op Druk de regelknop in.** "Recall?" wordt getoond.
- **4 Draai aan de regelknop om "YES" te selecteren en druk vervolgens de regelknop in.** "Recall Completed" wordt getoond.
- **5 Verlaat de audiovoorkeuroproepmodus Druk op de toets [FNC].** ∕⊞∖
	- Het gebruikergeheugen van "SYSTEM Q" in <Instellen van de equalizer> (pagina 92) wordt gewijzigd in de opgeroepen waarde.
	- Het item brontoongeheugen van <Instellen van de equalizer> (pagina 92) wordt gewijzigd in de waarde die door de gekozen bron werd opgeroepen.

## **Audioregeling**

U kunt wijzigingen aanbrengen aan de volgende items voor audioregeling;

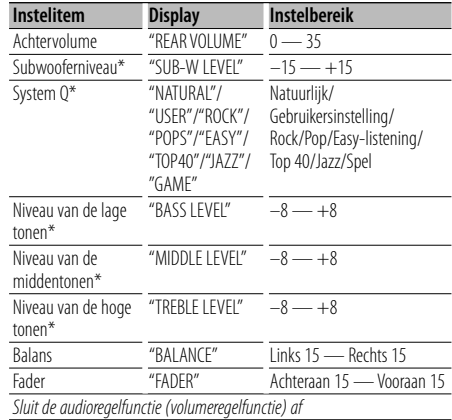

\*Functie van de DPX303/DPX313.

## ∕≕}

- Brontoongeheugen:U kunt voor elke geluidsbron de lage, de midden en de hoge tonen instellen.
- "USER": de bereiken die de laatste keer zijn ingesteld voor de niveaus van de lage tonen, middentonen en hoge tonen worden automatisch opgeroepen.

#### **1 Kies de in te stellen geluidsbron** Raadpleeg <Aan-uit/geluidsbron-keuzetoets> in

<Basisbediening> (pagina 76).

- **2 Activeer de audioregelfunctie Druk op de knop [AUD].**
- **3 Kies het in te stellen audio-item Druk op de knop [AUD].**
- **4 Stel het item in Draai aan de knop [AUD].**
- **5 Sluit de audioregelfunctie af Druk op een willekeurige toets.** Druk op een andere toets dan de [AUD]-knop of [**4**]- en [ATT]-toets.

## **Audio-instelling**

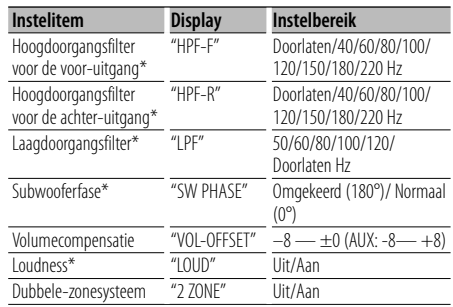

U kunt het geluidssysteem als volgt instellen;

#### \*Functie van de DPX303/DPX313.

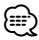

- Volumecompensatie: het volume van elke geluidsbron kan worden gecompenseerd en aan het standaardvolume worden aangepast.
- Toonversterking: versterken van de lage en hoge tonen bij weergave met een laag volume. (Alleen de lage toon wordt gecompenseerd wanneer de tuner als bron wordt geselecteerd.)
- Dubbele-zonesysteem

De hoofdbron en de subbron (hulpingang) geven het voorkanaal en het achterkanaal afzonderlijk weer.

- Stel het kanaal van de subbron door middel van "Zone2" in <Functieregeling> (pagina 78).
- De hoofdbron wordt gekozen met de toets [SRC].
- Het volume van het voorkanaal wordt afgesteld met de knop [AUD].
- Pas het volume van het achterkanaal aan door middel van <Audioregeling> (pagina 94) of de [▲]/[▼]-toets op de afstandsbediening (pagina 97).
- De audioregeling heeft geen effect op de subbron.

#### **1 Kies de in te stellen geluidsbron**

Raadpleeg <Aan-uit/geluidsbron-keuzetoets> in <Basisbediening> (pagina 76).

#### **2 Activeer de audio-instelfunctie Houd de knop [AUD] ten minste 1 seconde ingedrukt.**

- **3 Kies het in te stellen audio-instelitem Druk op de knop [AUD].**
- **4 Stel het audio-instelitem in Draai aan de knop [AUD].**
- **5 Sluit de audio-instelfunctie af Houd de knop [AUD] ten minste 1 seconde ingedrukt.**

## **Luidsprekerinstelling**

Fijnafstemmen zodat de System Q-waarde bij het instellen van het luidsprekertype optimaal is;

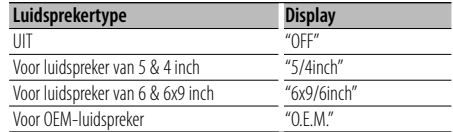

#### **1 Schakel het toestel in stand-by**

Selecteer de weergave "STANDBY". Raadpleeg <Aan-uit/geluidsbron-keuzetoets> in <Basisbediening> (pagina 76).

- **2 Activeer de luidsprekerinstelfunctie Druk op de knop [AUD].** "SP SEL" wordt getoond.
- **3 Kies het luidsprekertype Draai aan de knop [AUD].**

#### **4 Sluit de luidsprekerinstelfunctie af Druk op de knop [AUD].**

## **Audio-aanpassingen**

#### Functie van de DPX303/DPX313

### **Audiovoorkeurgeheugen**

Vastleggen van de waarden die zijn ingesteld met de geluidsregeling. Het geheugen kan niet worden gewist met de resettoets.

#### **1 Stel de geluidsregeling in**

Zie de procedure hieronder voor het instellen van de geluidsregeling.

- <Audioregeling> (pagina 94)
- <Audio-instelling> (pagina 95)
- **2 Kies de audiovoorkeurfunctie in menufunctie (Andere stand dan stand-by)**

Kies het display "Audio Preset". Raadpleeg <Functieregeling> (pagina 78) voor informatie over hoe u items in de functieregeling instelt.

- **3 Activeer de audiovoorkeurfunctie Houd de regelknop ten minste 1 seconde ingedrukt.**
- **4 Kies het audiovoorkeurgeheugen Draai aan de regelknop.** Kies het display "Memory".
- **5 Bepaal of u de audiovoorkeur wilt vastleggen in het geheugen Druk de regelknop in.** "Memory?" wordt getoond.
- **6 Leg de audiovoorkeur vast in het geheugen Draai aan de regelknop om "YES" te selecteren en druk vervolgens de regelknop in.** "Memory Completed" wordt getoond.
- **7 Sluit de audiovoorkeurfunctie af Druk op de toets [FNC].**

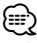

- Sla 1 audiovoorkeurgeheugen op. Opslaan per bron is niet mogelijk.
- Wanneer u op de resettoets drukt, worden alle bronnen ingesteld op de vastgelegde instelwaarden.
- De volgende instellingen kunnen niet worden vastgelegd. Volume, Balans, Fader, Toonversterking, Volumecompensatie, Dubbele-zonesysteem, Achtervolume

#### Functie van de DPX303/DPX313

## **Audiovoorkeuroproep**

Oproepen van de geluidsinstellingen die zijn vastgelegd in het <Audiovoorkeurgeheugen> (pagina 96).

#### **1 Kies de geluidsbron**

Raadpleeg <Aan-uit/geluidsbron-keuzetoets> in <Basisbediening> (pagina 76).

**2 Kies de audiovoorkeurfunctie in menufunctie (Andere stand dan stand-by)**

Kies het display "Audio Preset". Raadpleeg <Functieregeling> (pagina 78) voor informatie over hoe u items in de functieregeling instelt.

#### **3 Activeer de audiovoorkeurfunctie Houd de regelknop ten minste 1 seconde ingedrukt.**

- **4 Kies de audiovoorkeurgeheugenoproep Draai aan de regelknop.** Kies het display "Recall".
- **5 Bepaal of u de audiovoorkeur wilt oproepen Druk de regelknop in.** "Recall?" wordt getoond.
- **6 Roep de audiovoorkeurinstellingen op Draai aan de regelknop om "YES" te selecteren en druk vervolgens de regelknop in.** "Recall Completed" wordt getoond.
- **7 Sluit de audiovoorkeurfunctie af Druk op de toets [FNC].**

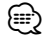

- Het gebruikergeheugen van "SYSTEM Q" in <Audioregeling> (pagina 94) wordt gewijzigd in de opgeroepen waarde.
- Het item brontoongeheugen van <Audioregeling> (pagina 94) wordt gewijzigd in de waarde die door de gekozen bron werd opgeroepen.

## **Basisbedieningen met de afstandsbediening** Accessoire voor de DPX503U/DPX313

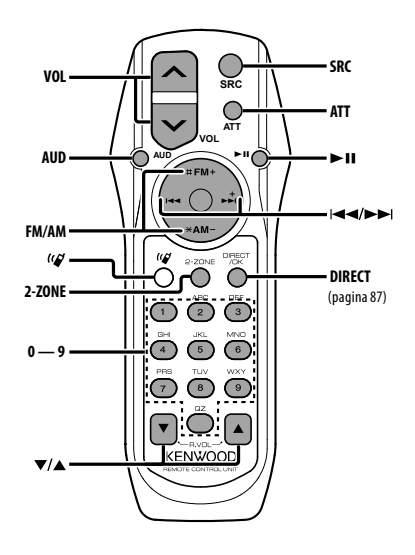

## **Algemene functies**

**Volumeregelaar [VOL] Bronselectie Demping [ATT]**

## **Audioregeling**

**Audio-item selecteren [AUD]**

**Stellen het audio-item in.** 

⁄⊞}

• Zie <Audioregeling> (pagina 94) voor methoden zoals de procedures voor audioregeling en andere bewerkingen.

## **Dubbele-zonebesturing**

**Dubbele-zonesysteem aan en uit** 

**Volumeregeling achterste kaneel [**5**]/ [**∞**]**

$$
\begin{pmatrix} M \\ M \\ \end{pmatrix} \begin{bmatrix} 2 - ZONE \end{bmatrix}
$$

## **Met tuner als geluidsbron**

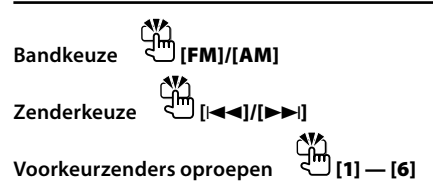

## **CD/USB-bron**

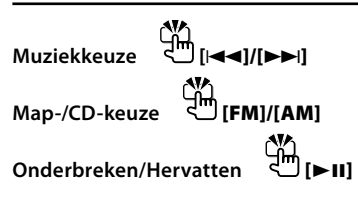

## ⁄⊞`  $\overline{\text{Over}}$  [ $\bm{Q}_1$

Deze knop wordt gebruikt wanneer Bluetooth HANDS FREE BOX aangesloten is. Raadpleeg voor meer informatie de gebruiksaanwijzing van Bluetooth HANDS FREE BOX.

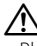

• Plaats de afstandsbediening niet op warme plaatsen zoals het dashboard.

#### **Batterijen plaatsen en vervangen**

Gebruik twee "AA"/ "R6"-batterijen.

Druk het deksel omlaag en schuif het weg, zoals de afbeelding laat zien.

Let bij het plaatsen van de batterijen op de + en

– polen. Volg hierbij de afbeelding in het batterijvak.

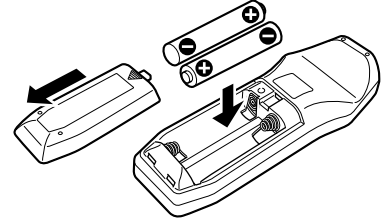

## **Appendix**

### **Audiobestanden**

- **Afspeelbaar audiobestand** AAC-LC (.m4a), MP3 (.mp3), WMA (.wma)
- **Afspeelbare diskmedia** CD-R/RW/ROM
- **Bestandsindelingen voor afspeelbare disks** ISO 9660 Level 1/2, Joliet, Romeo, Lange bestandsnaam.
- **Modellen met USB-functie DPX503U**
- **Afspeelbaar USB-apparaat**  USB-apparaat voor massaopslag
- **Bestandssysteem van afspeelbaar USB-apparaat** FAT16, FAT32

Zelfs als de audiobestanden aan de bovenstaande normen voldoen, kunnen zij mogelijk niet worden afgespeeld, afhankelijk van de media- en apparaattypen en de omstandigheden.

**• Afspeelvolgorde van audiobestanden** In het onderstaande voorbeeld van een mappen-/ bestandenstructuur worden de bestanden afgespeeld in de volgorde van ① tot ⑩.

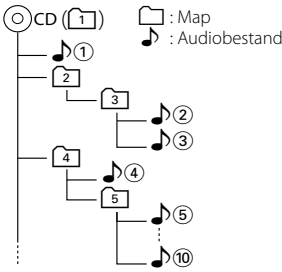

Er is een online handleiding over audiobestanden beschikbaar op de site onder www.kenwood. com/audiofile/. Deze online handleiding bevat gedetailleerde informatie en opmerkingen die niet zijn opgenomen in deze handleiding. Lees ook de online handleiding door.

## *⊱*։

- In deze handleiding wordt het woord "USB-apparaat" gebruikt voor Flash-geheugens en digitale audiospelers met USB-aansluitingen.
- Het woord "iPod" dat in deze handleiding verschijnt, duidt op de iPod die is aangesloten met de iPod-verbindingskabel (optioneel accessoire). De iPod die is aangesloten met de iPod-verbindingskabel kan worden bediend vanaf dit toestel. iPods die kunnen worden aangesloten met de iPod-verbindingskabel zijn de iPod nano, Fifth Generation iPod, iPod classic en iPod touch. Andere iPods kunnen niet worden aangesloten.

### **Over het USB-apparaat**

• Als u het afspelen start nadat u de iPod hebt aangesloten, wordt de muziek op de iPod als eerste afgespeeld.

In dat geval wordt "RESUMING" weergegeven zonder dat er bijvoorbeeld een mapnaam wordt weergegeven. Als het item wordt gewijzigd, wordt een correcte titel e.d. weergegeven.

- Als de iPod is aangesloten op deze eenheid, wordt "KENWOOD" of "✓" weergegeven op de iPod om aan te geven dat u de iPod niet kunt bedienen.
- Als het USB-apparaat is aangesloten op deze eenheid, kan het worden opgeladen mits de eenheid een eigen voeding heeft.
- Installeer het USB-apparaat op een plaats waar het geen hindernis vormt voor het correct besturen van uw voertuig.
- U kunt een USB-apparaat niet aansluiten via een USB-hub en multikaartlezer.
- Zorg voor reservekopieën van de audiobestanden die u met dit toestel gebruikt. De bestanden kunnen worden gewist afhankelijk van de bedieningsvoorwaarden van het USB-apparaat. Wij betalen geen vergoeding voor schade als gevolg van het verloren gaan van opgeslagen gegevens.
- Dit toestel wordt niet geleverd met een USBapparaat. Koop een in de handel verkrijgbaar USBapparaat.
- Bij het aansluiten van het USB-apparaat wordt geadviseerd gebruik te maken van de CA-U1EX (optie).

Normale weergave is niet gegarandeerd wanneer u een andere kabel dan de USB-compatibele kabel gebruikt. Aansluiting van een kabel met een totale lengte van meer dan 5 m kan abnormale weergave tot gevolg hebben.

#### **Over KENWOOD "Music Editor" met pctoepassing**

- "Music Editor" is opgenomen op de CD-ROM die bij dit toestel wordt geleverd.
- Raadpleeg de meegeleverde gebruikershandleiding op de installatie-CD-ROM en in de Help van "Music Editor" voor nadere details over de bediening van "Music Editor".
- Het toestel kan nummers op USB-apparaten afspelen die zijn gemaakt door "Music Editor".
- Informatie over de upgrade van "Music Editor" is beschikbaar op www.kenwood.com.

### **De KCA-BT100 bedienen (Optioneel)**

De volgende bedieningsmethoden voor deze functie kunnen echter verschillen van de beschrijving in de instructiehandleiding; raadpleeg in dat geval de bijkomende aanwijzingen hieronder.

#### **<Geregistreerde mobiele telefoon verwijderen>**

- 1–3. De werking is dezelfde. Raadpleeg de instructiehandleiding van de KCA-BT100.
- 4. Druk de regelknop in.
- 5. Selecteer "YES" met de regelknop.
- 6. Druk de regelknop in.
- 7. Druk op de toets [FNC].

#### **<Menusysteem>**

 Raadpleeg <Functieregeling> in deze handleiding voor meer informatie over de menubediening.

#### **Over het display**

De status van de mobiele telefoon wordt weergegeven in het statusdisplay van dit toestel. Sommige weergaven kunnen bovendien verschillen van de beschrijving in de gebruiksaanwijzing van de KCA-BT100.

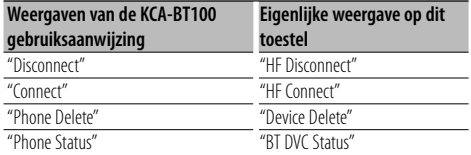

BT : Geeft de Bluetooth-verbindingsstatus weer. Deze indicator licht op wanneer een mobiele telefoon is aangesloten op dit toestel.

#### **Verklarende woordenlijst voor de functieregeling**

#### **• SRC Select**

Instellen van de bronkeuzefunctie.

- 1 : Hiermee worden bronpictogrammen voor uw keuze weergegeven.
- 2 : Hiermee kunt u één voor één bronnen selecteren.
- **Display**

 Wanneer u het toestel niet bedient gedurende ten minste 5 seconden, wordt het display uitgeschakeld. Tijdens de regeling van een functie blijft het display ook na 5 seconden nog ingeschakeld.

#### **• ILM Dimmer (verlichtingsdimmer)**

 Verkleint de helderheid van de toetsverlichting. AUTO: Dimt de verlichting samen met de lichtschakelaar van de auto.

 MNAL: Dimt de verlichting constant. OFF: Verlichting wordt niet gedimd.

#### **• AT COL CHG (Automatische wijziging van de verlichtingskleur)**

 Selecteer "iPod" om de toetsverlichting automatisch te wijzigen volgens de kleur van de iPod tijdens de weergave van de iPod-bron.

 \* De kleur van de toetsverlichting is enkel een aanbevolen kleur van ons bedrijf. Het komt niet noodzakelijk overeen met dat van de iPod.

#### Compatibele iPod-modellen:

iPod (5de generatie), iPod classic, iPod touch, iPod nano (1ste/2de/3de generatie), Vijfde generatie iPod (iPod met video)

**• SWPRE (Preout omschakelen)**

 Overschakelen van de preout-uitgang tussen de achterste uitgang ("Rear") en subwoofer-uitgang ("Sub-W").

**• AMP**

 Selecteer "OFF" om de ingebouwde versterker uit te schakelen. Door de ingebouwde versterker uit te schakelen, verbetert de geluidskwaliteit van de Preout.

 Selecteer "OFF" om de functies van de Dubbele Zone en de KCA-BT100 (optioneel accessoire) uit te schakelen aangezien geen geluid zal worden uitgevoerd door de voorluidsprekers.

#### **• Zone2 (Dubbele zone)**

 De bestemming instellen (voorste luidspreker "Front" of achterste luidspreker "Rear") van de subbron (hulpingangsbron) wanneer de dubbelezonefunctie is ingeschakeld.

## **Appendix**

#### **• Supreme**

 Technologie om het hoge-frequentiebereik, dat wordt weggelaten tijdens het coderen naar een lage bitsnelheid, te extrapoleren en de vervolledigen met een algoritme (minder dan 128Kbps, sampling-frequentie is 44,1kHz). Het geluid wordt optimaal verwerkt voor het compressieformaat (AAC, MP3 of WMA) en aangepast aan de gebruikte bitrate. Het effect is verwaarloosbaar bij liedjes die gecodeerd zijn met een hoge bitsnelheid, variabele bitsnelheid of een beperkte hogefrequentiecomponent hebben.

**• News (nieuwsuitzending met uitschakeling voor een bepaalde periode)**

 Er wordt automatisch naar een nieuwsuitzending overgeschakeld zodra deze begint. Tevens kan er een periode worden ingesteld gedurende dewelke er niet overgeschakeld mag worden nadat een nieuwsbericht is gestart.

Wanneer "News 00min" wordt veranderd in "News 90min" wordt deze functie ingeschakeld. Wanneer een nieuwsuitzending start wanneer deze functie is ingeschakeld, wordt "Traffic INFO" getoond en wordt er naar het nieuws overgeschakeld. Wanneer de instelling is ingesteld op "20min", dan wordt pas op een volgend nieuwsbulletin afgestemd nadat er ten minste 20 minuten verstreken zijn.

Het volume van de nieuwsuitzending staat op hetzelfde niveau als werd ingesteld voor verkeersinformatie.

**• Seek Mode (Afstemmodus)**

Selecteer een afstemfunctie van de radio.

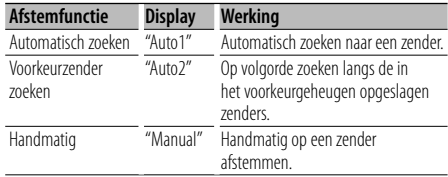

#### **• AF (Alternative Frequency)**

 Wanneer de ontvangst verslechtert, wordt automatisch op een andere frequentie overgeschakeld waarop hetzelfde programma in hetzelfde RDS-netwerk wordt uitgezonden als daardoor een betere ontvangst kan worden verkregen.

**• Russian (instellen van Russische taal)** Wanneer deze instelling op ON wordt ingesteld, worden de volgende tekenreeksen in het Russisch weergegeven:

Mapnaam/ Bestandsnaam/ Titel/ Artiestnaam/ Albumnaam/ KCA-BT100 (optioneel accessoire) **• Power OFF (Timer voor het uitschakelen van de spanning)**

 Instellen van een bepaalde tijd waarna de spanning automatisch wordt uitgeschakeld wanneer het toestel in stand-by blijft staan.

Deze functie kan de accu van de auto beschermen.

- – –: De functie voor het uitschakelen van de spanning is uitgeschakeld.
- 20min: Schakelt de spanning uit na 20 minuten. (fabrieksinstelling)

 40min: Schakelt de spanning uit na 40 minuten. 60min: Schakelt de spanning uit na 60 minuten.

**• CD Read**

 Bepaalt de methode voor het lezen van een CD. Wanneer er een probleem is met de weergave van een CD met een speciaal formaat, stelt u deze functie in op "2" om de CD geforceerd af te spelen. Het is mogelijk dat sommige muziek-CD's ook in de stand "2" niet kunnen worden weergegeven. Daarenboven kunnen audiobestanden niet worden weergegeven wanneer de functie is ingesteld op "2". Stel deze functie in op "1" onder normale omstandigheden.

- 1 : Maakt tijdens CD-weergave automatisch onderscheid tussen muziek-CD's en CD's met audiobestanden.
- 2 : Forceer afspelen als een muziek-CD.

#### **• DISP REVERSE**

 Stelt het display in op positieve of negatieve weergave. Bovendien kan de display tegelijk met de interieurverlichting worden omgekeerd.

POSI 1 : Geeft de tekst positief weer.

 POSI 2 : Als de interieurverlichting uit is, wordt de tekst positief weergegeven; Als de interieurverlichting aan is, wordt de tekst negatief weergegeven.

NEGA 1 : Geeft de tekst negatief weer.

 NEGA 2 : Als de interieurverlichting uit is, wordt de tekst negatief weergegeven; Als de interieurverlichting aan is, wordt de tekst positief weergegeven.

#### **• Cabin**

 De afstand van de voorste en de achterste luidsprekers tot het midden van het auto-interieur is niet altijd even groot.

Als de voorste luidsprekers van uw auto zich bijvoorbeeld dichter bij het midden van het autointerieur bevinden als de achterste luidsprekers, dan hoort u het geluid van de achterste luidsprekers iets later.

Met deze functie kan het geluid van de luidsprekers die zich het dichtst bij het midden van het autointerieur bevinden, met enige vertraging worden weergegeven zodat u het geluid van de voorste en de achterste luidsprekers tegelijk hoort.

Deze vertraging kan eenvoudig worden gecompenseerd door aan te geven welk type auto u bezit, omdat er compensatiewaarden voor de meest voorkomende automodellen zijn voorgeprogrammeerd.

U kunt de compensatiewaarde voor uw auto nog verder aanpassen met behulp van de <DTA> functie (pagina 91).

U kunt het geluidsveld zelfs compenseren voor de individuele luisterposities (b.v. voor- of achterin de auto) door een luisterposities te selecteren via <Selectie van voorgeprogrammeerde luisterposities> (pagina 92).

#### **• DTA (Digital Time Alignment)**

 Voor fijnafstelling van de vertragingstijd voor de luidspreker die u volgens <Selectie van het type auto> (pagina 91) heeft gespecificeerd om het geluidsveld volledig aan uw auto aan te passen. De instellingen voor de vertragingstijd worden automatisch geïdentificeerd en gecompenseerd door de afstanden tussen het middelpunt van het auto-interieur en alle luidsprekers in te voeren.

- 1 Stel de voorste en achterste posities en de hoogte van het referentiepunt in op het punt waar de oren van de persoon die in de voorstoel zit, zich bevinden. Stel daarna de linker en rechter posities in op het middelpunt van het autointerieur.
- 2 Meet de afstanden tussen het referentiepunt en de luidsprekers.
- 3 Reken de verschillen in vergelijking met de verste luidspreker uit.

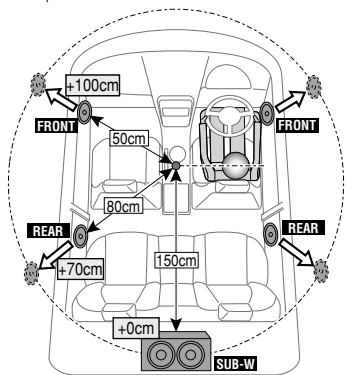

Dit product wordt niet geïnstalleerd door de fabrikant van een voertuig op de productielijn, noch door de professionele invoerder van een voertuig in EUlidstaten.

#### **Informatie over het weggooien van elektrische en elektronische apparatuur en batterijen (particulieren)**

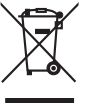

Ph

 Dit symbool geeft aan dat gebruikte elektrische, elektronische producten en batterijen niet bij het normale huishoudelijke afval mogen. Lever deze producten in bij de aangewezen inzamelingspunten, waar ze gratis worden geaccepteerd en op de juiste manier worden verwerkt, teruggewonnen en hergebruikt. Voor inleveradressen zie www. nvmp.nl, www.ictmilieu.nl, www.stibat.nl. Wanneer u dit product op de juiste manier als afval inlevert, spaart u waardevolle hulpbronnen en voorkomt u potentiële negatieve gevolgen voor de volksgezondheid en het milieu, die anders kunnen ontstaan door een onjuiste verwerking van afval.

Opgelet: Het teken "Pb" onder het teken van de batterijen geeft aan dat deze batterij lood bevat.

#### **Markering op produkten die laserstralen gebruiken (uitgezonderd voor bepaalde gebieden)**

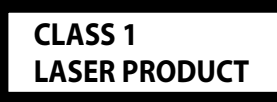

Dit label is aangebracht op de behuizing/houder en toont dat de component een laserstraal gebruikt die als Klasse 1 is geclassificeerd. Dit betekent dat de laserstraal relatief zwak is en er geen gevaar van straling buiten het toestel is.

#### **Conformiteitsverklaring met betrekking tot de EMC-richtlijn van de Europese Unie (2004/108/EC)**

#### **Fabrikant:**

Kenwood Corporation 2967-3 Ishikawa-machi, Hachioji-shi, Tokio, 192-8525 Japan

#### **EU-vertegenwoordiger:** Kenwood Electronics Europe BV

Amsterdamseweg 37, 1422 AC UITHOORN, Nederland

## **Toebehoren/Installatieprocedure**

## **Toebehoren**

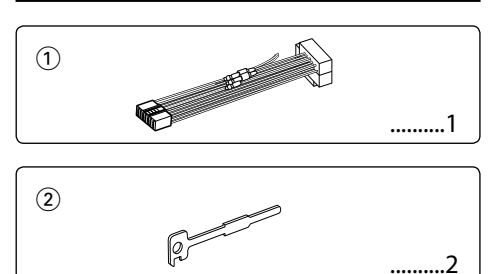

## **Installatieprocedure**

- 1. Voorkom kortsluiting door de sleutel uit het contact te halen en de minkabel  $($ ) van de accu los te koppelen.
- 2. Maak voor elke eenheid de juiste ingangs- en uitgangskabelaansluitingen.
- 3. Verbind de kabel met de bedradingsbundel.
- 4. Neem stekker B van de bedradingsbundel en verbind hem met de luidsprekeraansluiting in de auto.
- 5. Neem stekker A van de bedradingsbundel en verbind hem met de externe spanningsaansluiting van de auto.
- 6. Neem de bedradingsbundel en verbind deze met het toestel.
- 7. Installeer het toestel in de auto.
- 8. Sluit de minpool (-) van de accu weer aan.
- 9. Druk op de resettoets.

## $\bigwedge$

- De bevestiging en bedrading van dit product vereist vakbekwaamheid en ervaring. Laat de bevestiging en bedrading om veiligheidsredenen door vaklui uitvoeren.
- Zorg dat het toestel op een negatieve 12-voltgelijkstroomvoeding is geaard.
- Installeer het toestel niet op plaatsen die aan direct zonlicht, hitte of extreme vochtigheid blootstaan. Vermijd ook plaatsen waar het zeer stoffig is of waar gevaar bestaat voor waterspatten.
- Gebruik bij het installeren uitsluitend de bijgeleverde schroeven. Gebruik uitsluitend de bij het toestel geleverde schroeven. Het toestel wordt mogelijk beschadigd door gebruik van andere schroeven.
- Wanneer de voeding niet wordt ingeschakeld ("Protect" wordt weergegeven), kan er kortsluiting zijn in een van de luidsprekerdraden of maakt de draad contact met het chassis van de auto, waardoor de beschermingsfunctie wordt geactiveerd. Daarom moet u de luidsprekerkabel controleren.
- Controleer dat alle verbindingen juist zijn en de stekkers goed in de aansluitingen zijn vergrendeld.
- Als het contact van uw auto geen ACC-stand heeft of de ontstekingskabel (contactkabel) met een spanningsbron is verbonden waar constant spanning op staat, zoals bijvoorbeeld een accukabel, zal de spanning van het toestel niet gekoppeld zijn aan het contact (met andere woorden, de spanning van het toestel wordt niet gelijk met het contact in- en uitgeschakeld). Als u de spanning van het toestel wilt koppelen aan het contact van de auto, moet u de ontstekingskabel met een spanningsbron verbinden die gelijk met het contact van de auto wordt in- en uitgeschakeld.
- Gebruik een in de handel verkrijgbare conversieconnector als de connector niet in de voertuigconnector past.
- Isoleer niet-aangesloten kabels met isolatieband of ander geschikt materiaal. Voorkom kortsluiting door de kapjes op het uiteinde van de niet-aangesloten kabels of aansluitingen niet te verwijderen.
- Als de console een deksel heeft, moet u er bij de installatie van het toestel op letten dat het voorpaneel bij het openen en sluiten het deksel niet raakt.
- Als de zekering is doorgebrand, controleert u eerst of de kabels elkaar niet raken en zo een kortsluiting veroorzaken en vervangt u vervolgens de oude zekering door een nieuwe met dezelfde stroomsterkte.
- Sluit de luidsprekerkabels juist met de overeenkomende aansluitingen aan. Het toestel kan beschadigd worden of helemaal niets doen als u de  $\ominus$ -kabels deelt of ze met de massa verbindt op een metalen deel in de auto.
- Controleer na het installeren van het toestel of de remlichten, richtingaanwijzers, ruitenwissers enz. van de auto juist functioneren.
- Installeer het toestel onder een maximale hoek van 30˚.

#### **Aansluiting van CD-spelers/diskwisselaars op dit toestel**

Wanneer de CD-speler/ diskwisselaar over de "O-N" schakelaar beschikt, stelt u deze in op "N". De functies die kunnen worden gebruikt en de informatie die kan worden getoond verschillen naargelang van de modellen die worden aangesloten.

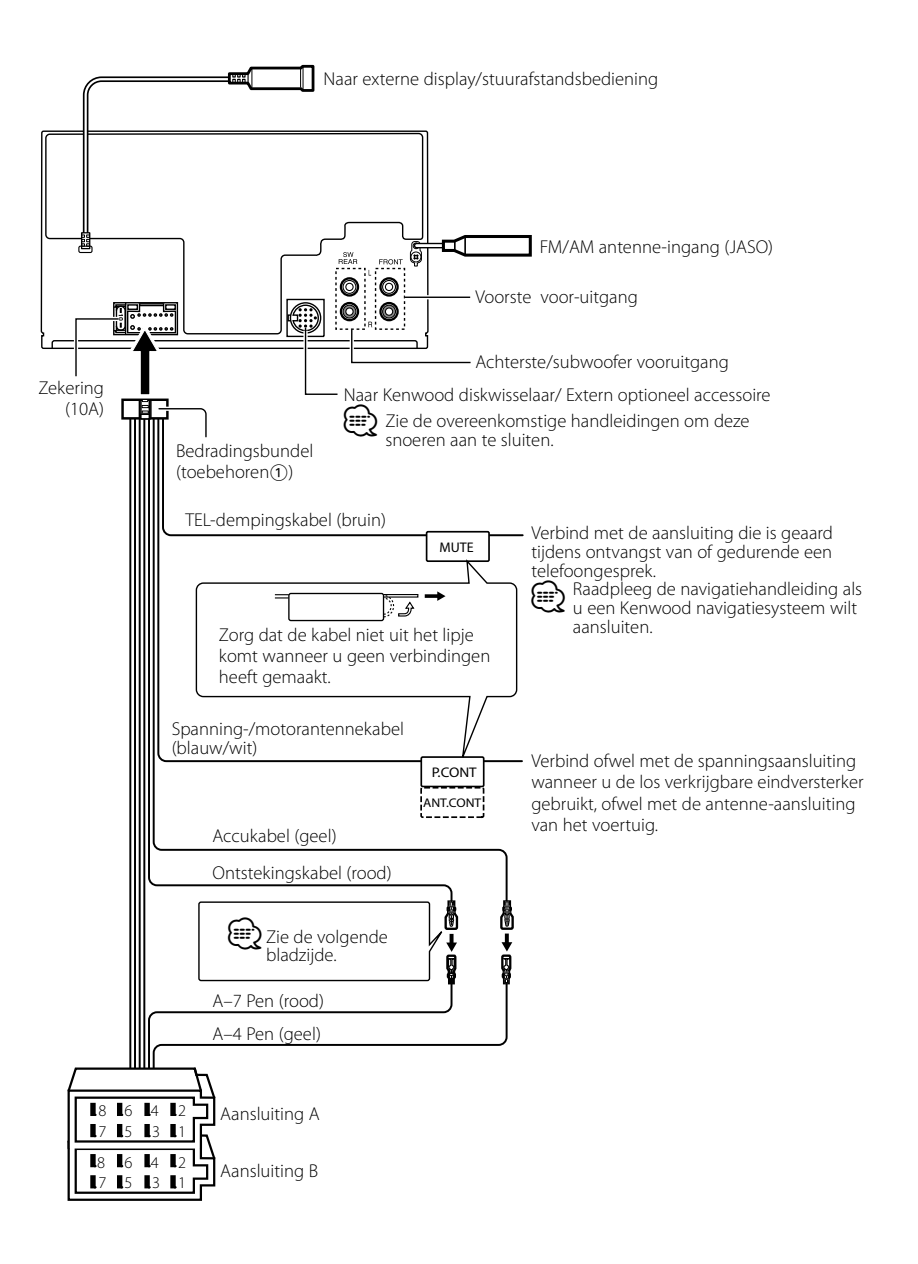

## **Verbinden van kabels met aansluitingen**

#### **Stekkerfunctietabel**

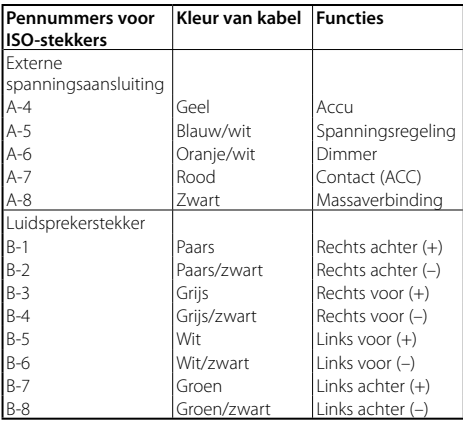

#### 2**WAARSCHUWING Aansluiten van de ISO-stekker**

De penopstelling van de ISO-stekkers is afhankelijk van uw type auto. Zorg dat de aansluitingen juist zijn om beschadiging van het toestel te voorkomen. De standaardverbinding van de bedradingsbundel wordt in stap 11 hieronder beschreven. Maak de getoonde verbindingen als de penopstelling van de ISO-stekker overeenkomt met de beschrijving in [2]. De kabel moet opnieuw worden aangesloten zoals getoond in 2 hieronder als u dit toestel installeert in **Volkswagen**modellen.

1 (Standaardverbinding) De pen A-7 (rood) van de ISO-stekker van de auto is verbonden met het contact en de pen A-4 (geel) is verbonden met de constante spanningsbron.

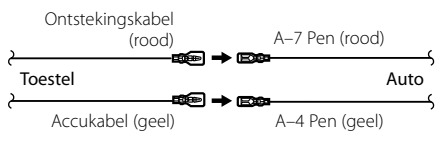

2 De pen A-7 (rood) van de ISO-stekker van de auto is verbonden met de constante spanningsbron en de pen A-4 (geel) is verbonden met het contact.

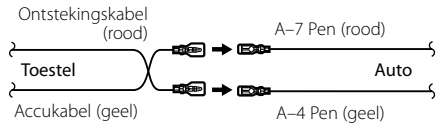

## **Installatie/Verwijderen van het toestel**

### **Installatie**

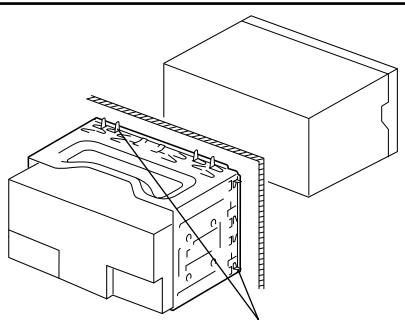

Buig de lipjes van de bevestigingshuls met een schroevendraaier of iets dergelijks en bevestig op zijn plaats.

## ⁄⊞`

• Controleer dat het toestel goed op zijn plaats is geïnstalleerd. Het toestel zal niet juist functioneren indien het niet goed is geplaatst (het geluid zal bijvoorbeeld overslaan).

### **Verwijderen van het harde rubberframe**

**1** Laat de klempennen van het verwijderstaafje aangrijpen en maak de twee vergrendelingen bovenaan los.

Til het frame op en trek het naar voren zoals getoond in de afbeelding.

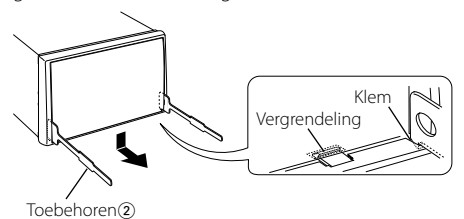

**2** Wanneer de vergrendelingen bovenaan los zijn, maakt u de twee vergrendelingen onderaan los.

## (≕)

• Het frame kan op dezelfde wijze vanaf de onderkant worden verwijderd.

## **Verwijderen van het toestel**

- **1** Zie <Verwijderen van het harde rubberframe> en verwijder het harde rubberframe.
- **2** Steek de twee verwijderstaafjes diep in de gleuven aan elke kant, zoals getoond in de afbeelding.
- **3** Duw de verwijderstaafjes omlaag terwijl u ze indrukt en trek het toestel half naar buiten.

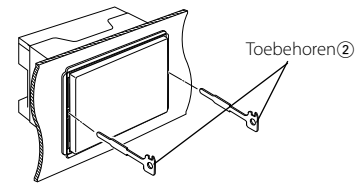

## $\bigwedge$

- Wees voorzichtig om verwonding door de klempennen op het verwijderstaafje te vermijden.
- **4** Trek het toestel met uw handen geheel naar voren en wees hierbij voorzichtig dat u het niet laat vallen.

## **Oplossen van problemen**

Sommige functies van dit apparaat kunnen zijn uitgeschakeld door de op dit apparaat ingevoerde instellingen.

## **! • Kan de subwoofer niet instellen.**

- **Kan hoogdoorgangsfilter niet instellen.**
- **• Kan fader niet instellen.**
- **• Geen audioregeleffect op AUX.**
- **Kan de subwooferpositie van handmatige positie-instelling niet instellen.**
- ▲ Preout is niet ingesteld op subwoofer. ☞ "MENU" **>** "SWPRE" in <Functieregeling> (pagina 78)
	- <Subwooferuitvoer> in <Basisbediening> (pagina 76) is niet ingeschakeld.
	- De Dubbele-zonefunctie is ingeschakeld.
- ☞ <Audio-instelling> (pagina 95)

#### **!** • **Kan de subwooferfase niet instellen.**

▶ Laagdoorgangsfilter is ingesteld op Doorlaten. ☞ <Audio-instelling> (pagina 95), <Instellen van X'Over> (pagina 92)

- **! Kan de uitgangsbestemming van de subbron in de Dubbele zone niet selecteren.**
	- **• Kan het volume van de achterluidsprekers niet instellen.**
	- ▶ De functie Dubbele zone is uitgeschakeld. ☞ <Audio-instelling> (pagina 95)
- 
- **! Kan geen beveiligingscode registreren. • Kan regeling van displayverlichting niet instellen.**
	- **• Kan de uitschakeltimer niet instellen.**
- ▲ <Instelling van de demonstratiemodus> (pagina 90) is niet uitgeschakeld.

Vele problemen worden slechts veroorzaakt door een verkeerde bediening of verkeerde verbindingen. Controleer voordat u uw handelaar raadpleegt eerst de volgende lijst voor een mogelijke oplossing van uw probleem.

#### **Algemeen**

#### **? De pieptoon van de aanraaksensor wordt niet weergegeven.**

- $\triangleright$  De voor-uitgangsaansluiting wordt gebruikt.
- ☞ De pieptoon van de aanraaksensor kan niet via de voor-uitgangsaansluiting worden weergegeven.
- **? De verlichting knippert wanneer de knop of toets wordt bediend.** 
	- ✔ Dat is het effect van de toetsverlichting.
- ☞ U kunt dit effect instellen in "MENU" **>** "ILM Effect" in <Functieregeling> (pagina 78).  $- - - - - - -$
- **? Het effect van de toetsverlichting dat ontstaat in samenhang met het geluidsvolume is klein.** 
	- ✔ Het effect van de toetsverlichting kan onvoldoende zijn naargelang het geluidsvolume en de geluidskwaliteit.

#### . . . . . . . . . . . . . . . . . **Tuner als geluidsbron**

#### **? Ontvangst van radio-uitzendingen is slecht.**

- ✔ De auto-antenne is niet uitgetrokken. ■ Trek de antenne volledig uit.
- 

#### **Disk als geluidsbron**

- **? Niet de gekozen disk maar een andere wordt afgespeeld.**
	- ✔ De gekozen CD is vuil.
		- ☞ Maak de cd schoon. Raadpleeg hiervoor de schoonmaakinstructies voor cd's in de sectie <Omgaan met cd's> (pagina 75).
	- ✔ De disk is in een andere lade geplaatst dan u hebt gekozen.
		- ☞ Verwijder het diskmagazijn en controleer het nummer van de gekozen disk.
	-
	- ✔ De disk heeft krassen.
	- ☞ Probeer een andere disk.

## **Audiobestand als geluidsbron**

#### **? Het geluid slaat over bij het afspelen van een audiobestand.**

 $\blacktriangleright$  Het medium is bekrast of vuil. ☞ Maak het medium schoon. Raadpleeg hiervoor de schoonmaakinstructies voor CD's in de sectie <Omgaan met cd's> (pagina 75).

#### ✔ De opnamekwaliteit is slecht.

☞ Herhaal de opname of gebruik een ander medium.

#### **? Er wordt lawaai gehoord tijdens het zoeken naar mappen.**

✔ Er kan lawaai optreden wanneer zich veel mappen zonder audiobestanden in het medium bevinden. ■ Maak geen mappen aan zonder audiobestanden.

#### **De onderstaande berichten geven de toestand van uw systeem weer.**

- TOC Error: Geen disk in het diskmagazijn geplaatst. • De CD is vuil. De CD is omgekeerd geplaatst. De CD heeft krassen.
- Error 05: De disk is onleesbaar.
- Error 77: Het toestel functioneert om een andere reden niet juist.
	- ➪ Druk op de resettoets van het toestel. Raadpleeg het dichtstbijzijnde servicecentrum als "Error 77" wordt getoond.
- Mecha Error/ Mecha ERR:

Er is iets fout met het magazijn van de wisselaar. Of het toestel functioneert niet naar behoren.

- ➪ Controleer het magazijn van de wisselaar. Druk vervolgens op de resettoets van het toestel. Raadpleeg het dichtstbijzijnde servicecentrum als "Mecha Error" wordt getoond.
- IN (knipperend): Het CD-spelergedeelte functioneert niet goed.
	- ➪ Plaats de CD opnieuw. Als de CD niet uitgeworpen kan worden of het display blijft knipperen zelfs als de CD op de juiste wijze opnieuw geplaatst is, schakel dan de spanning uit en neem contact op met het dichtstbijzijnde servicecentrum.
- Protect: De luidsprekerkabel is kortgesloten of raakt het chassis van het voertuig waardoor de beveiligingsfunctie is geactiveerd.
	- ➪ De luidsprekerkabel goed aansluiten of isoleren en op de resettoets drukken. Raadpleeg het dichtstbijzijnde servicecentrum als "Protect" wordt getoond.
- Unsupported File:

U probeert een audiobestand af te spelen met een indeling die niet wordt ondersteund door dit toestel.

Copy Protect/ Copy Protection/ COPY PRO:

Er werd een bestand afgespeeld dat tegen kopiëren is beveiligd.

- Read Error: Er is een probleem met het bestandssysteem van het aangesloten USB-apparaat.
	- ➪ Kopieer de bestanden en mappen voor het USB-apparaat opnieuw. Als de foutmelding nog steeds wordt weergegeven, moet u het USB-apparaat initialiseren of andere USB-apparaten gebruiken.

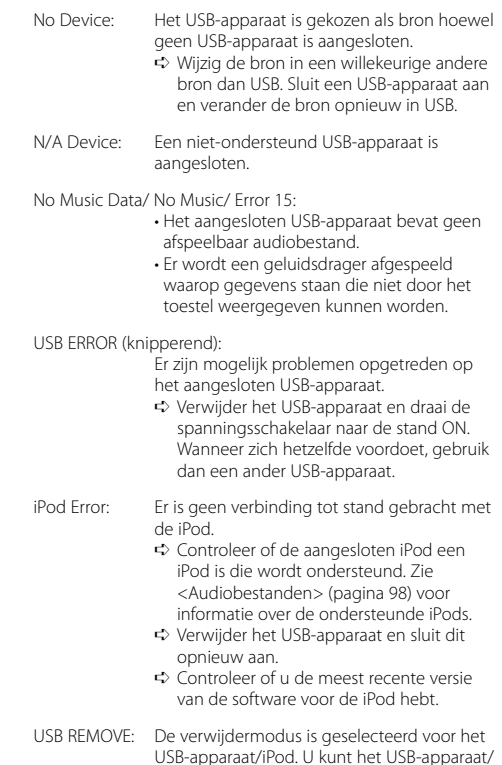

iPod veilig verwijderen.

## **Technische gegevens**

#### **FM-tunergedeelte**

Frequentiebereik (50 kHz afstand) : 87,5 MHz – 108,0 MHz Bruikbare gevoeligheid (S/R = 26dB) : 0,7 μV/75 Ω Onderdrukkingsgevoeligheid (S/R = 46dB) : 1,6 μV/75 Ω Frequentieweergave (±3,0 dB) : 30 Hz – 15 kHz Signaal/ruisverhouding (MONO) : 65 dB Selectiviteit (DIN) (±400 kHz)  $\cdot$  > 80 dB Stereoscheiding (1 kHz) : 35 dB

#### **MW-tunergedeelte**

Frequentiebereik (9 kHz afstand) : 531 kHz – 1611 kHz Bruikbare gevoeligheid (S/R = 20dB) : 25 μV

#### **LW-tunergedeelte**

Frequentiebereik : 153 kHz – 281 kHz Bruikbare gevoeligheid (S/R = 20dB) : 45 μV

#### **CD-spelergedeelte**

Laserdiode : GaAlAs Digitaal filter (D/A) : 8 keer oversampling D/A Converter  $\cdot$  24 bit Rotatiesnelheid : 500 – 200 rpm (CLV) Wow & flutter : Onder meetbare limiet Frequentieweergave (±1 dB)  $\cdot$  10 Hz – 20 kHz Totale harmonische vervorming (1 kHz) : 0,008% Signaal/ruisverhouding (1 kHz)  $\cdot$  105 dB Dynamisch bereik  $\frac{2}{3}$  93 dB MP3 decodering : Conform MPEG-1/2 Audio Layer-3 WMA-decodering : Compatibel met Windows Media Audio AAC-decodering : AAC-LC ".m4a"-bestanden

#### **USB-interface (DPX503U)**

USB-standaard  $\cdot$  USB1.1/20 Maximale toevoerstroom  $.500 \text{ mA}$ Bestandindeling : FAT16/ 32 MP3 decodering : Conform MPEG-1/2 Audio Layer-3 WMA-decodering : Compatibel met Windows Media Audio AAC-decodering  $\cdot$  AAC-LC "m4a"-bestanden

#### **Audiogedeelte**

Maximaal uitgangsvermogen : 50 W x 4 Uitgangsvermogen over hele bandbreedte (PWR DIN45324, +B=14,4V) : 30 W x 4 Luidsprekerimpedantie :  $4 - 8$   $\circ$ Toonbereik Lage tonen : 100 Hz ±8 dB Middentonen : 1 kHz ±8 dB Hoge tonen : 10 kHz ±8 dB Voor-uitgangsniveau/belasting (CD) : 2500 mV/10 kΩ Vooruitgangsimpedantie  $: < 600$   $\circ$ 

#### **Hulpingang**

Frequentieweergave (±1 dB)  $\cdot$  20 Hz – 20 kHz Maximale ingangsspanning : 1200 mV Ingangsimpedantie  $\cdot$  100 kO

#### **Algemeen**

Bedrijfsspanning (11 – 16V toelaatbaar) : 14,4 V Stroomverbruik  $\cdot$  10 A Installatie-afmetingen (B x H x D) : 182 x 112 x 160 mm Gewicht : 1,6 kg